# **SONY**

## *Digital Video Camera Recorder*

## **HANDYCAM**

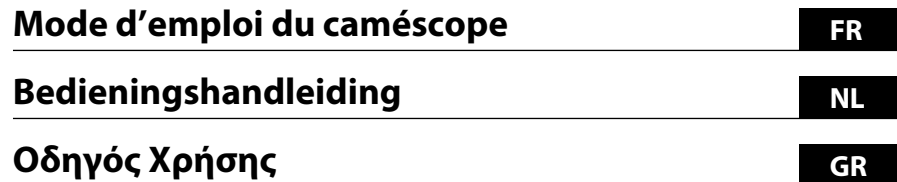

## *DCR-SR35E/SR36E/SR45E/SR46E/SR55E/ SR65E/SR75E/SR85E*

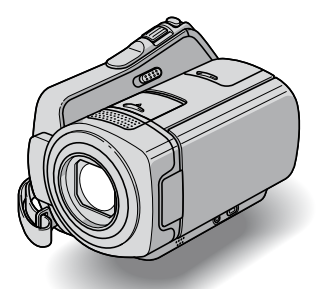

 $\overline{\phantom{a}}$ MEMORY STICK  $\overline{w}$ 

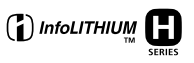

Pour obtenir des informations détaillées sur les opérations avancées, reportez-vous au « Guide pratique de Handycam » (PDF).

Raadpleeg "Handycam-handboek" (PDF) voor meer informatie over de geavanceerde bewerkingen.

Για περισσότερες πληρoφρoίες σχετικά με τις σύνθετες λειτουργίες, ανατρέξτε στο "Εγχειρίδιο του Handycam" (PDF).

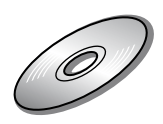

## A lire avant toute utilisation

Avant de faire fonctionner l'appareil, lisez attentivement ce manuel et conservez-le pour toute référence ultérieure.

### **AVERTISSEMENT**

**Afin de réduire les risques d'incendie ou de décharge électrique, n'exposez pas cet appareil à la pluie ou à l'humidité.**

**N'exposez pas les piles à une chaleur excessive, notamment aux rayons directs du soleil, à une flamme, etc.**

### **ATTENTION**

**Remplacez la batterie par une batterie correspondant au type spécifié uniquement. Sinon vous risquez de provoquer un incendie ou des blessures.**

#### **A L'ATTENTION DES CLIENTS EN EUROPE**

### **ATTENTION**

Le champ électromagnétique à des fréquences particulières peut avoir une incidence sur l'image et le son de cet appareil.

Cet appareil a été testé et jugé conforme aux limites établies par la directive EMC visant l'utilisation de câbles de connexion de moins de 3 mètres.

#### **Avis**

Si l'électricité statique ou les champs électrostatiques entraînent une interruption lors du transfert des données (échec), redémarrez l'application ou débranchez, puis rebranchez le câble de connexion (USB, etc.).

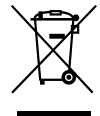

**Traitement des appareils électriques et électroniques en fin de vie (Applicable dans les pays de l'Union Européenne et aux autres pays européens disposant de systèmes de collecte sélective)**

Ce symbole, apposé sur le produit ou sur son emballage, indique que ce produit ne doit pas être traité avec les déchets ménagers. Il doit être remis à un point de collecte approprié pour le recyclage des équipements électriques et électroniques. En s'assurant que ce produit est bien mis au rebut de manière appropriée, vous aiderez à prévenir les conséquences négatives potentielles pour l'environnement et la santé humaine. Le recyclage des matériaux aidera à préserver les ressources naturelles. Pour toute information supplémentaire au sujet du recyclage de ce produit, vous pouvez contacter votre municipalité, votre déchetterie ou le magasin où vous avez acheté le produit. Accessoires concernés : télécommande (DCR-SR55E/SR65E/SR75E/SR85E)

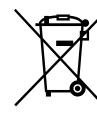

#### **Elimination des piles et accumulateurs usagés (Applicable dans les pays de l'Union Européenne et aux autres pays européens disposant de systèmes de collecte sélective)**

Ce symbole, apposé sur les piles et accumulateurs ou sur les emballages, indique que les piles et accumulateurs fournis avec ce produit ne doivent pas être traités comme de simples déchets ménagers. En vous assurant que ces piles et accumulateurs sont mis au rebut de façon appropriée, vous participez activement à la prévention des conséquences négatives que leur mauvais traitement pourrait provoquer sur l'environnement et sur la santé humaine. Le recyclage des matériaux contribue par ailleurs à la préservation des ressources naturelles.

**FR**

Pour les produits qui pour des raisons de sécurité, de performance ou d'intégrité de données nécessitent une connexion permanente à une pile ou à un accumulateur, il conviendra de vous rapprocher d'un service technique qualifié pour effectuer son remplacement. En rapportant votre appareil électrique en fin de vie à un point de collecte approprié vous vous assurez que la pile ou l'accumulateur incorporé sera traitée correctement. Pour tous les autres cas de figure et afin d'enlever les piles ou accumulateurs en toute sécurité de votre appareil, reportezvous au manuel d'utilisation. Rapporter les piles ou accumulateurs usagés au point de collecte approprié pour le recyclage.

Pour toute information complémentaire au sujet du recyclage de ce produit ou des piles et accumulateurs, vous pouvez contacter votre municipalité, votre déchetterie locale ou le point de vente où vous avez acheté ce produit.

#### **Avis aux consommateurs des pays appliquant les Directives UE**

La fabricant de ce produit est Sony Corporation, 1-7-1 Konan Minatoku Tokyo, 108-0075 Japon. Le représentant agréé pour la compatibilité électromagnétique et la sécurité du produit est Sony Deutschland GmbH, Hedelfinger Strasse 61, 70327 Stuttgart, allemagne. Pour toute question relative à la garantie ou aux réparations, reportezvous à ladresse que vous trouverez dans les documents ci-joints, relatifs à la garantie et aux réparations.

#### **Remarques sur l'utilisation**

#### **Accessoires fournis**

Les numéros entre parenthèses correspondent aux quantités fournies.

- Adaptateur secteur (1)
- Cordon d'alimentation (1)
- Handycam Station (1)  $\overline{A}$  (DCR-SR55E/SR65E/ SR75E/SR85E)
- Câble de raccordement A/V (1)  $\boxed{B}$
- $\cdot$  Câble USB (1)  $\boxed{\text{C}}$
- Télécommande sans fil (1) (DCR-SR55E/ SR65E/SR75E/SR85E) Une pile bouton au lithium est déjà installée.
- Batterie rechargeable NP-FH40 (1)
- Adaptateur 21 broches (1) (DCR-SR55E/ SR65E/SR75E/SR85E) Pour les modèles portant la marque  $\epsilon$  en dessous de l'appareil uniquement.
- CD-ROM « Handycam Application Software » (1) (p. 24)
	- Picture Motion Browser (Logiciel)
	- Manuel de PMB
	- Guide pratique de Handycam (PDF)
- « Mode d'emploi du caméscope » (le présent manuel) (1)

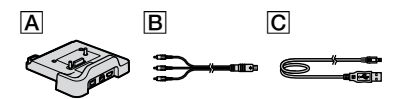

#### **Utilisation du caméscope**

- Le caméscope n'est pas étanche à la poussière, aux gouttes d'eau ni aux projections d'eau. Reportez-vous à la section « Précautions » (p. 30).
- N'effectuez aucune des opérations suivantes quand le témoin de mode **[1]** (Film)/ $\bullet$  (Fixe) (p. 10) ou le témoin ACCESS (p. 12, 17) est allumé ou clignote. Sinon, le support risque d'être endommagé, les images enregistrées perdues ou d'autres problèmes risquent de survenir.
	- retrait du « Memory Stick PRO Duo ».
	- retrait de la batterie ou débranchement de l'adaptateur secteur du caméscope.
	- application de chocs mécaniques ou de vibrations au caméscope.
- Lors du raccordement de votre caméscope à un autre appareil à l'aide d'un câble, veillez à insérer la fiche du connecteur dans le bon sens. Si vous insérez la fiche en forçant dans le mauvais sens, vous risquez d'endommager la borne et de provoquer un mauvais fonctionnement du caméscope.
- Evitez d'appliquer des chocs ou vibrations au caméscope. Le disque dur du caméscope risque de ne pas être reconnu ou l'enregistrement ou la lecture est impossible.
- N'utilisez pas le caméscope dans des endroits très bruyants. Le disque dur du caméscope risque de ne pas être reconnu ou l'enregistrement de s'avérer impossible.
- Pour protéger le disque dur interne contre les chocs dus aux chutes, le caméscope dispose d'une fonction de capteur de chute\*. En cas de chute ou dans des conditions non gravitationnelles, les parasites émis lorsque le caméscope active cette fonction risquent également d'être enregistrés. Si le capteur de chute détecte une chute répétée, il est possible que l'enregistrement ou la lecture soit arrêté(e).
- Si la température du caméscope devient très élevée ou très faible, vous ne pourrez peut-être pas effectuer d'enregistrement ou de lecture sur le caméscope en raison des fonctions de protection du caméscope activées dans de telles situations. Dans ce cas, un message s'affiche sur l'écran LCD (p. 28).
- N'allumez pas le caméscope dans une zone de basse pression où l'altitude est supérieure à 3 000 mètres. Ceci pourrait endommager le lecteur de disque dur du caméscope.
- Si vous enregistrez ou supprimez des images de façon répétée pendant une période prolongée, une fragmentation des données se produit sur le support. Les images ne peuvent pas être enregistrées ni sauvegardées. Dans ce cas, sauvegardez vos images sur un support externe quelconque, puis exécutez l'opération [FORMAT.SUPPORT]\*.
- Fixez la sangle et tenez votre caméscope correctement pendant l'enregistrement.

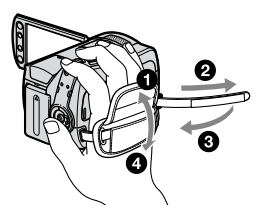

 Pour régler le panneau LCD, ouvrez-le à 90 degrés par rapport au caméscope  $(1)$ , puis faites-le pivoter afin d'obtenir le meilleur angle pour la prise de vue ou la lecture  $(Q)$ . Vous pouvez faire pivoter le panneau LCD à 180 degrés du côté de l'objectif (2) pour enregistrer en mode miroir.

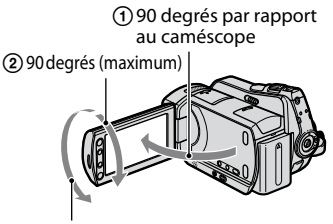

 180 degrés (maximum)

- L'écran LCD est le produit d'une technologie extrêmement pointue et plus de 99,99 % des pixels sont opérationnels. Cependant, des petits points noirs et/ou lumineux (blancs, rouges, bleus ou verts) peuvent apparaître en permanence sur l'écran LCD. Ces points sont normaux et proviennent du processus de fabrication ; ils n'affectent en aucun cas la qualité de l'enregistrement.
- Retirez la feuille de protection avant d'utiliser la télécommande.
	- (DCR-SR55E/SR65E/SR75E/SR85E)

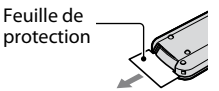

#### **Types de « Memory Stick » compatibles avec le caméscope**

- Pour l'enregistrement de films, il est recommandé d'utiliser un « Memory Stick PRO Duo » d'au moins 512 Mo portant la marque :
	- MEMORY STICK PRO DUO (« Memory Stick PRO Duo »)\*
	- MEMORY STICK PRO-HG DUO (« Memory Stick PRO-HG Duo »)
- \* Qu'ils portent le repère Mark2 ou non, ils peuvent être utilisés.
- Les « Memory Stick PRO Duo » de plus de 8 Go fonctionnent correctement avec ce caméscope.
- Reportez-vous à la page 11 pour plus d'informations sur la durée de prise de vue d'un « Memory Stick PRO Duo ».
- Dans ce manuel, les « Memory Stick PRO Duo » et « Memory Stick PRO-HG Duo » sont tous deux désignés sous le nom « Memory Stick PRO Duo ».

#### **Remarques sur les prises de vue**

- Avant le début de toute prise de vue, testez cette fonction pour vous assurer que l'image et le son sont enregistrés sans problème.
- Aucune compensation relative à l'échec ou à la perte d'enregistrements ne sera accordée, même si l'enregistrement ou la lecture s'avèrent impossibles en raison d'un mauvais fonctionnement du caméscope, du support d'enregistrement, etc.
- Les standards de télévision couleur sont différents d'un pays ou d'une région à l'autre. Pour visionner vos enregistrements sur un téléviseur, vous devez disposer d'un modèle basé sur le standard PAL.
- Les programmes de télévision, les films, les cassettes vidéo et autres enregistrements peuvent être protégés par des droits d'auteur. Leur enregistrement non autorisé peut être contraire à la législation sur les droits d'auteur.

#### **Sauvegardez toutes vos données d'image**

 Pour éviter la perte de vos données d'images, enregistrez régulièrement toutes vos images enregistrées sur un support externe. Il est recommandé d'enregistrer les données d'image sur un disque tel qu'un DVD-R à l'aide de votre ordinateur\*. Vous pouvez également enregistrer vos données d'images à l'aide d'un magnétoscope ou d'un enregistreur DVD/ HDD\*.

#### **Si le caméscope est raccordé à un ordinateur**

 N'essayez pas de formater le disque dur du caméscope avec un ordinateur. Sinon, votre caméscope risque de ne pas fonctionner correctement.

#### **Remarque concernant la mise au rebut/le transfert à des tiers**

 Si vous exécutez l'opération [FORMAT. SUPPORT]\* pour formater le disque dur du caméscope, vous risquez de ne pas supprimer complètement les données du disque dur. Avant de transférer le caméscope à un tiers, il est recommandé d'exécuter l'opération [OVIDE]\* pour rendre vos données irrécupérables. En outre, si vous mettez le caméscope au rebut, il est recommandé de détruire le corps de l'appareil.

#### **A propos du réglage de la langue**

 Des captures d'écran dans votre langue sont utilisées pour illustrer les procédures d'utilisation. Si nécessaire, modifiez la langue d'affichage à l'écran avant d'utiliser votre caméscope (p. 10).

#### **A propos de ce manuel**

- Les indicateurs et écrans LCD reproduits dans ce manuel ont été capturés à l'aide d'un appareil photo numérique. Ils peuvent donc paraître différents de ce que vous voyez réellement.
- Dans ce Mode d'emploi du caméscope, le disque dur et le « Memory Stick PRO Duo » sont désignés sous le nom de « support ».
- Sauf spécification contraire, les illustrations de ce manuel concernent le DCR-SR85E.
- Les captures d'écran proviennent de Windows Vista et peuvent varier selon le système d'exploitation de votre ordinateur.
- Reportez-vous également au « Guide pratique de Handycam » (PDF) et au « Manuel de PMB ».

## Table des matières

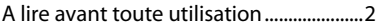

## **Préparation**

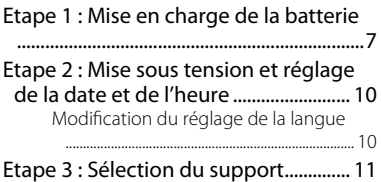

## **Enregistrement/Lecture**

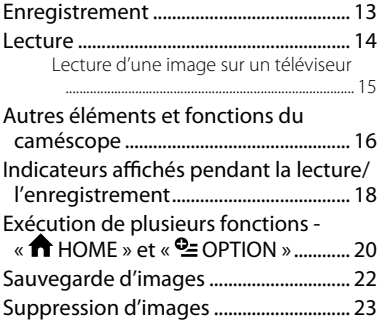

## **Utilisation avec un ordinateur**

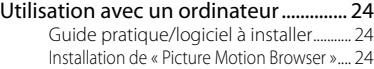

## **Dépannage**

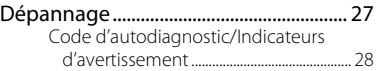

## **Informations complémentaires**

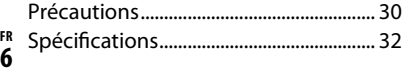

### *Préparation* Etape 1 : Mise en charge de la batterie

#### DCR-SR55E/SR65E/SR75E/SR85E

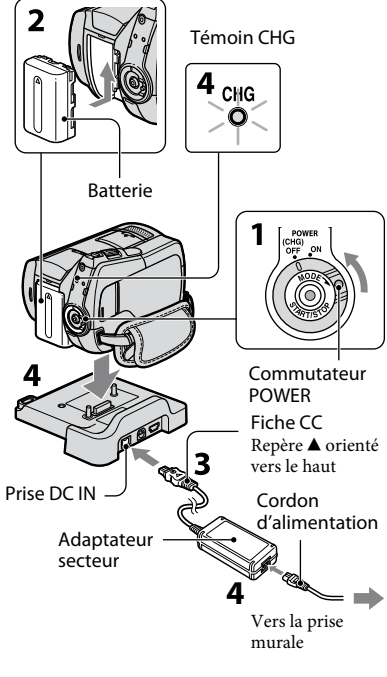

#### DCR-SR35E/SR36E/SR45E/SR46E

Fiche CC Repère  $\blacktriangle$  orienté vers la droite

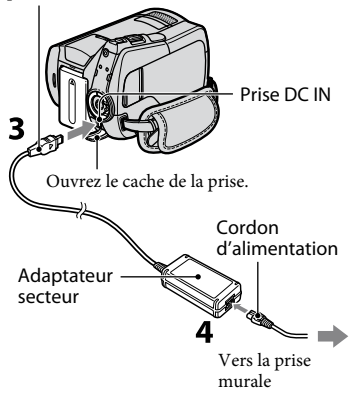

#### **Vous pouvez charger la batterie « InfoLITHIUM » (série H) après l'avoir fixée à votre caméscope.**

#### **Remarques**

- Votre caméscope fonctionne uniquement avec une batterie « InfoLITHIUM » (série H).
- **1 Tournez le commutateur POWER dans le sens de la flèche pour le régler sur OFF (CHG) (réglage par défaut).**
- **2 Fixez la batterie en la faisant glisser dans le sens de la flèche jusqu'au déclic.**
- **3 Pour les modèles DCR-SR55E/ SR65E/SR75E/SR85E : raccordez l'adaptateur secteur à la prise DC IN du Handycam Station.**

#### **Pour les modèles DCR-SR35E/ SR36E/SR45E/SR46E : raccordez l'adaptateur secteur à la prise DC IN de votre caméscope.**

Ouvrez le cache de la prise et raccordez la fiche CC de l'adaptateur secteur à la prise DC IN.

- **4 Pour les modèles DCR-SR55E/ SR65E/SR75E/SR85E : raccordez le cordon d'alimentation à l'adaptateur secteur et à la prise murale. Placez correctement le caméscope sur la Handycam Station.**
	- Lorsque vous installez le caméscope sur la Handycam Station, fermez le cache de la prise DC IN.

#### **Pour les modèles DCR-SR35E/ SR36E/SR45E/SR46E : raccordez le cordon d'alimentation à l'adaptateur secteur et à la prise murale.**

Le témoin CHG (charge) s'allume et la charge commence.

Le témoin CHG (charge) s'éteint lorsque la batterie est entièrement chargée.

Débranchez l'adaptateur secteur de la prise DC IN en tenant à la fois la fiche CC et la Handycam Station (DCR-SR55E/SR65E/SR75E/SR85E) ou votre caméscope (DCR-SR35E/SR36E/SR45E/ SR46E).

#### **Conseils**

 Pour les modèles DCR-SR55E/SR65E/SR75E/ SR85E :

Comme pour les modèles DCR-SR35E/SR36E/ SR45E/SR46E, vous pouvez charger la batterie en raccordant l'adaptateur secteur à votre caméscope.

#### **Pour retirer la batterie**

Tournez le commutateur POWER pour le régler sur OFF (CHG). Faites glisser la manette de déblocage BATT (batterie) et retirez la batterie.

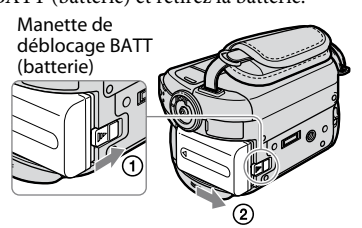

#### **Durée d'autonomie disponible de la batterie fournie**

Durée de charge : Durée approximative (en minutes) nécessaire à la recharge complète d'une batterie totalement déchargée.

Prise de vue/Lecture : Durée approximative (en minutes) disponible lors de l'utilisation d'une batterie en pleine charge.

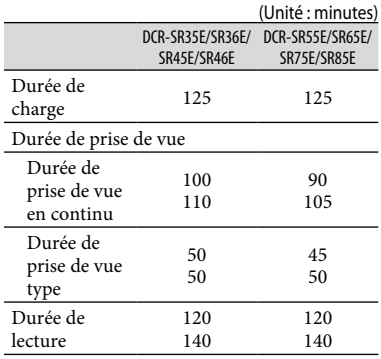

Ligne du haut : lorsque le disque dur est sélectionné comme support Ligne du bas : lorsque le « Memory Stick PRO Duo » est sélectionné comme support

#### **Remarques**

- Durées mesurées dans les conditions suivantes :
	- Mode de prise de vue : [SP]
	- Rétroéclairage de l'écran LCD : [ON]
- La durée de prise de vue type correspond à des prises de vue avec marche/arrêt, utilisation du zoom et mise sous/hors tension répétées.

#### **Remarques sur la batterie**

- Avant de changer la batterie ou de débrancher l'adaptateur secteur du caméscope, réglez le commutateur POWER sur OFF (CHG) et vérifiez que les témoins  $\Box$  (Film)/ $\Box$  (Fixe) (p. 10)/les témoins ACCESS (p. 12, 17) sont éteints.
- La batterie ne fournit aucune alimentation lorsque l'adaptateur secteur est raccordé à la prise DC IN du caméscope ou de la Handycam Station (DCR-SR55E/SR65E/SR75E/SR85E), même si le cordon d'alimentation est débranché de la prise murale.

#### **Remarque sur la durée de charge/lecture/ prise de vue**

- Durées mesurées avec le caméscope à une température de 25 °C (une température comprise entre 10 °C et 30 °C est recommandée).
- La durée de prise de vue et de lecture disponible est raccourcie lorsque vous utilisez votre caméscope à basse température.
- La durée de prise de vue et de lecture disponible est raccourcie en fonction des conditions d'utilisation de votre caméscope.

#### **Remarque sur l'adaptateur secteur**

- Branchez l'adaptateur secteur sur la prise de courant la plus proche. Débranchez immédiatement l'adaptateur secteur de la prise de courant si un problème de fonctionnement se produit pendant l'utilisation du caméscope.
- N'utilisez pas un adaptateur secteur situé dans un espace restreint, par exemple entre un mur et un meuble.
- Ne court-circuitez pas la fiche CC de l'adaptateur secteur ou les bornes de la batterie avec un objet métallique. Cela pourrait entraîner un problème de fonctionnement.
- Même si votre caméscope est mis hors tension, l'appareil est toujours alimenté tant qu'il est raccordé à la prise secteur via l'adaptateur.

## Etape 2 : Mise sous tension et réglage de la date et de l'heure

 $\bigoplus$  (HOME) (p. 20)

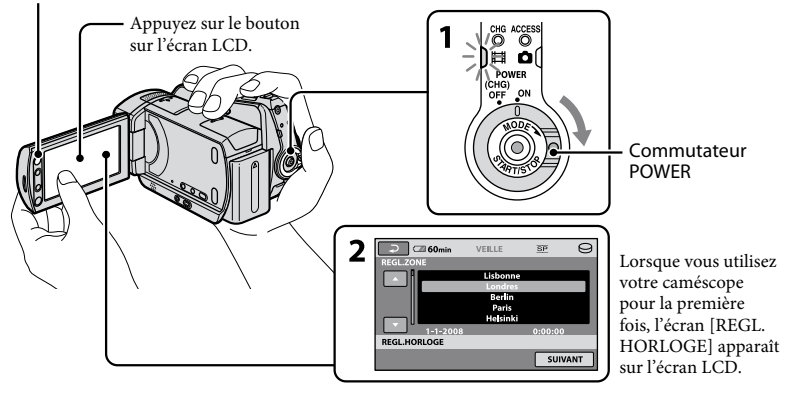

**1 Tout en appuyant sur la touche verte, tournez plusieurs fois le commutateur POWER dans le sens de la flèche jusqu'à ce que les différents témoins s'allument.**

**(Film) :** pour enregistrer des films **(Fixe) :** pour enregistrer des images fixes

Passez à l'étape **3** lors de la première mise sous tension du caméscope.

- Lorsque le témoin  $\Box$  (Fixe) s'allume, le format des images est automatiquement réglé sur 4:3.
- **2** Appuyez sur  $\hat{\mathbf{\pi}}$  (HOME)  $\rightarrow \hat{\mathbf{\pi}}$ **(REGLAGES) [REG.HOR./ LAN.] [REGL.HORLOGE].**

L'écran [REGL.HORLOGE] apparaît.

#### **3 Sélectionnez la zone géographique**  de votre choix à l'aide de **□/ □**, **puis appuyez sur [SUIVANT].**

**4 Réglez [HEURE ETE], [A] (année), [M] (mois), [J] (jour), l'heure et les**  minutes, puis appuyez sur **OK**.

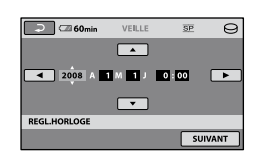

L'horloge démarre.

### **Conseils**

- La date et l'heure n'apparaissent pas pendant la prise de vue, mais elles sont automatiquement enregistrées sur le support et peuvent être affichées pendant la lecture.
- Vous pouvez désactiver les bips de fonctionnement en appuyant sur  $\bigcap$  (HOME)  $\rightarrow$   $\blacksquare$  (REGLAGES)  $\rightarrow$  [REGL.SON/AFF.]  $\rightarrow$  $[BIP] \rightarrow [ARRET]$ .

### **Modification du réglage de la langue**

Vous pouvez changer la langue des indications à l'écran. Appuyez sur  $\bigoplus$  (HOME)  $\rightarrow \bigoplus$  $(REGLAGES) \rightarrow [REG.HOR./MPLAN.] \rightarrow$ [**AREGL.LANGUE]**, puis sélectionnez la langue de votre choix.

## Etape 3 : Sélection du support

Vous pouvez sélectionnez le disque dur ou le « Memory Stick PRO Duo » en tant que support d'enregistrement/de lecture/de montage sur votre caméscope. Sélectionnez un support séparé pour les films et les images fixes.

Par défaut, les films et les images fixes sont enregistrés sur le disque dur.

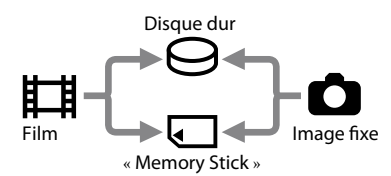

#### **Remarques**

- Vous pouvez effectuer des opérations de prise de vue, de lecture ou de montage pour le support sélectionné uniquement. Si vous voulez changer de support, effectuez de nouveau la sélection.
- La durée de prise de vue avec le mode d'enregistrement [SP] (réglage par défaut) est la suivante :
	- Disque dur interne : DCR-SR35E/SR45E : 10 heures 40 minutes DCR-SR36E/SR46E/SR55E/SR65E : 14 heures 30 minutes

DCR-SR75E/SR85E : 21 heures 50 minutes

- « Memory Stick PRO Duo » (4 Go) fabriqué par Sony Corporation : 80 minutes
- Vérifiez le nombre d'images fixes pouvant être enregistrés sur l'écran LCD du caméscope (p. 18).

### **1** Appuyez sur  $\hat{\mathbf{\pi}}$  (HOME)  $\rightarrow$  onglet  **(GERER SUPPORT) sur l'écran.**

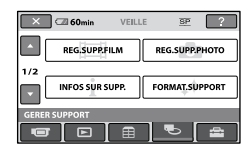

#### **2 Appuyez sur [REG.SUPP.FILM] pour sélectionner le support des films et sur [REG.SUPP.PHOTO] pour sélectionner le support des images fixes.**

L'écran de réglage du support apparaît.

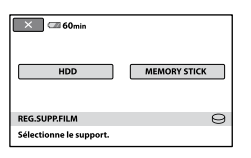

### **3 Sélectionnez le support de votre choix.**

## **4** Appuyez sur [OUI]  $\rightarrow$  <sup>OK</sup>.

Le support est modifié.

#### **Pour vérifier le réglage du support d'enregistrement**

- Tournez plusieurs fois le commutateur POWER jusqu'à ce que le témoin  $\Box$  (Film)/ (Fixe) s'allume, selon le réglage du support que vous souhaitez vérifier.
- Vérifiez l'icône du support affichée à l'écran.

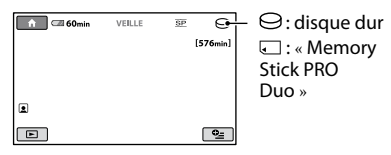

#### **Insertion du «Memory Stick PRO Duo »**

Préparez un « Memory Stick PRO Duo » si vous avez sélectionné [MEMORY STICK] comme support.

Pour plus d'informations sur les types de « Memory Stick » pouvant être utilisés avec le caméscope, reportez-vous à la page 4.

#### **1 Insérez le « Memory Stick PRO Duo ».**

- Ouvrez le cache du Memory Stick Duo dans le sens de la flèche.
- Insérez le « Memory Stick PRO Duo » dans la fente pour Memory Stick Duo dans le bon sens jusqu'au déclic.
- Fermez le cache du Memory Stick Duo.

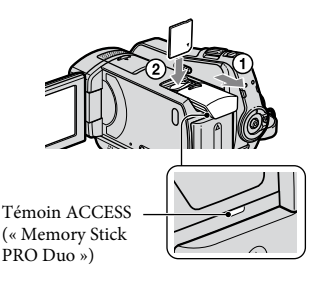

**2 Si vous avez sélectionné [MEMORY STICK] comme support de films, tournez le commutateur POWER jusqu'à ce que le témoin (Film) s'allume.**

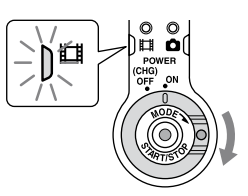

Le message [Créer nouv.fichier ds base données d'images.] apparaît sur l'écran LCD lorsque vous insérez un nouveau « Memory Stick PRO Duo ».

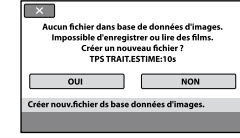

## **3 Appuyez sur [OUI].**

Pour enregistrer des images fixes uniquement sur un « Memory Stick PRO Duo », appuyez sur [NON].

#### **Pour retirer le « Memory Stick PRO Duo »**

Ouvrez le cache du Memory Stick Duo et appuyez légèrement sur le « Memory Stick PRO Duo ».

#### **Remarques**

- N'ouvrez pas le cache du Memory Stick Duo en cours d'enregistrement.
- Si vous insérez un « Memory Stick PRO Duo » en forçant dans le mauvais sens, vous risquez d'endommager le « Memory Stick PRO Duo », la fente pour Memory Stick Duo ou les données d'image.
- Si le message [Echec de la création d'un nouveau fichier dans la base de données d'images. L'espace libre peut être insuffisant.] s'affiche à l'étape **3**, formatez le « Memory Stick PRO Duo ». Le formatage supprime toutes les données enregistrées sur le « Memory Stick PRO Duo ».
- Veillez à ne pas laisser le « Memory Stick PRO Duo » s'éjecter et tomber lorsque vous appuyez dessus pour le retirer.

### *Enregistrement/Lecture* Enregistrement

Les images sont enregistrées sur le support sélectionné à l'étape de réglage du support (p. 11). Par défaut, les films et les images fixes sont enregistrés sur le disque dur.

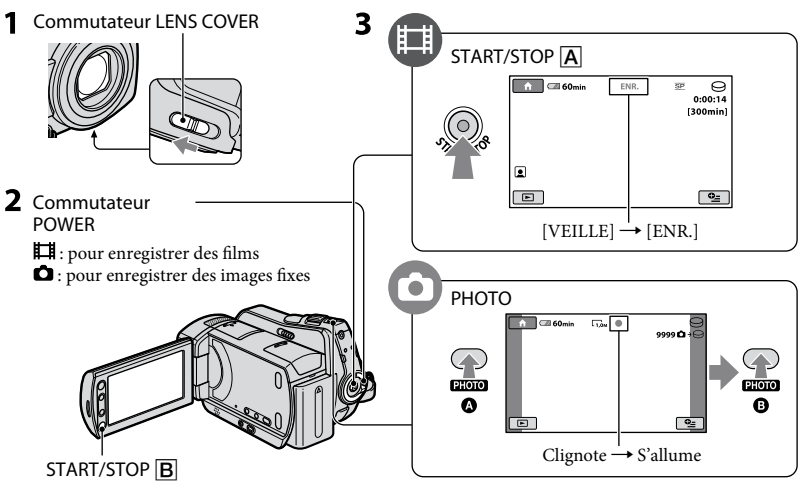

## **1 Faites glisser le commutateur LENS COVER pour ouvrir le capuchon d'objectif.**

### **2 Tournez le commutateur POWER jusqu'à ce que le témoin approprié s'allume.**

Appuyez sur la touche verte uniquement lorsque le commutateur POWER est réglé sur en position OFF (CHG).

## **3 Lancez l'enregistrement.**

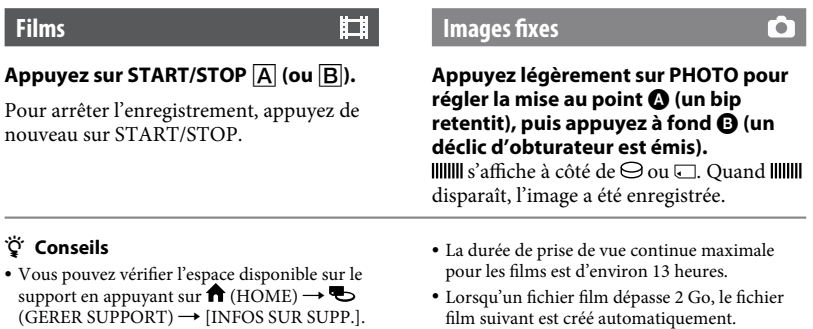

## Lecture

Vous pouvez lire les images enregistrées sur le support sélectionné à l'étape de réglage du support (p. 11).

Par défaut, il s'agit du disque dur.

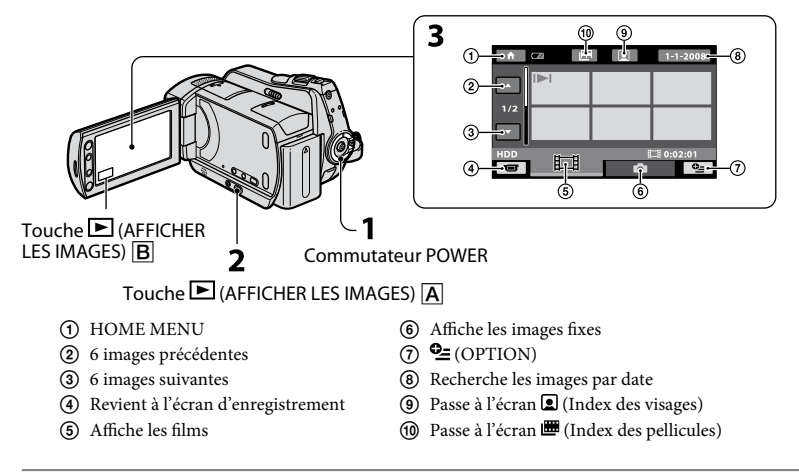

## **1 Tournez le commutateur POWER pour mettre le caméscope sous tension.**

### **2** Appuyez sur  $\mathbf{E}$  (AFFICHER LES IMAGES)  $\overline{A}$  (ou  $\overline{B}$ ).

L'écran VISUAL INDEX s'affiche sur l'écran LCD. (Cela peut prendre quelques secondes.)

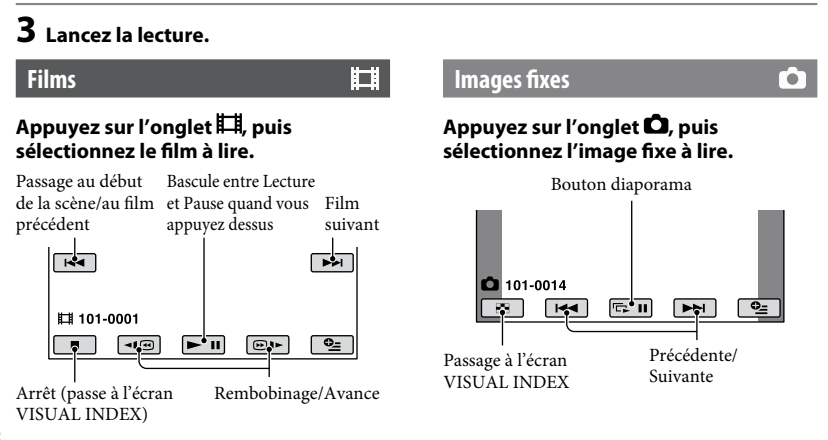

#### **Pour régler le volume des films**

Lors de la lecture d'un film, appuyez sur  $\cong$  $(OPTION) \rightarrow$  onglet  $\blacksquare \rightarrow [VOLUME]$ , puis réglez le volume à l'aide de  $=$  / $+$ .

#### **Conseils**

 s'affiche avec l'image sur chaque onglet lu ou enregistré en dernier. Lorsque vous appuyez sur une image portant le repère , vous pouvez lancer la lecture à partir de l'endroit où la lecture avait été interrompue.

#### **Lecture d'une image sur un téléviseur**

Raccordez le caméscope à la prise d'entrée d'un téléviseur ou d'un VCR à l'aide du câble de raccordement  $A/V$   $\overline{1}$  (fourni) ou d'un câble de raccordement A/V avec S VIDEO  $\boxed{2}$  (en option). Pour plus d'informations, reportez-vous au « Guide pratique de Handycam » (PDF).

DCR-SR35E/SR36E/SR45E/SR46E

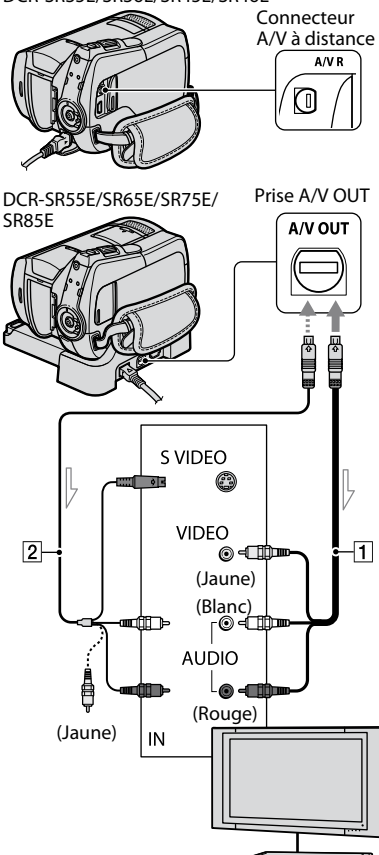

 $\equiv$  : sens du signal

## Autres éléments et fonctions du caméscope

Les touches, prises, etc., qui ne sont pas expliquées dans les autres chapitres sont présentées ici.

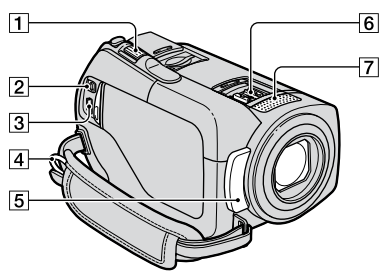

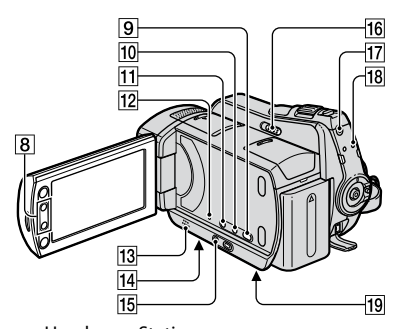

Handycam Station (DCR-SR55E/SR65E/SR75E/SR85E)

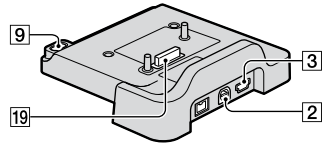

#### **Enregistrement/Lecture**

Manette de zoom motorisé Déplacez légèrement la manette de zoom motorisé pour ralentir le zoom. Déplacez-la davantage pour accélérer le zoom.

Vous pouvez agrandir les images fixes d'environ 1,1 à 5 fois leur taille initiale (Zoom de lecture).

- Lorsque vous appuyez sur l'écran pendant le zoom de lecture, l'endroit sur lequel vous avez appuyé s'affiche au centre.
- 4 Crochet pour bandoulière Permet de fixer la bandoulière (en option).
- Capteur de télécommande (DCR-SR55E/SR65E/SR75E/SR85E)/Port de rayons infrarouges Permet de recevoir le signal de la télécommande.
- Microphone intégré
- **8** Touches de zoom
	- Appuyez dessus pour agrandir/réduire les images.

Vous pouvez agrandir les images fixes d'environ 1,1 à 5 fois leur taille initiale (Zoom de lecture).

- Lorsque vous touchez l'écran pendant un zoom de lecture, l'endroit que vous avez touché s'affiche au centre de l'écran LCD.
- **9** Touche  $\bigcirc$  (DISC BURN) Permet de créer un disque en raccordant le caméscope à un ordinateur. Pour plus d'informations, reportez-vous au « Manuel de PMB » (p. 24).
- Touche DISP/BATT INFO Vous pouvez changer l'affichage de l'écran en appuyant sur cette touche lorsque l'appareil est sous tension. Lorsque vous appuyez dessus alors que l'appareil est hors tension (OFF (CHG)), vous pouvez vérifier l'autonomie de la batterie.
- Touche (contre-jour) Appuyez de nouveau sur <sup>52</sup> (contrejour) pour afficher <sup>5</sup> pour régler l'exposition des sujets à contre-jour. Appuyez de nouveau sur <sup>5</sup> (contrejour) pour annuler la fonction contrejour.

#### **12** Touche RESET

Appuyez sur RESET pour réinitialiser tous les réglages, y compris le réglage de l'horloge.

- **13** Haut-parleur
- Logement du trépied (en dessous de l'appareil) Attachez le trépied (en option : la longueur de la vis doit être inférieure à 5,5 mm) au logement du trépied à l'aide d'une vis pour trépied.
- 15 Touche EASY
	- Appuyez sur EASY pour afficher **EASY**. La plupart des réglages sont paramétrés automatiquement pour un enregistrement/une lecture simplifié(e). Pour annuler, appuyez de nouveau sur EASY.
- 16 Commutateur NIGHTSHOT PLUS Réglez le commutateur NIGHTSHOT PLUS sur ON  $(\mathbf{\odot} s)$ 'affiche) pour enregistrer dans des endroits sombres.
- 17 Touche QUICK ON Le témoin QUICK ON clignote et votre caméscope passe en mode d'économie d'énergie (mode de veille). Appuyez de nouveau sur QUICK ON pour démarrer le prochain enregistrement. Votre caméscope revient en mode d'attente d'enregistrement en environ 1 seconde.

Vous pouvez régler l'heure à laquelle le caméscope passe en mode de veille prolongée à l'aide de [VEIL.MARCHE RAP.].

Témoin ACCESS (disque dur) Si le témoin ACCESS est allumé ou clignote, votre caméscope est occupé à enregistrer ou à lire des données.

#### **Raccordement à d'autres appareils**

2 Prise du connecteur A/V à distance/ prise A/V OUT Raccordement à l'aide du câble de raccordement A/V.

- $\overline{3}$  Prise  $\overline{Y}$  (USB) (DCR-SR35E/SR36E/SR55E/SR75E : sortie uniquement) Raccordement à l'aide du câble USB.
- $\overline{6}$  Active Interface Shoe  $\overline{d}$  *lective* (DCR-SR55E/SR65E/SR75E/SR85E) La Active Interface Shoe alimente les accessoires en option, tels qu'une lampe vidéo, un flash ou un microphone. L'accessoire peut être mis sous tension ou hors tension selon la position du commutateur POWER de votre caméscope.
- Connecteur d'interface Permet de raccorder votre caméscope et la Handycam Station. (DCR-SR55E/SR65E/SR75E/SR85E)

## Indicateurs affichés pendant la lecture/ l'enregistrement

#### **Enregistrement de films**

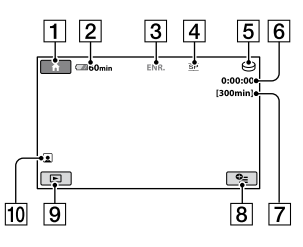

#### **Enregistrement d'images fixes**

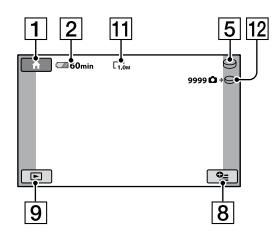

#### **Visualisation de films**

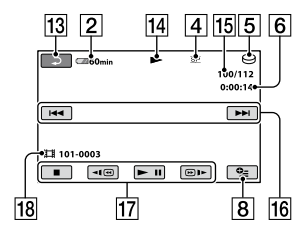

### **Visualisation d'images fixes**

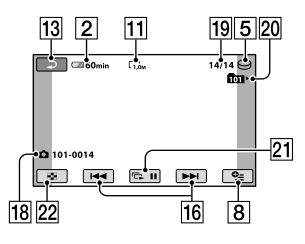

#### **T** Touche HOME

- Autonomie de la batterie (approximative)
- Etat de l'enregistrement ([VEILLE] (attente) ou [ENR.] (enregistrement))
- Mode de prise de vue (HQ/SP/LP)
- Support d'enregistrement/de lecture
- **6** Compteur (heures/minutes/secondes)
- Durées de prise de vue restantes
- **8** Touche OPTION
- **9** Touche AFFICHER LES IMAGES
- Index des visages activé
- Taille d'image
- Nombre approximatif d'images fixes enregistrables/Support d'enregistrement
- 13 Touche de retour
- Mode de lecture
- Numéro du film en cours de lecture/ Nombre total de films enregistrés
- Touche précédent/suivant
- Touches de commande vidéo
- 18 Nom du fichier de données
- Numéro de l'image fixe en cours de lecture/Nombre total d'images fixes enregistrées
- 20 Dossier de lecture S'affiche uniquement lorsque le support d'enregistrement des images fixes est un « Memory Stick PRO Duo ».
- 21 Touche diaporama
- 22 Touche VISUAL INDEX

#### **Indicateurs affichés en cas de modifications**

Les indicateurs suivants apparaissent lors de l'enregistrement/la lecture pour indiquer les réglages de votre caméscope.

En haut à gauche En haut à droite

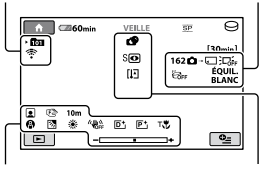

En bas Au centre

#### **En haut à gauche**

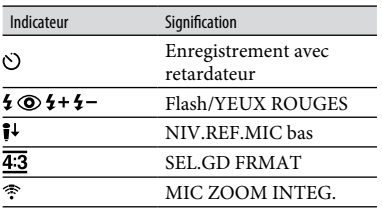

### **En haut à droite**

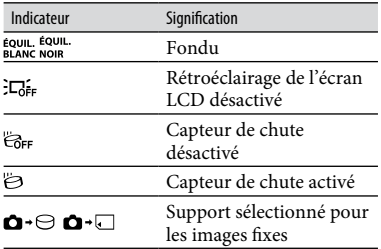

#### **Au centre**

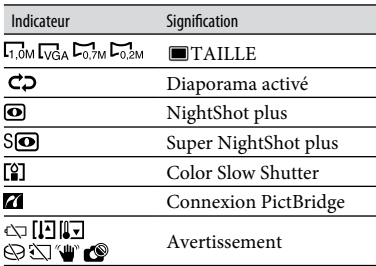

#### **En bas**

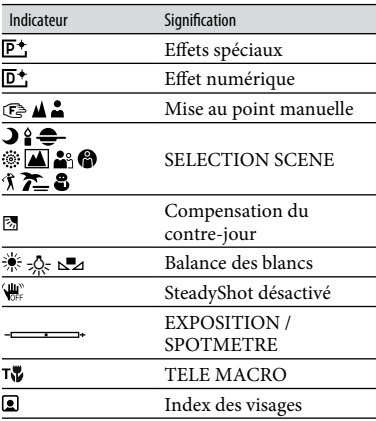

#### **Conseils**

- Les indicateurs et leur position peuvent apparaître différemment sur votre écran. Pour plus d'informations, reportez-vous au « Guide pratique de Handycam » (PDF).
- La date et l'heure d'enregistrement sont enregistrées automatiquement sur le support. Elles ne s'affichent pas pendant l'enregistrement. Toutefois, vous pouvez les vérifier dans [CODE DONNEES] pendant la lecture.

## Exécution de plusieurs fonctions - « The HOME » et  $\alpha \cong 0$ PTION »

Vous pouvez afficher l'écran de menu en appuyant sur  $\bigoplus$  (HOME)  $\bigcap$  (ou  $\bigcap$ )/ **<del></del>** (OPTION). Pour plus d'informations sur les options de menu, reportez-vous au « Guide pratique de Handycam » (PDF) (p. 24).

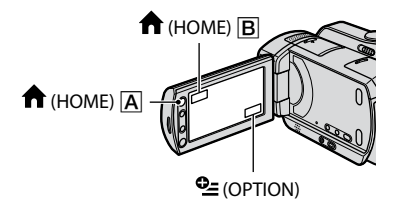

### **Utilisation du HOME MENU**

Vous pouvez changer les réglages de fonctionnement selon vos souhaits. Appuyez sur  $\bigcap_{n=1}^{\infty}$  (HOME)  $\bigcap_{n=1}^{\infty}$  (ou  $\bigcap_{n=1}^{\infty}$ ) pour afficher l'écran de menu.

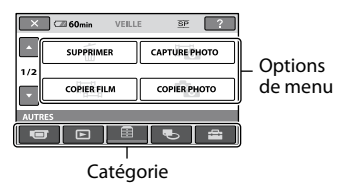

#### **1 Appuyez sur la catégorie souhaitée, puis sur l'option pour modifier le réglage.**

### **2 Poursuivez l'opération en suivant le guide affiché à l'écran.**

#### **Conseils**

- Si l'option n'apparaît pas sur l'écran, appuyez sur  $\Box$  /  $\Box$  pour changer la page.
- Pour masquer l'écran HOME MENU, appuyez  $\sin \left[\mathbf{X}\right]$
- Vous ne pouvez pas sélectionner ou activer simultanément les options grisées avec le mode de lecture/d'enregistrement actuel.

#### **Pour obtenir plus d'informations sur le HOME MENU (HELP)**

- $\overline{A}$  (HOME)  $\overline{A}$  (ou  $\overline{B}$ ).
- $\Omega$  Appuyez sur  $\Omega$  (HELP). Le bas du bouton  $[$ ? (HELP) devient orange.

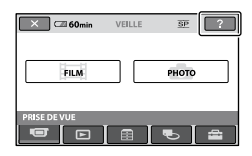

### **Utilisation du OPTION MENU**

Le menu  $\mathbf{Q}$  (OPTION) apparaît sous la forme d'une fenêtre contextuelle comme lorsque vous cliquez avec le bouton droit de la souris sur un ordinateur.

Appuyez sur  $\mathbf{Q}$  (OPTION), puis l'option de menu que vous pouvez régler apparaît.

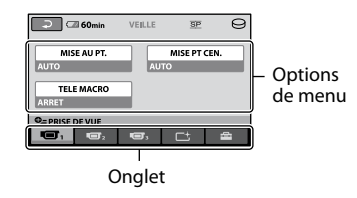

**1 Appuyez sur l'onglet souhaité, puis sur l'option pour modifier le réglage.**

**2 Une fois le réglage terminée,**  appuyez sur **OK**.

#### **Remarques**

- Si l'option souhaitée n'apparaît pas à l'écran, appuyez sur un autre onglet. Si vous ne trouvez l'option nulle part, c'est que la fonction n'est pas disponible dans la situation donnée.
- Le menu  $\mathbf{Q}$  (OPTION) ne peut pas être utilisé pendant l'opération Easy Handycam.

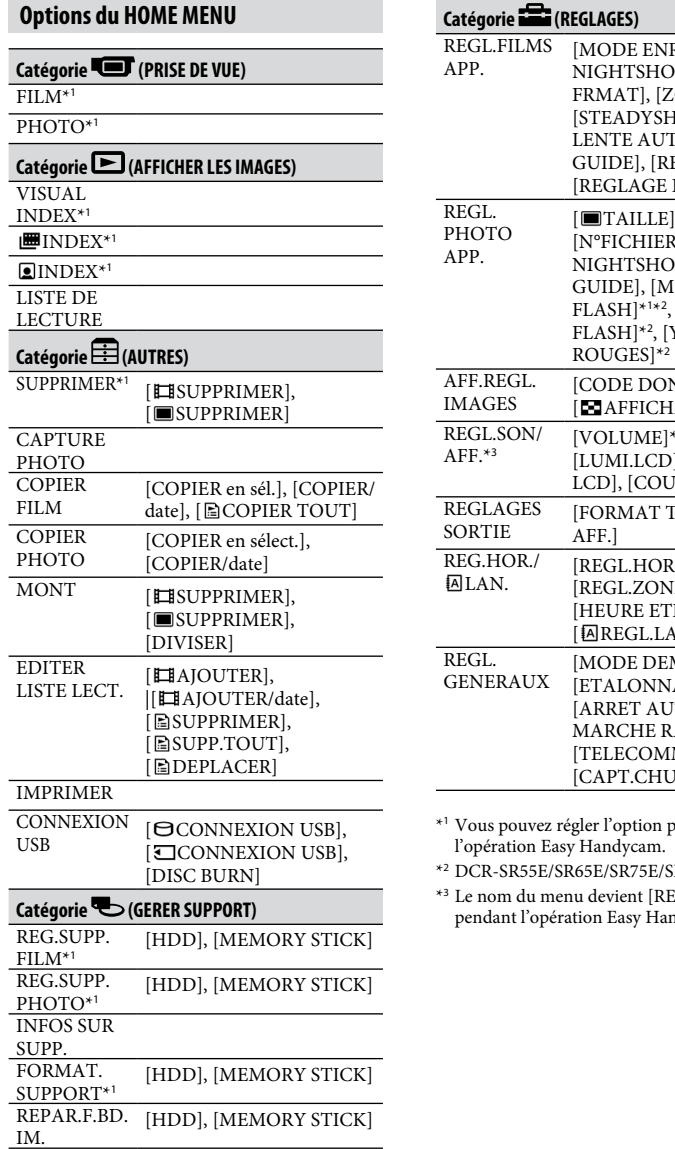

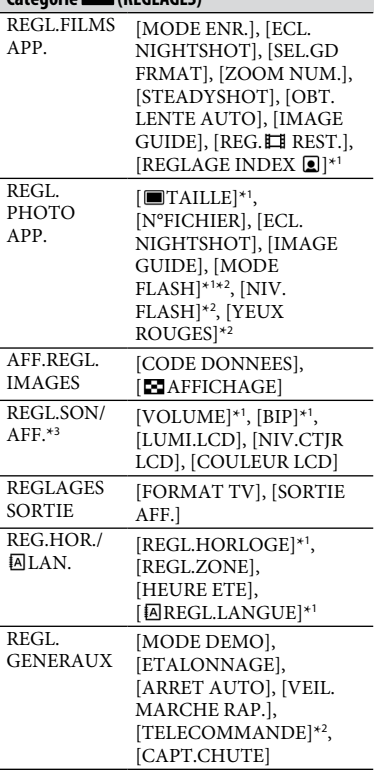

vendant

 $SR85E$ 

\*<sup>3</sup> Le nom du menu devient [REGLAGES SON] pendant l'opération Easy Handycam.

#### **Options du OPTION MENU**

Les fonctions ci-dessous sont réglables uniquement dans le OPTION MENU.

#### **Onglet**

[MISE AU PT.], [MISE PT CEN.], [TELE MACRO], [EXPOSITION], [SPOTMETRE], [SELECTION SCENE], [BAL BLANCS], [COLOR SLOW SHTR], [S. NIGHTSHOT PLS]

#### **Onglet**

[FONDU], [EFFET NUM.], [EFFET SPEC.]

#### **Onglet**

[MIC ZOOM INTEG.], [NIV.REF.MIC], [RETARDATEUR]

#### **(L'onglet affiché dépend de la situation/Pas d'onglet affiché)**

[DIAPORAMA], [REG.DIAPORAMA], [COPIES], [DATE/HEURE], [TAILLE]

## Sauvegarde d'images

En raison de la capacité limitée du disque dur interne, veillez à sauvegarder les données d'image sur certains types de supports externes comme un DVD-R ou un ordinateur.

Vous pouvez sauvegarder les images enregistrées sur le caméscope comme décrit ci-dessous.

#### **Utilisation d'un ordinateur**

A l'aide du logiciel « Picture Motion Browser » disponible sur le CD-ROM fourni, vous pouvez sauvegarder les images enregistrées sur votre caméscope. Pour plus d'informations, reportez-vous au « Manuel de PMB » sur le CD-ROM fourni.

#### **Création d'un DVD d'une simple pression sur une touche (One Touch Disc Burn)**

Vous pouvez sauvegarder les images enregistrées sur le disque dur du caméscope directement sur un DVD en toute simplicité en appuyant sur la touche  $\bigcirc$  (DISC BURN).

#### **Sauvegarde d'images sur un ordinateur (Easy PC Back-up)**

Vous pouvez sauvegarder les images enregistrées sur le caméscope sur le disque dur d'un ordinateur.

#### **Création d'un DVD avec les images sélectionnées**

Vous pouvez sauvegarder les images importées sur votre ordinateur sur un DVD. Vous pouvez également effectuer un montage de ces images.

#### **Raccordement de votre caméscope à d'autres appareils**

Pour plus d'informations, reportez-vous au « Guide pratique de Handycam » (PDF).

## Suppression d'images

#### **Raccordement à l'aide du câble de raccordement A/V**

Vous pouvez effectuer des copies vers un VCR ou des enregistreurs DVD/HDD.

### **Raccordement à l'aide du câble USB**

Vous effectuer des copies sur graveurs DVD, etc., prenant en charge la copie de films.

### **Conseils**

 Vous pouvez copier les films ou des images fixes du disque dur vers un « Memory Stick PRO Duo ».

Appuyez sur  $\bigoplus$  (HOME)  $\rightarrow \boxplus$  $(AUTRES) \rightarrow [COPIER FILM]/[COPIER]$ PHOTO].

Sélectionnez au préalable le support contenant les images que vous souhaitez supprimer (p. 11).

### **Suppression de films**

- **1** Appuyez sur  $\hat{\mathbf{\pi}}$  (HOME)  $\rightarrow$  **(AUTRES) [SUPPRIMER].**
- **2 Appuyez sur [ SUPPRIMER].**

## **3 Appuyez sur [ SUPPRIMER].**

## **4 Appuyez sur le film à supprimer.**

Le film sélectionné est repéré par  $\checkmark$ .

**5** Appuyez sur  $\overline{OK} \rightarrow [OUI] \rightarrow \overline{OK}$ .

### **Pour supprimer tous les films à la fois**

A l'étape **3**, appuyez sur [E SUPPR.  $\text{TOUT} \rightarrow [\text{OUI}] \rightarrow [\text{OUI}] \rightarrow \text{OR}.$ 

### **Pour effacer les images fixes**

- A l'étape **2**, appuyez sur [ SUPPRIMER].
- Appuyez sur [ SUPPRIMER], puis appuyez sur l'image fixe que vous souhaitez effacer. L'image fixe sélectionnée est marquée d'un  $\checkmark$ .
- $\textcircled{3}$  Appuyez sur  $\overline{\text{OK}} \rightarrow [\text{OUT}] \rightarrow \overline{\text{OK}}$ .

### **Conseils**

 Pour supprimer toutes les images fixes du support, à l'étape  $(2)$ , appuyez sur [SUPPR.  $TOUT$   $\rightarrow$   $[OUI]$   $\rightarrow$   $[OUI]$   $\rightarrow$   $\overline{OM}$ .

## Utilisation avec un ordinateur

### **Guide pratique/logiciel à installer**

#### « **Guide pratique de Handycam » (PDF)**

Le « Guide pratique de Handycam » (PDF) présente votre caméscope et son utilisation pratique en détail.

#### « **Picture Motion Browser » (uniquement pour les utilisateurs de Windows)**

« Picture Motion Browser » est le logiciel fourni. Vous pouvez effectuer les opérations suivantes.

- Création d'un DVD d'une simple pression sur une touche
- Importation d'images sur un ordinateur
- Montage des images importées
- Création d'un DVD

#### **Remarques**

 Le logiciel fourni « Picture Motion Browser » n'est pas pris en charge par les ordinateurs Macintosh. Reportez-vous au site Web suivant pour plus d'informations sur l'utilisation d'un ordinateur Macintosh raccordé à votre caméscope.

http://guide.d-imaging.sony.co.jp/mac/ms/fr/

#### **Installation et consultation du « Guide pratique de Handycam» (PDF)**

Pour visualiser le « Guide pratique de Handycam » (PDF), vous devez installer Adobe Reader sur votre ordinateur. Continuez l'installation, même si un écran de confirmation d'un éditeur inconnu apparaît.

- Mettez l'ordinateur sous tension.
- Introduisez le CD-ROM (fourni) dans le lecteur de disque de votre ordinateur. L'écran de sélection de l'installation apparaît.

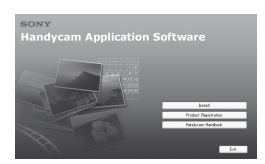

 Cliquez sur [Handycam Handbook]. L'écran d'installation du « Guide pratique de Handycam » (PDF) apparaît.

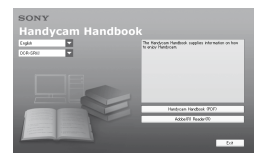

 Sélectionnez la langue souhaitée et le nom du modèle de votre Handycam, puis cliquez sur [Handycam Handbook (PDF)].

L'installation démarre. Une fois l'installation terminée, l'icône de raccourci du « Guide pratique de Handycam » (PDF) apparaît sur le bureau de votre ordinateur.

- Le nom de modèle de votre Handycam est imprimé en-dessous de l'appareil.
- $\textcircled{\small{5}}$  Cliquez sur [Exit]  $\rightarrow$  [Exit], puis retirez le CD-ROM du lecteur de disque de votre ordinateur. Pour visualiser le « Guide pratique de Handycam » (PDF), double-cliquez sur l'icône de raccourci.

### **Conseils**

- Pour les utilisateurs Macintosh, suivez les étapes suivante.
	- **O** Mettez l'ordinateur sous tension.
	- Introduisez le CD-ROM (fourni) dans le lecteur de disque de votre ordinateur.
	- Ouvrez le dossier [Handbook] sur le CD-ROM, double-cliquez sur le dossier [FR], puis faites glisser le « Guide pratique de Handycam » sur l'ordinateur. Pour visualiser le « Guide pratique de Handycam » (PDF), double-cliquez sur « Handbook.pdf ».

#### **Installation de « Picture Motion Browser»**

#### **Configuration système requise**

Pour plus d'informations, reportez-vous au site Web du support.

- **Système d'exploitation :** Microsoft Windows 2000 Professional SP4, Windows XP SP2\*, Windows Vista\*
	- \* Les éditions 64-bit et Starter (Edition) ne sont pas prises en charge.

Une installation standard est requise. Le fonctionnement n'est pas garanti si le système d'exploitation ci-dessus a été mis à niveau ou s'il se trouve dans un environnement à plusieurs amorçages.

- **UC :** Intel Pentium III 1 GHz ou supérieur
- **Mémoire :** 256 Mo ou plus
- **Disque dur :** volume du disque requis pour l'installation : environ 500 Mo (5 Go ou plus peuvent être nécessaires pour la création de DVD-Vidéo).
- **Affichage :** 1 024 × 768 points minimum
- **Autres** : Port  $\dot{\mathbf{Y}}$  USB (doit être fourni en standard, Hi-Speed USB (compatible USB 2.0) recommandé), graveur de DVD (un lecteur de CD-ROM est requis pour l'installation)

#### **Installation du logiciel**

Vous devez installer le logiciel sur votre ordinateur Windows **avant de raccorder votre caméscope à votre ordinateur**.

L'installation est requise uniquement la première fois.

Les contenus à installer et les procédures peuvent varier en fonction de votre système d'exploitation.

- Vérifiez que votre caméscope n'est pas raccordé à l'ordinateur.
- Mettez l'ordinateur sous tension.

#### **Remarques**

- Connectez-vous en tant qu'administrateur pour procéder à l'installation.
- Avant d'installer le logiciel, fermez toutes les applications en cours sur l'ordinateur.
- Introduisez le CD-ROM fourni dans le lecteur de disque de votre ordinateur. L'écran d'installation s'affiche.

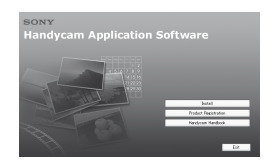

Si l'écran ne s'affiche pas :

- Cliquez sur [Start], puis sur [My Computer]. (Sous Windows 2000, double-cliquez sur [My Computer].)
- **2** Double-cliquez sur [SONYPICTUTIL (E:)] (CD-ROM) (lecteur de disque).\*
	- \* Les noms de lecteur (tels que (E:)) peuvent varier selon l'ordinateur.
- Cliquez sur [Install] dans l'écran d'installation de l'ordinateur.
- Sélectionnez la langue de l'application à installer, puis cliquez sur [Next].
- Lorsque l'écran de confirmation du raccordement s'affiche, raccordez le caméscope à votre ordinateur en suivant les étapes ci-dessous. Pour les modèles DCR-SR55E/SR65E/SR75E/ SR85E :
	- Raccordez l'adaptateur secteur à la Handycam Station et à la prise murale.
	- Installez le caméscope sur la Handycam Station, puis tournez le commutateur POWER pour le mettre sous tension.
	- $\bigcirc$  Raccordez la prise  $\sqrt[q]{(USB)}$  de la Handycam Station à la prise  $\dot{\mathbf{Y}}$  (USB) de l'ordinateur à l'aide du câble USB fourni. L'écran [SELECT.USB] apparaît automatiquement sur l'écran LCD de votre caméscope.
	- $\bullet$  Appuyez sur [ $\odot$  CONNEXION USB] ou [ CONNEXION USB] sur l'écran [SELECT.USB] de votre caméscope.

Pour les modèles DCR-SR35E/SR36E/SR45E/ SR46E :

 Raccordez l'adaptateur secteur à votre caméscope et à la prise murale, puis tournez le commutateur POWER pour mettre le caméscope sous tension.

 $\bullet$  Raccordez la prise  $\sqrt[q]{(USB)}$  de votre caméscope à la prise (USB) de l'ordinateur à l'aide du câble USB fourni. L'écran [SELECT.USB] apparaît automatiquement sur l'écran LCD de votre caméscope.

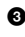

 $\Theta$  Appuyez sur [ $\Theta$  CONNEXION USB] ou [ CONNEXION USB] sur l'écran [SELECT.USB] de votre caméscope.

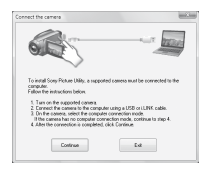

- Cliquez sur [Continue].
- Lisez [License Agreement], sélectionnez [I accept the terms of the license agreement] si vous êtes d'accord, puis cliquez sur [Next].
- Confirmez les réglages de l'installation, puis cliquez sur [Install].

#### **Remarques**

- Même si un écran vous invitant à redémarrer votre ordinateur apparaît, il n'est pas nécessaire de le redémarrer à ce stade. Redémarrez votre ordinateur après avoir terminé l'installation.
- L'authentification peut prendre un certain temps.
- Suivez les messages qui s'affichent à l'écran pour installer le logiciel.
	- Selon l'ordinateur, il peut s'avérer inutile d'installer un logiciel tiers. Si l'écran d'installation apparaît, suivez les instructions affichées pour installer le logiciel requis.
- Redémarrez l'ordinateur si nécessaire pour terminer l'installation.
- Retirez le CD-ROM du lecteur de disque de votre ordinateur.

#### **Pour débrancher le câble USB**

- $\textcircled{1}$  Cliquez sur l'icône  $\rightarrow$  [Safely remove USB Mass Storage Device]  $\rightarrow$  [OK] (Windows 2000 uniquement) sur la barre des tâches située en bas à droite du bureau de votre ordinateur.
- $\Omega$  Appuyez sur [FIN]  $\rightarrow$  [OUI] sur l'écran de votre caméscope.
- Débranchez le câble USB.

#### **Utilisation de « Picture Motion Browser »**

Pour lancer « Picture Motion Browser », cliquez sur [Start]  $\rightarrow$  [All Programs]  $\rightarrow$ [Sony Picture Utility] → [PMB - Picture Motion Browser]. Pour plus d'informations sur les opérations de base de « Picture Motion Browser », reportez-vous au « Manuel de PMB ». Pour afficher le « Manuel de PMB », cliquez  $\text{sur }$  [Start]  $\rightarrow$  [All Programs]  $\rightarrow$  [Sony Picture Utility]  $\rightarrow$  [Aide]  $\rightarrow$  [Manuel de PMB].

#### **Conseils**

 Si l'écran [SELECT.USB] n'apparaît pas, appuyez sur  $\bigcap_{\mathbb{R}}$  (HOME)  $\rightarrow \bigcap_{\mathbb{R}}$  (AUTRES)  $\rightarrow$ [CONNEXION USB].

## *Dépannage* Dépannage

Si vous rencontrez un problème pendant l'utilisation de votre caméscope, utilisez le tableau suivant pour essayer d'y remédier. Si le problème persiste, débranchez la source d'alimentation et contactez votre revendeur Sony.

#### **Remarques avant d'envoyer votre caméscope en réparation**

- Selon le problème, il se peut que le disque dur actuel de votre caméscope ait besoin d'être réinitialisé ou remplacé. Dans cette éventualité, les données stockées sur le disque dur seront effacées. Sauvegardez les données du disque dur interne (reportez-vous au « Guide pratique de Handycam » (PDF)) sur un autre support (sauvegarde) avant d'envoyer votre caméscope en réparation. Aucun dédommagement ne sera accordé en cas de perte de données de votre disque dur.
- Lors de la réparation, il se peut qu'une quantité minimale de données stockées sur le disque dur soit vérifiée afin de déceler le problème. Cependant, votre revendeur Sony ne conserve ni n'effectue aucune copie de vos données.
- Pour plus d'informations sur les symptômes de panne du caméscope, reportez-vous au « Guide pratique de Handycam » (PDF). Pour plus d'informations sur le raccordement à l'ordinateur, reportez-vous au « Manuel de PMB ».

#### **Le caméscope ne se met pas sous tension.**

- Fixez une batterie chargée sur le caméscope (p. 7).
- Raccordez la fiche de l'adaptateur secteur à la prise murale (p. 7).

#### **Le caméscope ne fonctionne pas, même lorsqu'il est mis sous tension.**

 Un délai de quelques secondes s'écoule après la mise sous tension, avant que votre caméscope ne soit prêt pour l'enregistrement. Il ne s'agit pas d'un dysfonctionnement.

- Débranchez l'adaptateur secteur de la prise murale ou retirez la batterie, puis rebranchez-le au bout d'1 minute environ. S'il ne fonctionne toujours pas, appuyez sur la touche RESET (p. 16) à l'aide d'un objet pointu. (Si vous appuyez sur la touche RESET, tous les réglages, y compris le réglage de l'horloge, sont réinitialisés.)
- La température de votre caméscope est extrêmement élevée. Mettez votre caméscope hors tension et laissez-le pendant un moment dans un endroit frais.
- La température de votre caméscope est extrêmement basse. Mettez le caméscope hors tension et placez-le dans un endroit chaud. Laissez-y le caméscope pendant un moment, puis mettez-le sous tension.

#### **Votre caméscope chauffe.**

 L'appareil est allumé depuis un certain temps. Il ne s'agit pas d'un dysfonctionnement.

#### **Une coupure soudaine de courant se produit.**

- Utilisez l'adaptateur secteur.
- Mettez de nouveau l'appareil sous tension.
- Rechargez la batterie (p. 7).

#### **Lorsque vous appuyez sur START/ STOP ou sur PHOTO, le caméscope n'enregistre pas d'images.**

- Réglez le commutateur POWER sur  $\mathbf{\Box}$  (Film) ou  $\mathbf{\Box}$  (Fixe) (p. 10).
- Il est impossible d'enregistrer des images en mode de veille. Appuyez sur la touche QUICK ON (p. 17).
- Votre caméscope enregistre l'image que vous venez de capturer sur le support. Pendant cette opération, vous ne pouvez pas effectuer de nouvel enregistrement.
- Le disque dur du caméscope est plein. Supprimez les images superflues (p. 23).
- Le nombre total de films ou d'images fixes dépasse la capacité d'enregistrement du support. Supprimez les images superflues (p. 23).

#### **L'enregistrement s'arrête.**

 La température de votre caméscope est extrêmement élevée/basse. Mettez votre caméscope hors tension et laissez-le pendant un moment dans un endroit frais/chaud.

#### **Vous ne pouvez pas installer « Picture Motion Browser ».**

- Vérifiez l'environnement de l'ordinateur requis avant d'installer « Picture Motion Browser ».
- Installez « Picture Motion Browser » correctement (p. 24).

#### **« Picture Motion Browser » ne fonctionne pas correctement.**

 Quittez « Picture Motion Browser » et redémarrez votre ordinateur.

#### **Votre ordinateur ne reconnaît pas le caméscope.**

- Débranchez les périphériques autres que le clavier, la souris et le caméscope de la prise USB de votre ordinateur.
- Débranchez le câble USB de votre ordinateur et de la Handycam Station, redémarrez l'ordinateur, puis raccordez de nouveau correctement l'ordinateur à votre caméscope.

#### **Code d'autodiagnostic/Indicateurs d'avertissement**

Si des indicateurs s'affichent sur l'écran LCD, vérifiez les points suivants. Si le problème persiste, même après plusieurs tentatives pour y remédier, contactez votre revendeur Sony ou votre centre de service après-vente agréé Sony.

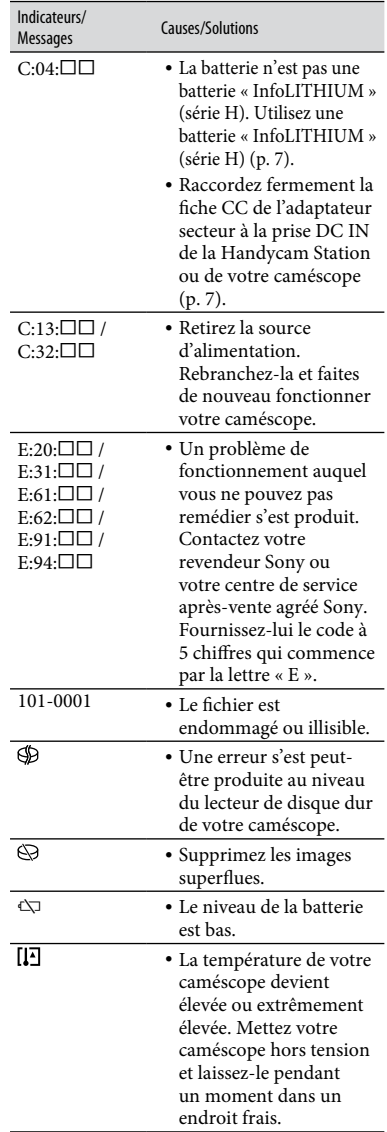

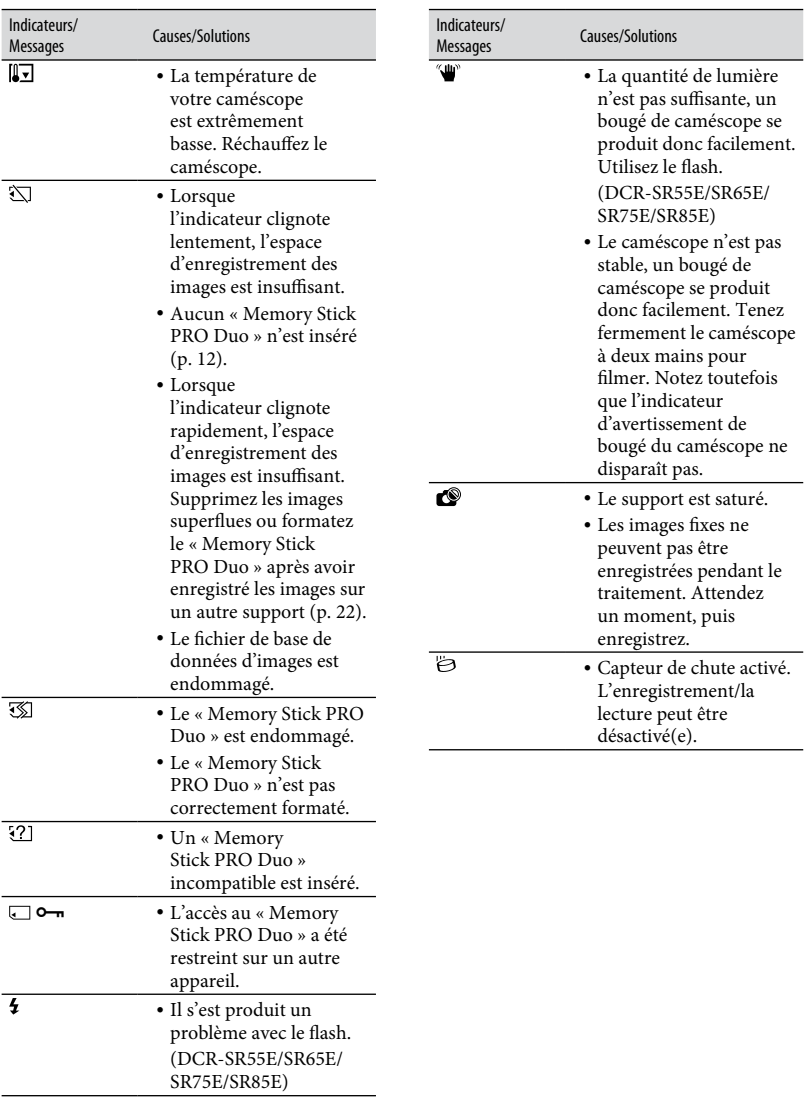

## Précautions

#### **A propos de l'utilisation et l'entretien**

- N'utilisez pas et ne rangez pas le caméscope et ses accessoires dans les endroits suivants :
	- Dans des endroits extrêmement chauds, froids ou humides. Ne les exposez jamais à des températures supérieures à 60 °C, comme en plein soleil, à proximité de chauffages ou dans un véhicule garé au soleil. Ils pourraient ne pas fonctionner correctement ou être déformés.
	- A proximité de forts champs magnétiques ou de vibrations mécaniques. Le caméscope pourrait ne pas fonctionner correctement.
	- A proximité d'ondes radio ou de radiations fortes. Le caméscope pourrait ne pas enregistrer correctement.
	- Près de récepteurs AM ou d'équipements vidéo. Des parasites pourraient apparaître.
	- A la plage ou dans des endroits poussiéreux. Si du sable ou de la poussière pénètre dans votre caméscope, celui-ci pourrait ne pas fonctionner correctement. Ce problème peut parfois être irréversible.
	- A proximité des fenêtres ou en extérieur, là où l'écran LCD ou l'objectif risquent d'être exposés au soleil. Ceci endommage l'écran LCD.
- Faites fonctionner le caméscope sur 6,8 V/7,2 V CC (batterie) ou 8,4 V CC (adaptateur secteur).
- Pour le fonctionnement sur secteur (CA) ou sur courant continu (CC), utilisez les accessoires recommandés dans ce mode d'emploi.
- Ne mouillez pas votre caméscope, par exemple, avec de l'eau de pluie ou de mer. Si le caméscope est mouillé, il risque de ne pas fonctionner correctement. Ce problème peut parfois être irréversible.
- Si un objet ou du liquide pénètre dans le caméscope, débranchez-le et faites-le vérifier par un revendeur Sony avant de continuer à l'utiliser.
- Evitez toute manipulation brusque, tout démontage ou toute modification du magnétoscope ainsi que tout choc physique ou impact, par exemple en heurtant l'appareil, en le faisant tomber ou en marchant dessus. Prenez particulièrement soin de l'objectif.
- Laissez le commutateur POWER réglé sur OFF (CHG) lorsque vous n'utilisez pas le caméscope.
- N'enveloppez pas le caméscope dans du tissu (serviette, etc.), pendant l'utilisation. Cela pourrait entraîner une surchauffe interne de l'appareil.
- Lorsque vous débranchez le cordon d'alimentation, tirez sur la fiche et non sur le cordon.
- N'abîmez pas le cordon d'alimentation, par exemple en posant un objet lourd dessus.
- Veillez à ce que les contacts métalliques restent toujours propres.
- Laissez la télécommande et la pile bouton hors de portée des enfants. En cas d'ingestion accidentelle de la pile, consultez immédiatement un médecin (DCR-SR55E/SR65E/SR75E/ SR85E).
- En cas de fuite du liquide électrolytique de la pile :
	- contactez votre centre de service après-vente agréé Sony.
	- nettoyez la partie de la peau qui a été en contact avec le liquide.
	- en cas de contact avec les yeux, rincez-les à grande eau et consultez un médecin.

#### **Si vous n'utilisez pas votre caméscope pendant une longue période**

- Mettez-le régulièrement sous tension et laissezle fonctionner en lisant ou en enregistrant des images pendant 3 minutes environ.
- Déchargez entièrement la batterie avant de la ranger.

### **Ecran LCD**

- N'exercez pas une pression excessive sur l'écran LCD, car cela pourrait l'endommager.
- Si vous utilisez le caméscope dans un endroit froid, une image rémanente peut apparaître sur l'écran LCD. Il ne s'agit pas d'un dysfonctionnement.
- Lorsque vous utilisez le caméscope, l'arrière de l'écran LCD peut devenir chaud. Il ne s'agit pas d'un dysfonctionnement.

#### **Pour nettoyer l'écran LCD**

Il est conseillé d'utiliser un chiffon doux pour nettoyer l'écran LCD s'il est couvert de traces de doigts ou de poussière. Lorsque vous utilisez le kit de nettoyage LCD (en option), n'appliquez pas de liquide de nettoyage directement sur l'écran LCD.

Utilisez un chiffon imbibé de liquide.

#### **Remarques sur la manipulation du boîtier**

- Si le boîtier est sale, nettoyez la surface du caméscope avec un chiffon doux légèrement humidifié, puis essuyez-le avec un chiffon doux et sec.
- Afin de ne pas abîmer la surface, évitez les opérations suivantes :
	- utilisation de solvants, tels que des diluants, de l'essence, de l'alcool, des chiffons imprégnés de produits chimiques, des répulsifs, de l'insecticide et du filtre solaire.
	- manipulation du caméscope avec les substances décrites ci-dessus sur les mains.
	- mise en contact du boîtier avec des objets en caoutchouc ou en vinyle pendant une longue période.

#### **A propos de l'entretien et du stockage de l'objectif**

- Essuyez la surface de l'objectif avec un chiffon doux dans les cas suivants :
	- lorsqu'il y a des traces de doigts sur la surface de l'objectif.
	- lorsque vous utilisez le caméscope dans des lieux chauds ou humides.
	- lorsque l'objectif est exposé à de l'air salé, comme au bord de la mer.
- Rangez l'objectif dans un lieu bien aéré, à l'abri de la poussière et de la saleté.
- Pour éviter la formation de moisissures, nettoyez régulièrement l'objectif comme indiqué ci-dessus. Il est recommandé de faire fonctionner votre caméscope environ une fois par mois pour le conserver longtemps dans un état de fonctionnement optimal.

#### **Remarques sur le chargement de la batterie rechargeable intégrée**

Le caméscope est équipé d'une batterie rechargeable intégrée permettant de conserver en mémoire la date, l'heure et d'autres réglages, même lorsque le commutateur POWER est réglé sur OFF (CHG). La batterie rechargeable intégrée est toujours chargée lorsque le caméscope est raccordé à la prise murale via l'adaptateur secteur ou lorsque la batterie est installée. La batterie rechargeable est

entièrement déchargée au bout de **3 mois** environ si vous n'utilisez pas du tout votre caméscope. Utilisez le caméscope après avoir chargé la batterie rechargeable intégrée.

Néanmoins, même si la batterie rechargeable intégrée n'est pas chargée, le fonctionnement du caméscope n'est pas affecté tant que vous n'enregistrez pas la date.

#### **Procédures**

Branchez votre caméscope sur une prise murale à l'aide de l'adaptateur secteur fourni et laissez le commutateur POWER réglé sur OFF (CHG) pendant plus de 24 heures.

#### **Pour changer la pile de la télécommande (DCR-SR55E/SR65E/SR75E/SR85E)**

- Tout en appuyant sur le loquet, insérez l'ongle dans la fente pour ouvrir le couvercle du logement de la pile.
- Placez une nouvelle pile avec le pôle + orienté vers le haut.
- Réinsérez le logement de la pile dans la télécommande jusqu'au déclic.

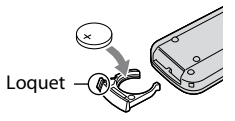

#### **AVERTISSEMENT**

La pile peut exploser si vous ne la manipulez pas avec soin. Ne rechargez pas la pile, ne la démontez pas et ne la jetez pas au feu.

 Lorsque la pile au lithium devient faible, le rayon de fonctionnement de la télécommande peut être réduit ou cette dernière peut ne pas fonctionner correctement. Dans ce cas, remplacez la pile par une pile au lithium Sony CR2025. L'utilisation d'une pile d'un type différent peut entraîner des risques d'incendie ou d'explosion.

## Spécifications

#### **Système**

Format de compression vidéo : MPEG2/JPEG (images fixes) Format de compression audio : Dolby Digital 2 canaux Dolby Digital Stereo Creator Signal vidéo : couleur PAL, normes CCIR Disque dur DCR-SR35E/SR45E : 30 Go DCR-SR36E/SR46E/SR55E/SR65E : 40 Go DCR-SR75E/SR85E : 60 Go Quand vous mesurez la capacité d'un support, 1 Go est égal à 1 milliard d'octets, dont une partie est utilisée pour la gestion des données. Format d'enregistrement Film : MPEG2-PS Image fixe : Exif \*<sup>1</sup> Version 2,2 Dispositif d'image DCR-SR35E/SR36E/SR45E/SR46E CCD (Charge Coupled Device) 2,25 mm (type 1/8) Brut : environ 800 000 pixels Effectif (Film, 16:9) : environ 490 000 pixels Effectif (Fixe, 16:9) : environ 310 000 pixels Effectif (Fixe, 4:3) : environ 410 000 pixels DCR-SR55E/SR65E/SR75E/SR85E CCD (Charge Coupled Device) 3,0 mm (type 1/6) Brut : environ 1 070 000 pixels Effectif (Film, 16:9) : environ 670 000 pixels Effectif (Fixe, 16:9) : environ 750 000 pixels Effectif (Fixe, 4:3) : environ 1 000 000 pixels **Objectifs** DCR-SR35E/SR36E/SR45E/SR46E Carl Zeiss Vario-Tessar Optique : 40 ×, Numérique : 80 ×, 2 000 × Diamètre du filtre : 30 mm DCR-SR55E/SR65E/SR75E/SR85E Carl Zeiss Vario-Tessar Optique :  $25 \times$ , Numérique :  $50 \times$ , 2 000  $\times$ Diamètre du filtre : 30 mm

Longueur focale DCR-SR35E/SR36E/SR45E/SR46E  $F = 1,8 - 4,1$  $f = 1.9 - 76.0$  mm En mode appareil photo 35 mm Pour les films : 41 à 1 640 mm (16:9)\*<sup>2</sup> Pour les images fixes : 48 à 1 920 mm (4:3) DCR-SR55E/SR65E/SR75E/SR85E  $F = 1,8 - 3,2$  $f = 2, 5 - 62, 5$  mm En mode appareil photo 35 mm Pour les films : 41 à 1 189 mm (16:9)\*<sup>2</sup> Pour les images fixes : 36 à 900 mm (4:3) Température de couleur : [AUTO], [UNE PRES.], [INTERIEUR] (3 200 K), [EXTERIEUR] (5 800 K) Luminosité minimum DCR-SR35E/SR36E/SR45E/SR46E 6 lx (lux) (si [OBT.LENTE AUTO] est réglé sur [MARCHE], vitesse d'obturation de 1/25 seconde) 0 lx (lux) (lorsque la fonction NightShot plus est activée) DCR-SR55E/SR65E/SR75E/SR85E 8 lx (lux) (si [OBT.LENTE AUTO] est réglé sur [MARCHE], vitesse d'obturation de 1/25 seconde) 0 lx (lux) (lorsque la fonction NightShot plus est activée) \*<sup>1</sup> « Exif » est un format de fichier d'images fixes, établi par la JEITA (Japan Electronics and Information Technology Industries Association). Les fichiers dans ce format contiennent des informations supplémentaires

caméscope au moment de l'enregistrement. \*<sup>2</sup> Les valeurs de longueur focale sont les valeurs réelles résultant de la lecture des pixels en mode grand angle.

telles que les informations sur les réglages du

Fabriqué sous licence de Dolby Laboratories.

#### **Connecteurs d'entrée/de sortie**

Connecteur A/V à distance : Prise de sortie audio/vidéo

Prise USB : mini-B (DCR-SR35E/SR36E/SR55E/SR75E : sortie uniquement)

#### **Ecran LCD**

Image : 6,7 cm (type 2,7, format d'affichage 16:9) Nombre total de pixels : 123 200 (560 × 220)

#### **Général**

Alimentation requise : 6,8 V/7,2 V (batterie), 8,4 V (adaptateur secteur)

Consommation moyenne d'énergie : Pendant l'enregistrement avec une luminosité normale.

> DCR-SR35E/SR36E/SR45E/SR46E : 2,8 W DCR-SR55E/SR65E/SR75E/SR85E : 3,0 W

Température de fonctionnement : de 0 °C à  $+40^{\circ}$ C

Température de stockage : de - 20°C à + 60°C

Dimensions (approximatives) :  $76,3 \times 76,6 \times 112,8 \text{ mm}$  $(l \times h \times p)$  y compris les parties saillantes, avec la batterie fournie fixée

Poids (approximatif) DCR-SR35E/SR36E/SR45E/SR46E 350 g, unité principale uniquement 400 g y compris la batterie rechargeable fournie

> DCR-SR55E/SR65E/SR75E/SR85E : 360 g, unité principale uniquement 410 g y compris la batterie rechargeable fournie

#### **Handycam Station DCRA-C200 (DCR-SR55E/SR65E/SR75E/SR85E)**

#### **Connecteurs d'entrée/de sortie**

Prise A/V OUT : Prise de sortie audio/vidéo

Prise USB : mini-B (DCR-SR55E/SR75E : sortie uniquement)

#### **Adaptateur secteur AC-L200/ L200B**

Alimentation requise : 100 V à 240 V CA, 50/60 Hz

Consommation électrique : 0,35 à 0,18 A

Consommation d'énergie : 18 W

Tension de sortie : 8,4 V CC\*

Température de fonctionnement : de 0°C à  $+40^{\circ}$ C

Température de stockage : de - 20°C à + 60°C

Dimensions (approximatives) :  $48 \times 29 \times 81$  mm  $(l \times h \times p)$ , sans les parties saillantes

Poids (approximatif) : 170 g, sans le cordon d'alimentation

\* Pour des spécifications supplémentaires, reportez-vous à l'étiquette collée sur l'adaptateur secteur.

### **Batterie rechargeable**

#### **NP-FH40**

Tension de sortie maximale : 8,4 V CC Tension de sortie : 7,2 V CC Capacité : 4,9 wh (680 mAh)

Type : Li-ion

La conception et les spécifications sont sujettes à modification sans préavis.

#### **A propos des marques commerciales**

- «Handycam » et **HANIDYCAM** sont des marques déposées de Sony Corporation.
- « Memory Stick », « », « Memory Stick Duo », « MEMORY STICK DUO », « Memory Stick PRO Duo », « MEMORY STICK PRO DUO », « Memory Stick PRO-HG Duo », « MEMORY STICK PRO-HG DUO », « Memory Stick Micro », « MagicGate », « MAGICGATE », « MagicGate Memory Stick » et « MagicGate Memory Stick Duo » sont des marques commerciales ou des marques déposées de Sony Corporation.
- « InfoLITHIUM » est une marque commerciale de Sony Corporation.
- Dolby et le symbole double-D sont des marques commerciales de Dolby Laboratories.
- Microsoft, Windows, Windows Media, Windows Vista et DirectX sont des marques commerciales ou des marques déposées de Microsoft Corporation aux Etats-Unis et/ou dans d'autres pays.
- Macintosh et Mac OS sont des marques déposées de Apple Inc. aux Etats-Unis et dans d'autres pays.
- Intel, Intel Core et Pentium sont des marques commerciales ou des marques déposées de Intel Corporation ou de ses filiales aux Etats-Unis et dans d'autres pays.
- Adobe, le logo Adobe et Adobe Acrobat sont des marques commerciales ou des marques déposées de Adobe Systems Incorporated aux Etats-Unis et/ou dans d'autres pays.

Tous les autres noms de produits cités dans le présent document peuvent être des marques commerciales ou des marques déposées de leurs sociétés respectives. Par ailleurs, ™ et « ® » ne sont pas employées chaque fois qu'une marque est citée dans le présent manuel.

## Lees dit eerst

Voordat u het apparaat gebruikt, moet u deze handleiding aandachtig doorlezen. Bewaar de handleiding voor het geval u deze later als referentiemateriaal nodig hebt.

#### **WAARSCHUWING**

**Om het gevaar van brand of elektrische schokken te verkleinen, mag het apparaat niet worden blootgesteld aan regen of vocht.**

**Stel de batterijen niet bloot aan overmatige hitte zoals zonlicht, vuur en dergelijke.**

#### **LET OP**

**U moet de batterij alleen vervangen door een batterij van het opgegeven type. Als u dit niet doet, kan dit brand of letsel tot gevolg hebben.**

#### **VOOR KLANTEN IN EUROPA**

#### **Let op**

De elektromagnetische velden bij de specifieke frequenties kunnen het beeld en het geluid van dit apparaat beïnvloeden.

Dit product is getest en voldoet aan de beperkingen die zijn uiteengezet in de EMCrichtlijn voor het gebruik van een aansluitsnoer van minder dan 3 meter.

#### **Kennisgeving**

onderbroken (mislukt) door statische elektriciteit of elektromagnetische storing, moet u de toepassing opnieuw starten of de verbindingskabel (USB, enzovoort) loskoppelen en opnieuw aansluiten.

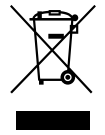

**Verwijdering van oude elektrische en elektronische apparaten (Toepasbaar in de Europese Unie en andere Europese landen met gescheiden ophaalsystemen)**

Het symbool op het product of op de verpakking wijst erop dat dit product niet als huishoudelijk afval mag worden behandeld. Het moet echter naar een plaats worden gebracht waar elektrische en elektronische apparatuur wordt gerecycled. Als u ervoor zorgt dat dit product op de correcte manier wordt verwijderd, voorkomt u voor mens en milieu negatieve gevolgen die zich zouden kunnen voordoen in geval van verkeerde afvalbehandeling. De recycling van materialen draagt bij tot het vrijwaren van natuurlijke bronnen. Voor meer details in verband met het recyclen van dit product, neemt u contact op met de gemeentelijke instanties, het bedrijf of de dienst belast met de verwijdering van huishoudafval of de winkel waar u het product hebt gekocht.

Geldt ook voor dit accessoire: Afstandsbediening (DCR-SR55E/SR65E/ SR75E/SR85E)

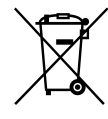

#### **Verwijdering van oude batterijen (in de Europese Unie en andere Europese landen met afzonderlijke inzamelingssystemen)**

Dit symbool op de batterij of verpakking wijst erop dat de meegeleverde batterij van dit product niet als huishoudelijk afval behandeld mag worden. Door deze batterijen op juiste wijze af te voeren, voorkomt u voor mens en milieu negatieve gevolgen die zich zouden kunnen voordoen in geval van verkeerde afvalbehandeling. Het recycleren van materialen draagt bij tot het vrijwaren van natuurlijke bronnen. In het geval dat de producten om redenen van veiligheid, prestaties dan wel in verband met data-integriteit een permanente
verbinding met batterij vereisen, dient deze batterij enkel door gekwalificeerd servicepersoneel vervangen te worden. Om ervoor te zorgen dat de batterij op een juiste wijze zal worden behandeld, dient het product aan het eind van zijn levenscyclus overhandigd te worden aan het desbetreffende inzamelingspunt voor de recyclage van elektrisch en elektronisch materiaal. Voor alle andere batterijen verwijzen we u naar het gedeelte over hoe de batterij veilig uit het product te verwijderen. Overhandig de batterij bij het desbetreffende inzamelingspunt voor de recyclage van batterijen. Voor meer details in verband met het recyclen van dit product of batterij, neemt u contact op met de gemeentelijke instanties, het bedrijf of de dienst belast met de verwijdering van huishoudafval of de winkel waar u he product hebt gekocht.

#### **Kennisgeving voor klanten in de landen waar EU-richtlijnen van toepassing zijn**

De fabrikant van dit product is Sony Corporation, 1-7-1 Konan Minato-ku Tokyo, 108-0075 Japan. De geautoriseerde vertegenwoordiger voor EMC en productveiligheid is Sony Deutschland GmbH, Hedelfinger Strasse 61, 70327 Stuttgart, Duitsland. Voor kwesties met betrekking tot service of garantie kunt u het adres in de afzonderlijke service- en garantiedocumenten gebruiken.

#### **Opmerkingen bij het gebruik**

#### **Bijgeleverde items**

De cijfers in ( ) geven het bijgeleverde aantal aan.

- Netspanningsadapter (1)
- Netsnoer (1)
- Handycam Station (1)  $\overline{A}$  (DCR-SR55E/SR65E/ SR75E/SR85E)
- $A/V$ -kabel (1)  $\boxed{B}$
- $\cdot$  USB-kabel (1)  $\boxed{\text{C}}$
- Draadloze afstandsbediening (1) (DCR-SR55E/ SR65E/SR75E/SR85E)

Er is al een lithiumknoopcelbatterij geïnstalleerd.

- Oplaadbare accu NP-FH40 (1)
- 21-polige verloopstekker (1) (DCR-SR55E/ SR65E/SR75E/SR85E) Alleen voor modellen met de aanduiding  $\mathsf{CE}$ aan de onderkant.
- CD-ROM "Handycam Application Software" (1) (p. 24)
	- Picture Motion Browser (software)
	- Gids voor PMB
	- Handycam-handboek (PDF)
- "Bedieningshandleiding" (deze handleiding) (1)

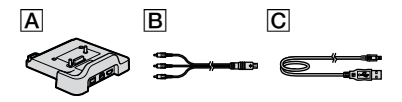

#### **De camcorder gebruiken**

- De camcorder is niet stofbestendig, spatbestendig of waterbestendig. Zie "Voorzorgsmaatregelen" (p. 30).
- Voer de volgende handelingen niet uit wanneer het **II**-lampje (Film)/ $\bullet$ -lampje (Stilstaand beeld) (p. 10) of het ACCESS-lampje (p. 12, 17) brandt of knippert. Anders kan het medium worden beschadigd, kunnen opgenomen beelden verloren gaan of kunnen andere storingen optreden.
	- De "Memory Stick PRO Duo" verwijderen.
	- De accu of netspanningsadapter verwijderen van de camcorder.
	- De camcorder blootstellen aan mechanische schokken of trillingen.
- Wanneer u de camcorder met een kabel aansluit op een ander apparaat, moet u ervoor zorgen dat u de stekker op de juiste manier aansluit. Als u de stekker met kracht in de aansluiting duwt, kan de aansluiting worden beschadigd. Dit kan een storing in de camcorder veroorzaken.
- Stel de camcorder niet bloot aan schokken of trillingen. De vaste schijf van de camcorder wordt mogelijk niet herkend of het opnemen of afspelen is niet mogelijk.
- Gebruik de camcorder niet op zeer lawaaiige plaatsen.

De vaste schijf van de camcorder wordt mogelijk niet herkend of het opnemen of afspelen is niet mogelijk.

- Om de interne vaste schijf te beschermen tegen schokken wanneer de camcorder valt, beschikt de camcorder over een valsensorfunctie\*. Wanneer de camcorder valt, of in situaties zonder zwaartekracht, wordt het blokkeergeluid dat aangeeft dat deze functie wordt geactiveerd, mogelijk ook opgenomen. Als de valsensor meerdere keren achtereen een val registreert, wordt het opnemen/afspelen mogelijk gestopt.
- Als de temperatuur van de camcorder zeer hoog of zeer laag wordt, kunt u mogelijk niet opnemen of afspelen met de camcorder. Dit gebeurt ter beveiliging van de camcorder. In dit geval wordt een aanduiding op het LCD-scherm weergegeven (p. 28).
- Gebruik de camcorder niet in gebieden met een lage luchtdruk, waar de hoogte meer dan 3.000 meter bedraagt. Wanneer u dit doet, raakt de vaste schijf van de camcorder beschadigd.
- Als u over langere tijd herhaaldelijk beelden opneemt/verwijdert, treedt fragmentatie van de gegevens op het medium op. Er kunnen dan geen beelden meer worden opgeslagen of opgenomen. In dit geval moet u de beelden eerst op een extern medium opslaan en vervolgens [MEDIA FORMATT.]\* uitvoeren.
- Bevestig de handgreepband en houd de camcorder op de juiste manier vast tijdens het opnemen.

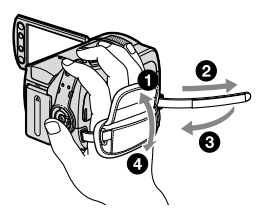

 Als u het LCD-scherm wilt aanpassen, opent u het LCD-scherm 90 graden ten opzichte van de camcorder  $($ ( $)$ ) en draait u het vervolgens in de beste hoek om op te nemen of af te spelen  $(Q)$ . U kunt het LCD-scherm 180 graden in de richting van de lens draaien  $(Q)$  om in de spiegelstand op te nemen.

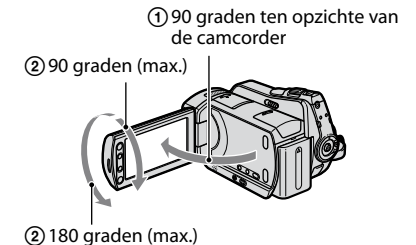

- Het LCD-scherm is vervaardigd met precisietechnologie, zodat minstens 99,99% van de pixels voor gebruik beschikbaar is. Soms kunnen er zwarte stipjes en/of heldere stipjes (wit, rood, blauw of groen) verschijnen op het LCD-scherm. Deze stipjes duiden niet op fabricagefouten en hebben geen enkele invloed op de opnamen.
- Verwijder het isolatievel voordat u de afstandsbediening gebruikt. (DCR-SR55E/SR65E/SR75E/SR85E)

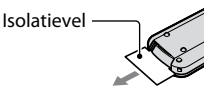

#### **Typen "Memory Stick" die u in de camcorder kunt gebruiken**

- Voor het opnemen van films kunt u het beste een "Memory Stick PRO Duo" van 512 MB of meer gebruiken met de aanduiding:
	- MEMORY STICK PRO DUO ("Memory Stick PRO Duo")\*
	- MEMORY STICK PRO-HG DUO ("Memory Stick PRO-HG Duo")
- \* Zijn beschikbaar met of zonder de markering Mark2.
- Een juiste werking van een "Memory Stick PRO Duo" van maximaal 8 GB met deze camcorder is getest en bevestigd.
- Zie pagina 11 voor de opnameduur van een "Memory Stick PRO Duo".
- In deze handleiding wordt naar de "Memory Stick PRO Duo" en de "Memory Stick PRO-HG Duo" verwezen als "Memory Stick PRO Duo".

#### **Informatie over opnemen**

 Voordat u begint met opnemen, test u de opnamefunctie om te controleren of het beeld en het geluid zonder problemen worden opgenomen.

- Mislukte of verloren opnamen worden niet vergoed, zelfs niet als er niet kan worden opgenomen of afgespeeld wegens een storing van de camcorder, problemen met het opnamemedium, enzovoort.
- Televisiekleursystemen verschillen per land/ regio. Als u uw opnamen op een televisie wilt weergeven, hebt u een televisie met het PALsysteem nodig.
- Televisieprogramma's, films, videobanden en ander beeldmateriaal zijn wellicht beschermd door auteursrechten. Het zonder toestemming opnemen van dergelijk materiaal kan in strijd zijn met de auteursrechten.

#### **Sla uw opgenomen beeldgegevens op**

 Om te voorkomen dat uw beeldgegevens verloren gaan, kunt u het beste al uw opgenomen beelden regelmatig opslaan op een extern medium. U kunt het beste de beeldgegevens met de computer opslaan op een disc, zoals een DVD-R\*. U kunt de beeldgegevens ook opslaan met een videorecorder of een DVD/HDD-recorder\*.

#### **Wanneer de camcorder is aangesloten op een computer**

 Formatteer de vaste schijf van de camcorder niet met een computer. Als u dit wel doet, werkt de camcorder mogelijk niet correct.

#### **Opmerking over weggooien/overdragen**

 Als u [MEDIA FORMATT.]\* uitvoert om de vaste schijf van de camcorder te formatteren, worden de gegevens mogelijk niet volledig van de vaste schijf verwijderd. Wanneer u de camcorder overdraagt aan iemand anders, kunt u het beste [ $\Theta$ LEEG]\* uitvoeren om te voorkomen dat iemand anders uw gegevens kan herstellen.

Wanneer u de camcorder weggooit, kunt u naast de bovenstaande maatregelen het beste ook de behuizing van de camcorder vernietigen.

#### **Informatie over de taalinstelling**

 De schermdisplays in de plaatselijke taal worden gebruikt om de bedieningsprocedures te illustreren. Wijzig desgewenst de schermtaal voordat u de camcorder gebruikt (p. 10).

#### **Informatie over deze handleiding**

- De afbeeldingen van het LCD-scherm en de aanduidingen die in deze handleiding worden gebruikt, zijn gemaakt met een digitale camera en kunnen dus afwijken van wat u ziet.
- In deze Bedieningshandleiding worden de vaste schijf en de "Memory Stick PRO Duo" "medium" genoemd.
- Tenzij anders aangegeven, zijn de afbeeldingen in deze handleiding gebaseerd op de DCR-SR85E.
- De schermafbeeldingen zijn afkomstig uit Windows Vista en kunnen afwijken, afhankelijk van het besturingssysteem van de computer.
- \* Raadpleeg ook het "Handycam-handboek" (PDF) en de "Gids voor PMB".

# Inhoudsopgave

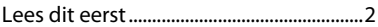

# **Aan de slag**

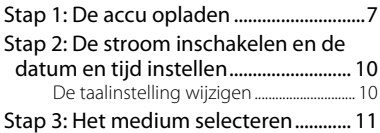

# **Opnemen/afspelen**

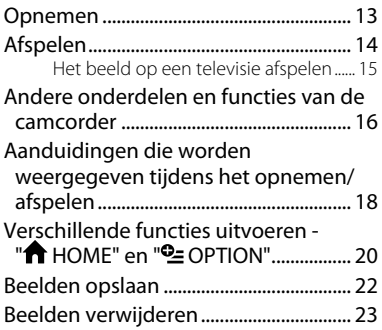

# **Een computer gebruiken**

#### Bewerkingen uitvoeren met een

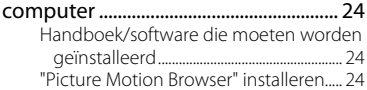

# **Problemen oplossen**

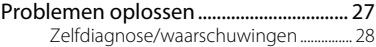

# **Aanvullende informatie**

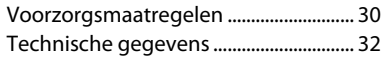

#### DCR-SR55E/SR65E/SR75E/SR85E

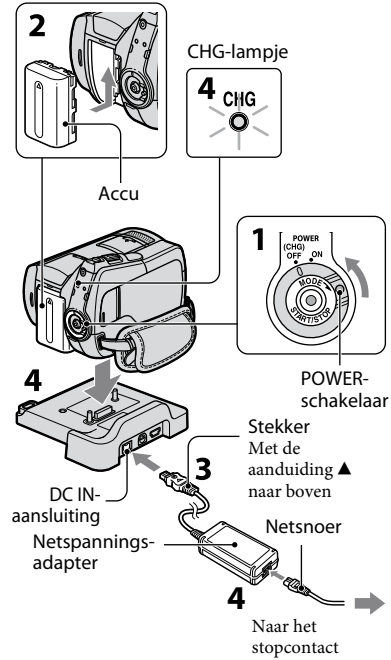

#### DCR-SR35E/SR36E/SR45E/SR46E

Stekker Met de aanduiding  $\blacktriangle$  naar rechts DC INaansluiting 3 Open de afdekking van de aansluiting.Netsnoer Netspanningsadapter Naar het stopcontact

#### **U kunt de "InfoLITHIUM"-accu (Hserie) opladen nadat u de accu in de camcorder hebt geplaatst.**

#### **Opmerkingen**

- Deze camcorder werkt alleen met een "InfoLITHIUM"-accu (H-serie).
- **1 Draai de POWER-schakelaar in de richting van de pijl naar OFF (CHG) (de standaardinstelling).**
- **2 Bevestig de accu door de accu in de richting van de pijl in de camcorder te schuiven tot deze vastklikt.**
- **3 Voor DCR-SR55E/SR65E/SR75E/ SR85E:**

**Sluit de netspanningsadapter aan op de DC IN-aansluiting van het Handycam Station.**

#### **Voor DCR-SR35E/SR36E/SR45E/ SR46E:**

**Sluit de netspanningsadapter aan op de DC IN-aansluiting van de camcorder.**

Open de afdekking van de aansluiting en sluit de stekker van de netspanningsadapter aan op de DC IN-aansluiting.

## **4 Voor DCR-SR55E/SR65E/SR75E/ SR85E:**

**Sluit het netsnoer aan op de netspanningsadapter en het stopcontact. Plaats de camcorder stevig en zo ver mogelijk in het Handycam Station.**

 Wanneer u de camcorder op het Handycam Station plaatst, sluit u de afdekking van de DC IN-aansluiting.

#### **Voor DCR-SR35E/SR36E/SR45E/ SR46E:**

#### **Sluit het netsnoer aan op de netspanningsadapter en het stopcontact.**

Het CHG-lampje (opladen) gaat branden en het opladen begint. Het CHG-lampje (opladen) gaat uit als de accu volledig is opgeladen.

Koppel de netspanningsadapter los van de DC IN-aansluiting. Houd hierbij zowel de stekker als het Handycam Station (DCR-SR55E/SR65E/SR75E/ SR85E) of de camcorder (DCR-SR35E/ SR36E/SR45E/SR46E) vast.

#### **Tips**

 Voor DCR-SR55E/SR65E/SR75E/SR85E: Net als bij de DCR-SR35E/SR36E/SR45E/ SR46E kunt u de accu opladen door de netspanningsadapter aan te sluiten op de camcorder.

#### **De accu verwijderen**

Draai de POWER-schakelaar naar OFF (CHG).

Schuif de BATT-knop (accuontgrendeling) en verwijder de accu.

BATT-knop (accuontgrendeling)

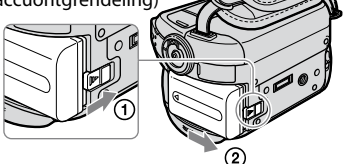

#### **Beschikbare gebruiksduur voor de bijgeleverde accu**

Oplaadduur:

Vereiste tijd in minuten (bij benadering) als u een volledig ontladen accu wilt opladen.

Opname-/speelduur:

Beschikbare tijd in minuten (bij benadering) wanneer u een volledig opgeladen accu gebruikt.

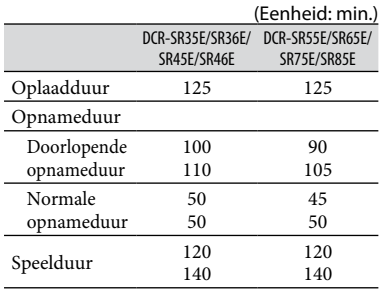

Bovenste waarde: wanneer de vaste schijf is ingesteld als medium

Onderste waarde: wanneer de "Memory Stick PRO Duo" is ingesteld als medium

#### **Opmerkingen**

- Alle tijden zijn gemeten met de volgende instellingen:
	- Opnamestand: [SP]
	- De achtergrondverlichting van het LCDscherm is ingesteld op: [ON]
- Bij normale opnameduur wordt de tijd weergegeven wanneer u de opname herhaaldelijk start en stopt, de stroom in- en uitschakelt en in- en uitzoomt.

#### **Informatie over de accu**

 Voordat u de accu vervangt of de netspanningsadapter loskoppelt van de camcorder, draait u de POWER-schakelaar naar OFF (CHG) en schakelt u het **III**-lampje (Film)/ $\Box$ -lampje (Stilstaand beeld) (p. 10)/de ACCESS-lampjes (p. 12, 17) uit.

 De stroom wordt niet geleverd via de accu als de netspanningsadapter is aangesloten op de DC IN-aansluiting van de camcorder of het Handycam Station (DCR-SR55E/SR65E/ SR75E/SR85E), zelfs niet als het netsnoer is losgekoppeld van het stopcontact.

#### **Informatie over de oplaad-/opname-/ speelduur**

- Tijden zijn gemeten bij gebruik van de camcorder bij 25°C (10°C tot 30°C wordt aanbevolen).
- De beschikbare opname- en speelduur zijn korter als u de camcorder bij lage temperaturen gebruikt.
- De beschikbare opname- en speelduur kunnen korter zijn, afhankelijk van de gebruiksomstandigheden van de camcorder.

#### **Informatie over de netspanningsadapter**

- Gebruik de netspanningsadapter in de buurt van een stopcontact. Haal de stekker van de netspanningsadapter onmiddellijk uit het stopcontact als er een storing optreedt wanneer u de camcorder gebruikt.
- Plaats de netspanningsadapter niet in een smalle ruimte, dus bijvoorbeeld niet tussen een wand en een meubelstuk.
- Zorg ervoor dat de stekker van de netspanningsadapter of het contactpunt van de accu niet in aanraking komt met metalen voorwerpen. Dit kan een storing veroorzaken.
- Zelfs als de camcorder is uitgeschakeld, ontvangt het apparaat nog steeds stroom als het met de netspanningsadapter is aangesloten op een stopcontact.

# Stap 2: De stroom inschakelen en de datum en tijd instellen

#### $\bigoplus$  (HOME) (p. 20)

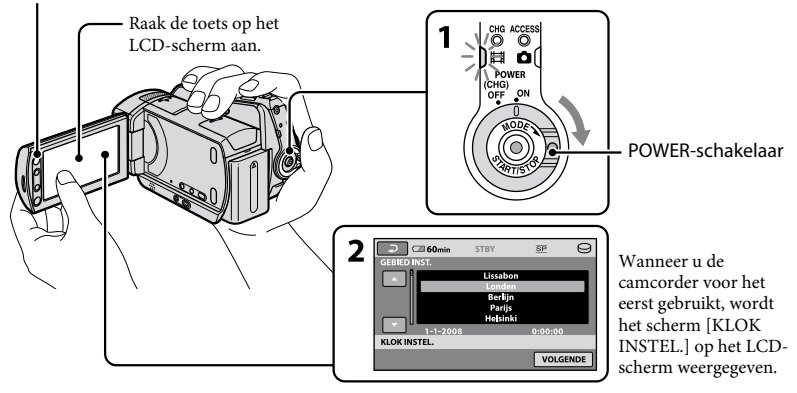

#### **1 Houd het groene knopje ingedrukt en draai de POWER-schakelaar herhaaldelijk in de richting van de pijl tot het betreffende lampje gaat branden.**

#### **(Film):** films opnemen

**(Stilstaand beeld):** stilstaande beelden opnemen

Ga naar stap **3** wanneer u de camcorder voor het eerst inschakelt.

• Als u het  $\bigcirc$ -lampje (Stilstaand beeld) inschakelt, wordt de breedte- /hoogteverhouding van het scherm automatisch gewijzigd in 4:3.

# $2$  **Raak**  $\bigwedge$  **(HOME)**  $\rightarrow \bigtriangleup$

**(INSTELLINGEN) [KLOK/ TAALINS.] [KLOK INSTEL.] aan.**

Het scherm [KLOK INSTEL.] wordt weergegeven.

#### **3 Selecteer de gewenste regio met / en raak [VOLGENDE] aan.**

**4 Stel [ZOMERTIJD], [J] (jaar), [M] (maand), [D] (dag), uur en minuten en raak** <sup>OK</sup> aan.

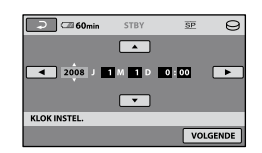

De klok begint te lopen.

#### **Tips**

- De datum en tijd worden niet weergegeven tijdens het opnemen, maar ze worden automatisch opgenomen op het medium. U kunt de datum en tijd weergeven tijdens het afspelen.
- U kunt de pieptonen bij handelingen uitschakelen door  $\bigcap_{i=1}^{\infty}$  (HOME)  $\rightarrow \bigcap_{i=1}^{\infty}$  $(INSTELLINGEN) \rightarrow [INS.GELUID/$  $WRGV$   $\rightarrow$  [PIEPTOON]  $\rightarrow$  [UIT] aan te raken.

#### **De taalinstelling wijzigen**

U kunt de schermdisplays wijzigen zodat berichten in een bepaalde taal worden weergegeven.

#### $\text{Raak} \biguparrow \biguparrow (\text{HOME}) \rightarrow \blacksquare$

 $(INSTELLINGEN) \rightarrow [KLOK/$ **A**TAALINS.] → [ATAALINSTELL.] aan en selecteer de gewenste taal.

# Stap 3: Het medium selecteren

U kunt de vaste schijf of de "Memory Stick PRO Duo" selecteren als medium voor opnemen/afspelen/bewerken op de camcorder. Selecteer het medium voor film en voor stilstaande beelden afzonderlijk. Standaard is de vaste schijf voor zowel films als stilstaande beelden ingesteld.

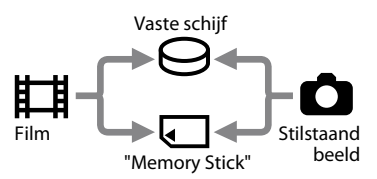

#### **Opmerkingen**

- U kunt opname- en afspeelhandelingen en bewerkingen alleen uitvoeren voor het geselecteerde medium. Als u dit wilt wijzigen, moet u het medium opnieuw selecteren.
- De opnameduur met de opnamestand [SP] (de standaardinstelling) is als volgt (bij benadering):
	- De interne vaste schijf: DCR-SR35E/SR45E: 10 uur 40 minuten DCR-SR36E/SR46E/SR55E/SR65E: 14 uur 30 minuten

DCR-SR75E/SR85E: 21 uur 50 minuten

- "Memory Stick PRO Duo" (4 GB) van Sony Corporation: 80 minuten
- Controleer het aantal stilstaande beelden dat kan worden opgenomen, op het LCD-scherm van de camcorder (p. 18).

#### **1** Raak  $\bigwedge$  (HOME)  $\rightarrow$  tabblad  **(MEDIA BEHEREN) aan op het scherm.**

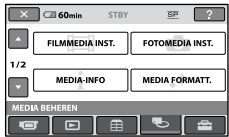

#### **2 Raak [FILMMEDIA INST.] aan om het medium voor films te selecteren en raak [FOTOMEDIA INST.] aan om het medium voor stilstaande beelden te selecteren.**

Het scherm voor de media-instelling wordt weergegeven.

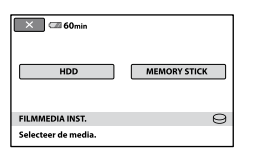

#### **3 Selecteer het medium dat u wilt instellen.**

# $4$  **Raak** [JA]  $\rightarrow$   $\overline{OK}$  aan.

Het medium wordt gewijzigd.

#### **De media-instelling voor opnemen controleren**

- Draai de POWER-schakelaar herhaaldelijk om het  $\Box$ -lampje (Film)/ $\Box$ -lampje (Stilstaand beeld) in te schakelen, afhankelijk van de media-instelling die u wilt controleren.
- Controleer het pictogram voor het medium op het scherm.

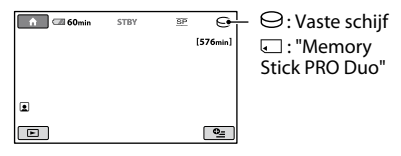

#### **De "Memory Stick PRO Duo" plaatsen**

Bereid een "Memory Stick PRO Duo" voor als [MEMORY STICK] is geselecteerd als medium.

Zie pagina 4 voor de typen "Memory Stick" die u in de camcorder kunt gebruiken.

# **1 Plaats een "Memory Stick PRO Duo".**

- Open de Memory Stick Duo-klep in de richting van de pijl.
- Plaats een "Memory Stick PRO Duo" in de juiste richting in de Memory Stick Duo-sleuf tot deze vastklikt.
- Sluit de Memory Stick Duo-klep.

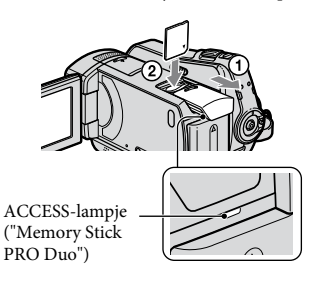

**2 Als u [MEMORY STICK] hebt geselecteerd als medium voor films, draait u de POWER-schakelaar tot het -lampje (Film) gaat branden.**

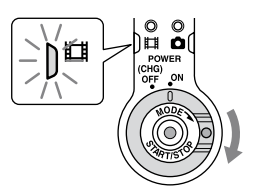

#### Het scherm [Nieuw

beelddatabasebestand maken.] wordt op het LCD-scherm weergegeven wanneer u een nieuwe "Memory Stick PRO Duo" plaatst.

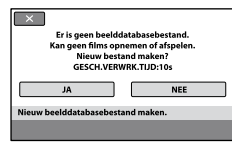

# **3 Raak [JA] aan.**

Als u alleen stilstaande beelden wilt opnemen op een "Memory Stick PRO Duo", raakt u [NEE] aan.

#### **De "Memory Stick PRO Duo" verwijderen**

Open de Memory Stick Duo-klep en duw voorzichtig op de "Memory Stick PRO Duo".

#### **Opmerkingen**

- Open de Memory Stick Duo-klep niet tijdens het opnemen.
- Als u een "Memory Stick PRO Duo" met kracht in de verkeerde richting plaatst, kunnen de "Memory Stick PRO Duo", de Memory Stick Duo-sleuf en de beeldgegevens worden beschadigd.
- Als [Het maken van een nieuw beelddatabasebestand is mislukt. Er is mogelijk niet voldoende vrije ruimte beschikbaar.] wordt weergegeven in stap **3**, moet u de "Memory Stick PRO Duo" formatteren. Alle opgenomen gegevens op de "Memory Stick PRO Duo" worden verwijderd wanneer u deze formatteert.
- Zorg ervoor dat de "Memory Stick PRO Duo" niet uit de sleuf springt en op de grond valt wanneer u hierop duwt om deze te verwijderen.

#### *Opnemen/afspelen*

# Opnemen

De beelden worden opgenomen op het medium dat u hebt geselecteerd bij de media-instelling (p. 11). Standaard is de vaste schijf voor zowel films als stilstaande beelden ingesteld.

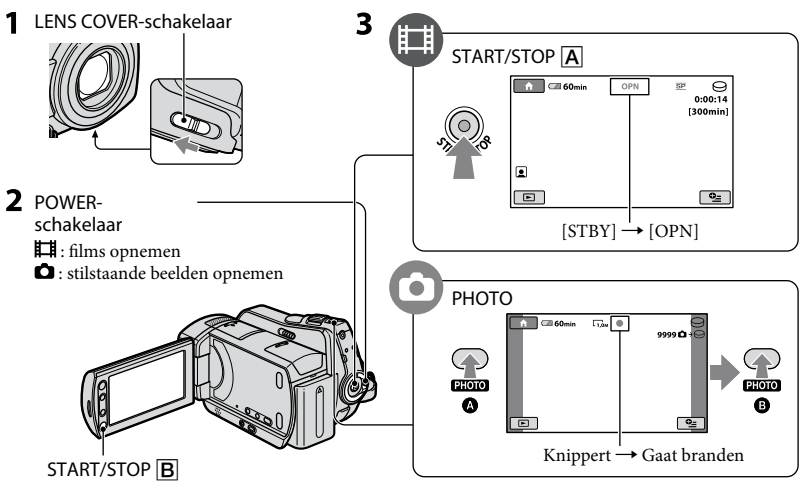

**1 Schuif de LENS COVER-schakelaar om de lensdop te openen.**

## **2 Draai de POWER-schakelaar tot het gewenste lampje gaat branden.**

ľЦ

Druk alleen op het groene knopje wanneer de POWER-schakelaar op OFF (CHG) is gezet.

# **3 Begin met opnemen.**

#### **Films**

#### $Druk op **START/STOP**  $\overline{A}$  (of  $\overline{B}$ ).$

Druk nogmaals op START/STOP om te stoppen met opnemen.

#### **Stilstaande beelden** Ō

**Druk PHOTO enigszins in om de scherpstelling aan te passen (u hoort een pieptoon) en druk de toets volledig in**  $\mathbf{\Theta}$  **(u hoort het sluitergeluid).**

**IIIIII** wordt weergegeven naast  $\Theta$  of  $\Box$ . Als **IIIIII** verdwijnt, is het beeld opgenomen.

- **Tips**
- U kunt de vrije ruimte op het medium controleren door  $\bigcap_{\mathbb{R}}$  (HOME)  $\rightarrow \bigcup_{\mathbb{R}}$  (MEDIA  $BEHEREN) \rightarrow [MEDIA-INFO]$  aan te raken.
- De maximale doorlopende opnameduur voor films is ongeveer 13 uur.
- Wanneer een filmbestand groter wordt dan 2 GB, wordt automatisch een nieuw filmbestand gemaakt.

# Afspelen

U kunt beelden afspelen die zijn opgenomen op het medium dat u hebt geselecteerd bij de media-instelling (p. 11).

Standaard is de vaste schijf geselecteerd.

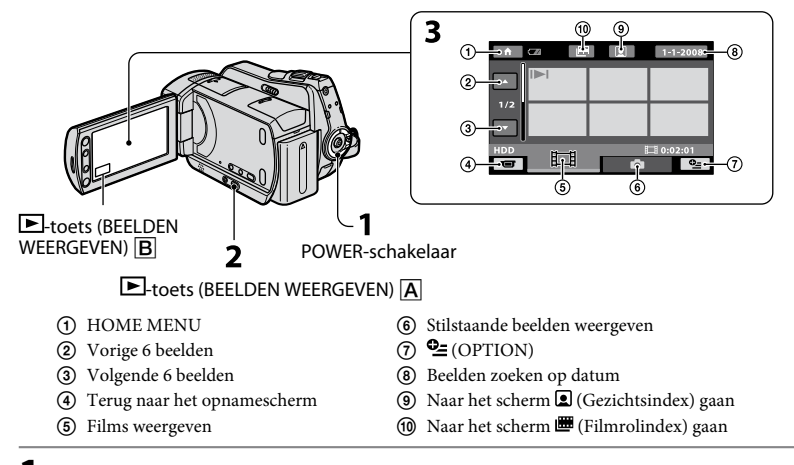

## **1 Draai de POWER-schakelaar om de camcorder in te schakelen.**

## **2** Druk op  $\blacksquare$  (BEELDEN WEERGEVEN)  $\overline{A}$  (of  $\overline{B}$ ).

Het scherm VISUAL INDEX wordt op het LCD-scherm weergegeven. (Dit kan enige seconden duren.)

道

# **3 Begin met afspelen.**

#### **Films**

#### **Raak het tabblad en de film die u wilt afspelen aan.**

Naar het begin Schakelen tussen van de scène/ vorige film afspelen en onderbreken Volgende als u de toets aanraakt

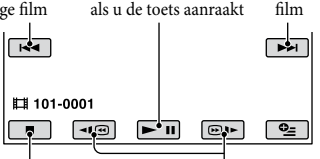

Stoppen (naar het scherm Terug-/vooruitspoelen VISUAL INDEX)

#### **Stilstaande beelden**

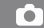

#### **Raak het tabblad**  $\bullet$  **en het stilstaande beeld dat u wilt weergeven aan.**

Toets voor diavoorstelling

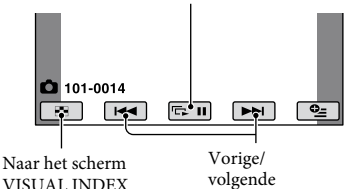

#### **Het volume van films aanpassen**

Wanneer u een film afspeelt, raakt u  $(OPTION) \rightarrow tabblad \rightarrow [VOLUME]$ aan en past u het volume aan met  $=$  / $+$ .

#### **Tips**

 wordt weergegeven bij het beeld op elk tabblad dat het laatste is afgespeeld/opgenomen. Wanneer u het beeld met de aanduiding  $\Box$ /> aanraakt, kunt u afspelen vanaf het punt waar u het afspelen eerder hebt gestopt.

#### **Het beeld op een televisie afspelen**

Sluit de camcorder aan op de ingang van een televisie of VCR met de A/V-kabel (bijgeleverd) of een A/V-kabel met S VIDEO (optioneel). Raadpleeg het "Handycam-handboek" (PDF) voor meer informatie.

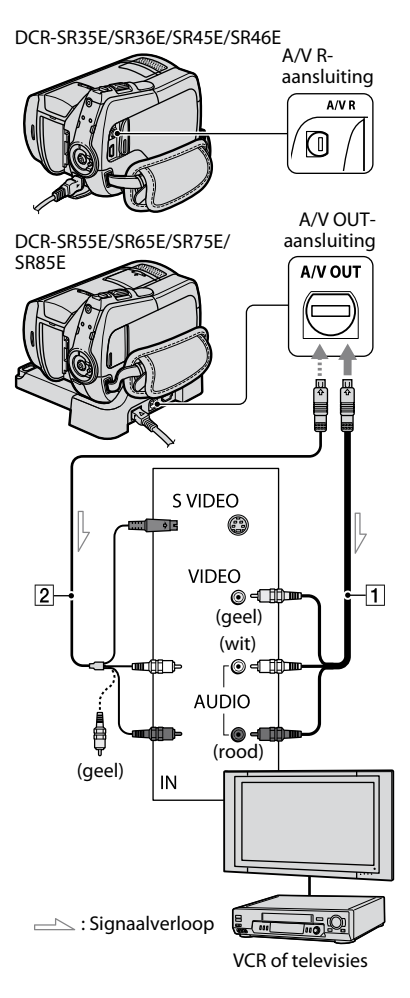

# Andere onderdelen en functies van de camcorder

U vindt hier uitleg over toetsen, aansluitingen, enzovoort die niet in andere hoofdstukken worden beschreven.

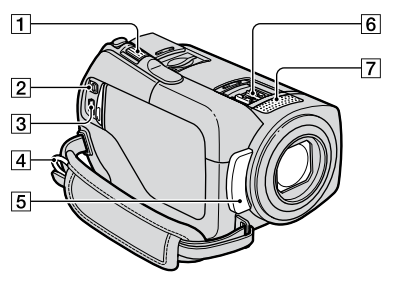

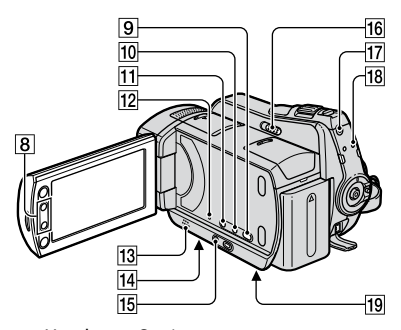

Handycam Station (DCR-SR55E/SR65E/SR75E/SR85E)

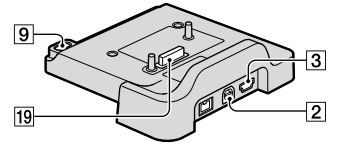

#### **Opnemen/afspelen**

|1 | Motorzoomknop

Als u de motorzoomknop voorzichtig verschuift, kunt u langzaam in- en uitzoomen op het onderwerp. Verschuif de motorzoomknop verder voor een snellere zoombeweging. U kunt stilstaande beelden vergroten van ongeveer 1,1 tot 5 keer het oorspronkelijke formaat (weergavezoom).

- Wanneer u het scherm aanraakt tijdens weergavezoom, wordt het punt dat u aanraakt, weergegeven in het midden van het weergegeven kader.
- Oogje voor schouderriem De schouderriem (optioneel) bevestigen.
- Afstandsbedieningssensor (DCR-SR55E/SR65E/SR75E/SR85E)/ infraroodpoort Hiermee wordt het signaal van de afstandsbediening ontvangen.
- Ingebouwde microfoon
- 8 Zoomtoetsen

Druk op deze toetsen om in/uit te zoomen.

U kunt stilstaande beelden vergroten van ongeveer 1,1 tot 5 keer het oorspronkelijke formaat (weergavezoom).

 Wanneer u het scherm aanraakt tijdens weergavezoom, wordt het punt dat u aanraakt, weergegeven in het midden van het LCD-scherm.

9  $\Theta$ -toets (DISC BURN) Een disc maken door de camcorder aan te sluiten op een computer. Raadpleeg de "Gids voor PMB" (p. 24) voor meer informatie.

**10** DISP/BATT INFO-toets

U kunt het schermdisplay wijzigen wanneer u hierop drukt terwijl de stroom is ingeschakeld. Als u hierop drukt terwijl de stroom op OFF (CHG) is gezet, kunt u de resterende acculading controleren.

#### $|11|$   $\overline{\mathbb{Z}}$ -toets (tegenlicht)

Druk op  $\boxtimes$  (tegenlicht) om  $\boxtimes$  weer te geven voor het aanpassen van de belichting van onderwerpen met tegenlicht. Druk nogmaals op (tegenlicht) om de tegenlichtfunctie te annuleren.

- 12 RESET-toets Druk op RESET om alle instellingen, inclusief de klokinstelling, te initialiseren.
- 13 Luidspreker
- 14 Bevestigingspunt voor statief (onderkant) Bevestig het statief (optioneel; de schroef mag niet langer dan 5,5 mm zijn) met een statiefschroef op het bevestigingspunt voor het statief.
- **15** EASY-toets

Druk op EASY om **WASY** weer te geven. De meeste instellingen worden automatisch ingesteld zodat u gemakkelijk kunt opnemen/afspelen. Druk nogmaals op EASY om de functie te annuleren.

16 NIGHTSHOT PLUS-schakelaar Zet de NIGHTSHOT PLUS-schakelaar op ON ( $\bigcirc$  wordt weergegeven) om in een donkere omgeving op te nemen.

#### **17 QUICK ON-toets**

- Het QUICK ON-lampje knippert en de camcorder schakelt over naar de stroombesparingsstand (slaapstand). Druk nogmaals op QUICK ON om de volgende opname te starten. Het duurt ongeveer 1 seconde voordat de opnamewachtstand op de camcorder weer is geactiveerd. Met [SNEL AAN STBY] kunt u de tijd instellen wanneer de camcorder in de slaapstand wordt uitgeschakeld.
- 18 ACCESS-lampje (Vaste schijf) Als het ACCESS-lampje brandt of knippert, worden gegevens geschreven/ gelezen met de camcorder.

#### **De apparaten aansluiten**

- A/V R-aansluiting / A/V OUTaansluiting Aansluiten met de A/V-kabel.
- $3$   $\sqrt{2}$ -aansluiting (USB) (DCR-SR35E/SR36E/SR55E/SR75E: alleen uitvoer) Aansluiten met de USB-kabel.
- $\overline{6}$  Active Interface Shoe  $\overline{A}^{\text{Active}}_{\text{Interfaces}}$  (DCR-SR55E/SR65E/SR75E/SR85E) Via de Active Interface Shoe wordt stroom geleverd aan optionele accessoires, zoals een videolamp, flitser of microfoon. Het accessoire kan worden in- en uitgeschakeld met de POWER-schakelaar op de camcorder.
- Interface-aansluiting Sluit de camcorder en het Handycam Station aan. (DCR-SR55E/SR65E/SR75E/SR85E)

# Aanduidingen die worden weergegeven tijdens het opnemen/afspelen

**Films opnemen**

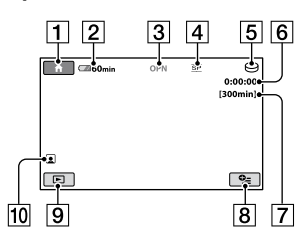

#### **Stilstaande beelden opnemen**

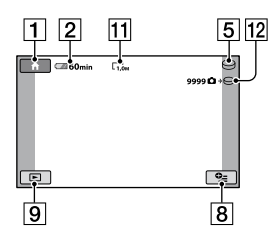

#### **Films weergeven**

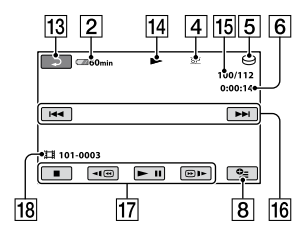

#### **Stilstaande beelden weergeven**

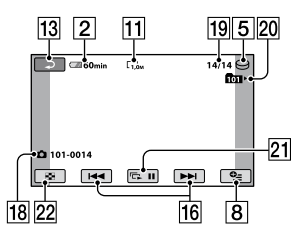

#### **1** HOME-toets

- **2** Resterende accuduur (bij benadering)
- Opnamestatus ([STBY] (wachtstand) of [OPN] (opnemen))
- Opnamestand (HQ/SP/LP)
- **5** Het opname-/weergavemedium
- Teller (uur/minuut/seconde)
- Resterende opnameduur
- **8** OPTION-toets
- **9** BEELDEN WEERGEVEN-toets
- **10** Gezichtsindex ingesteld
- **11** Beeldformaat
- 12 Geschat aantal stilstaande beelden dat kan worden opgenomen/ opnamemedium
- **13** Toets voor teruggaan
- 14 Afspeelstand
- Nummer van huidige film/totaalaantal opgenomen films
- Toets voor vorige/volgende
- **17** Videobedieningstoetsen
- 18 Bestandsnaam
- Nummer van huidig stilstaand beeld/ totaalaantal opgenomen stilstaande beelden
- Weergavemap Wordt alleen weergegeven wanneer het opnamemedium voor stilstaande beelden een "Memory Stick PRO Duo" is.
- 21 Toets voor diavoorstelling
- 22 VISUAL INDEX-toets

#### **Aanduidingen wanneer u wijzigingen aanbrengt**

De volgende aanduidingen worden tijdens het opnemen/afspelen weergegeven om de instellingen van de camcorder aan te geven.

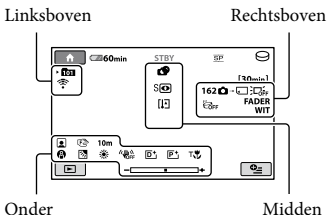

#### **Linksboven**

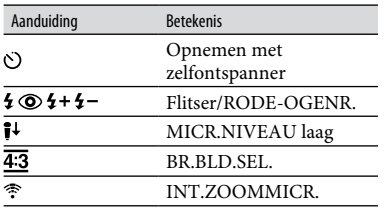

#### **Rechtsboven**

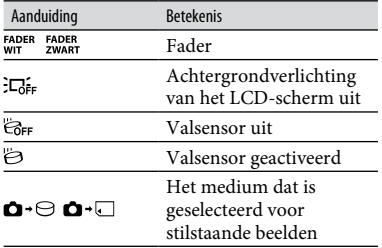

#### **Midden**

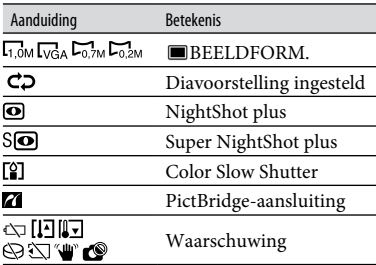

#### **Onder**

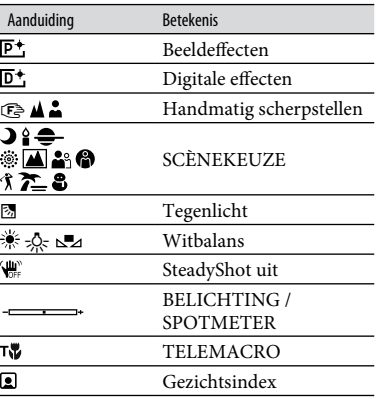

#### **Tips**

- De aanduidingen en de bijbehorende posities zijn bij benadering en kunnen afwijken van wat u werkelijk ziet. Raadpleeg het "Handycamhandboek" (PDF) voor meer informatie.
- De opnamedatum en -tijd worden automatisch op het medium opgenomen. Ze worden niet weergegeven tijdens het opnemen. U kunt deze echter weergeven als [GEGEVENSCODE] tijdens het afspelen.

# Verschillende functies uitvoeren - "**ft** HOME" en<br>"©= OPTION"

U kunt het menuscherm weergeven door op  $\bigoplus$  (HOME)  $\bigoplus$  (of  $\bigoplus$ )/ $\cong$  (OPTION) te drukken. Raadpleeg het "Handycamhandboek" (PDF) (p. 24) voor meer informatie.

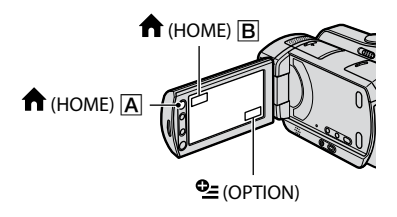

#### **Gebruik van het HOME MENU**

U kunt de instellingen voor bewerkingen aan uw wensen aanpassen. Druk op  $\bigcap$  (HOME)  $\bigcap$  (of  $\bigcap$ ) om het menuscherm weer te geven.

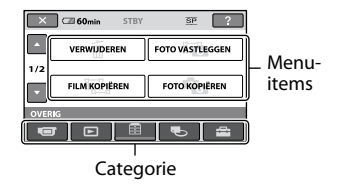

**1 Raak de gewenste categorie en vervolgens het item aan om de instelling te wijzigen.**

**2 Volg de aanwijzingen op het scherm om de bewerking te voltooien.**

#### **Tips**

- Als het item niet op het scherm wordt weergegeven, raakt u  $\Box$  /  $\Box$  aan om een andere pagina weer te geven.
- Als u het scherm HOME MENU wilt verbergen,  $rankt$  u  $|\overline{X}|$  aan.

 U kunt items die grijs worden weergegeven, niet selecteren of activeren in de huidige stand voor opnemen/afspelen.

#### **Het uitleg over het HOME MENU weergeven (HELP)**

- $\bigcirc$  Druk op  $\bigcirc$  (HOME)  $\bigcirc$  (of  $\bigcirc$ ).
- $\Omega$  Raak  $\Omega$  (HELP) aan. Het onderste gedeelte van de toets<sup>[2]</sup> (HELP) wordt oranje.

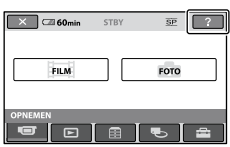

#### **Gebruik van het OPTION MENU**

Het menu  $\cong$  (OPTION) verschijnt op dezelfde manier als het pop-upvenster dat wordt weergegeven wanneer u met de rechtermuisknop klikt op een computer. Raak  $\cong$  (OPTION) aan en de menuitems die u op dat moment kunt instellen, worden weergegeven.

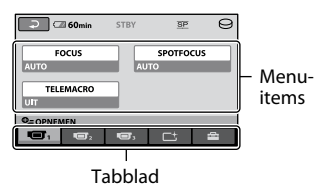

- **1 Raak het gewenste tabblad en vervolgens het item aan om de instelling te wijzigen.**
- **2 Nadat u de instelling hebt voltooid, raakt u**  $\overline{\text{OK}}$  **aan.**

#### **Opmerkingen**

- weergegeven, raakt u een ander tabblad aan. Als u het item helemaal niet kunt vinden, is de functie niet beschikbaar in de huidige situatie.
- $\bullet$  Het menu $\mathbf{\mathbb{Q}}\text{=}$  (OPTION) kan niet worden gebruikt wanneer Easy Handycam wordt gebruikt.

## **Items in het HOME MENU**

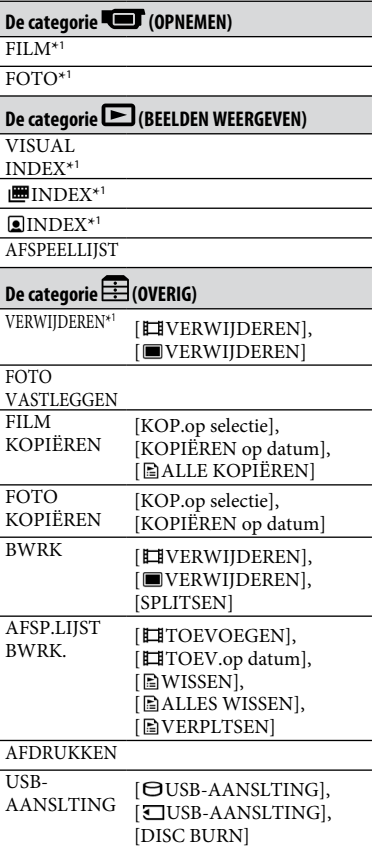

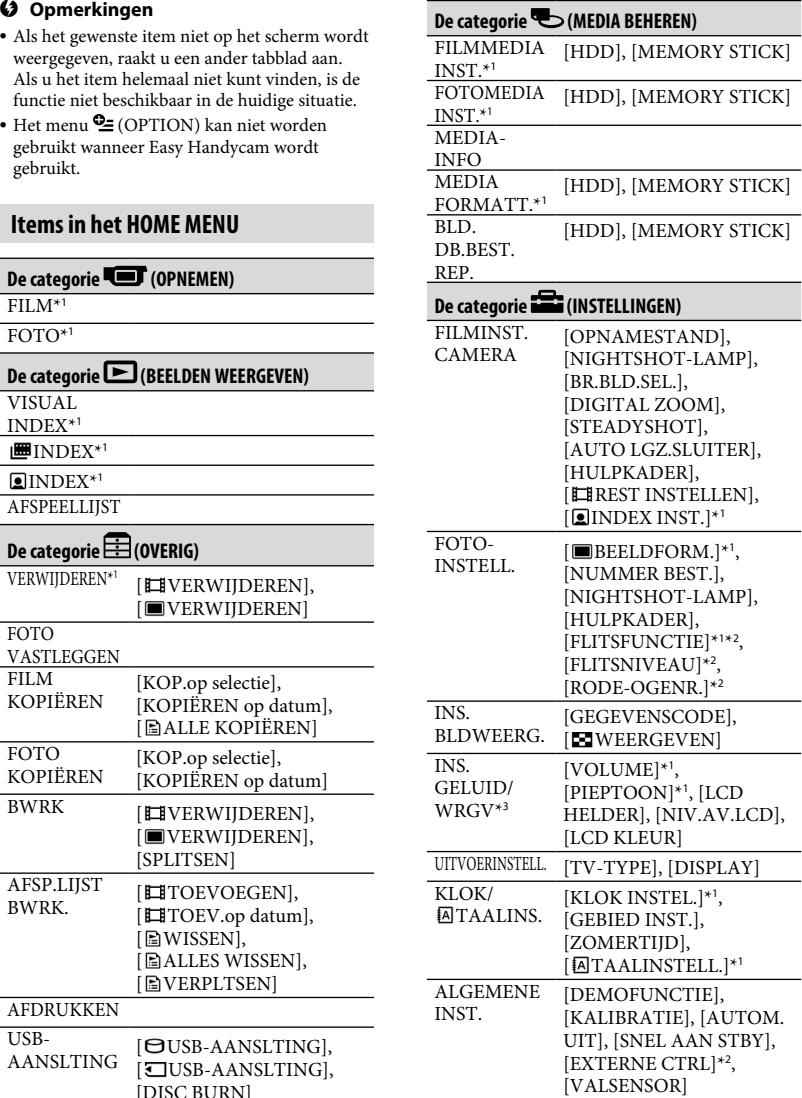

\*<sup>1</sup> U kunt het item instellen terwijl Easy Handycam wordt gebruikt.

# Beelden opslaan

- \*<sup>2</sup> DCR-SR55E/SR65E/SR75E/SR85E
- \*<sup>3</sup> De menunaam wordt gewijzigd in [INSTELL. GELUID] wanneer Easy Handycam wordt gebruikt.

#### **Items in het OPTION MENU**

Items die u alleen in het OPTION MENU kunt instellen, worden hierna beschreven.

#### **Tabblad**

[FOCUS], [SPOTFOCUS], [TELEMACRO], [BELICHTING], [SPOTMETER], [SCÈNEKEUZE], [WITBALANS], [COLOR SLOW SHTR], [S. NIGHTSHOT PLS]

#### **Tabblad**

[FADER], [DIG EFFECT], [B EFFECT]

#### **Tabblad**

[INT.ZOOMMICR.], [MICR.NIVEAU], [Z.ONTSPANNER]

 **(een tabblad afhankelijk van de situatie/geen tabblad)**

[SLIDE SHOW], [SLIDE SHOW-INST.], [AANTAL], [DATUM/TIJD], [FORMAAT] Omdat de capaciteit van het medium beperkt is, moet u de beeldgegevens opslaan op een extern medium, zoals een DVD-R of een computer. U kunt de beelden die met de camcorder zijn opgenomen, als volgt opslaan.

#### **Een computer gebruiken**

Als u "Picture Motion Browser" op de bijgeleverde CD-ROM gebruikt, kunt u beelden opslaan die met de camcorder zijn opgenomen. Raadpleeg de "Gids voor PMB" op de bijgeleverde CD-ROM voor meer informatie.

#### **Een DVD maken met One Touch (One Touch Disc Burn)**

U kunt beelden die op de vaste schijf van de camcorder zijn opgenomen, eenvoudig rechtstreeks opslaan op een DVD door op (DISC BURN) te drukken.

#### **Beelden opslaan op een computer (Easy PC Back-up)**

U kunt beelden die met de camcorder zijn opgenomen, opslaan op de vaste schijf van een computer.

#### **Een DVD met geselecteerde beelden maken**

U kunt beelden die u naar de computer hebt geïmporteerd, opslaan op een DVD. U kunt deze beelden ook bewerken.

#### **De camcorder aansluiten op andere apparaten**

Raadpleeg het "Handycam-handboek" (PDF) voor meer informatie.

#### **Aansluiten met de A/V-kabel**

U kunt beelden kopiëren naar VCR en DVD/HDD-recorders.

## **Aansluiten met de USB-kabel**

U kunt beelden kopiëren naar DVDwriters, enzovoort die geschikt zijn voor het kopiëren van films.

## **Tips**

 U kunt films of stilstaande beelden op de vaste schijf kopiëren naar een "Memory Stick PRO Duo".

Raak  $\bigoplus$  (HOME)  $\rightarrow \bigoplus$  (OVERIG)  $\rightarrow$ [FILM KOPIËREN]/[FOTO KOPIËREN] aan.

Selecteer het medium met de beelden die u wilt verwijderen voordat u de bewerking uitvoert (p. 11).

## **Films verwijderen**

**1** Raak  $\bigoplus$  (HOME)  $\rightarrow \bigoplus$  (OVERIG)  $\rightarrow$ **[VERWIJDEREN] aan.**

# **2 Raak [ VERWIJDEREN] aan.**

## **3 Raak [ VERWIJDEREN] aan.**

#### **4 Raak de film aan die u wilt verwijderen.**

De geselecteerde film wordt gemarkeerd  $met\,$ 

 $5$  **Raak**  $\overline{OK}$   $\rightarrow$  [JA]  $\rightarrow$   $\overline{OK}$  aan.

#### **Alle films in één keer verwijderen**

Raak in stap **3** [ $\Box$ ALLES VERW.]  $\rightarrow$  [JA]  $\rightarrow$  [JA]  $\rightarrow$   $\overline{OK}$  aan.

#### **Stilstaande beelden verwijderen**

- Raak in stap **2** [ VERWIJDEREN] aan.
- Raak [ VERWIJDEREN] aan en raak vervolgens het stilstaande beeld aan dat u wilt verwijderen. Het geselecteerde stilstaande beeld wordt gemarkeerd met  $\checkmark$ .
- $\textcircled{3}$  Raak  $\overline{\text{OK}}$   $\rightarrow$  [JA]  $\rightarrow$   $\overline{\text{OK}}$  aan.

## **Tips**

 Als u alle stilstaande beelden op het medium wilt verwijderen, raakt u in stap  $(2)$  [ $\blacksquare$ ALLES  $VERW.] \rightarrow [JA] \rightarrow [JA] \rightarrow \overline{OK}$  aan.

# Bewerkingen uitvoeren met een computer

#### **Handboek/software die moeten worden geïnstalleerd**

#### **"Handycam-handboek" (PDF)**

In het "Handycam-handboek" (PDF) vindt u meer informatie over de camcorder en hoe u deze kunt gebruiken.

#### **"Picture Motion Browser" (alleen voor gebruikers van Windows)**

"Picture Motion Browser" is de bijgeleverde software. U kunt de volgende bewerkingen uitvoeren.

- Een DVD maken met One Touch
- Beelden importeren naar een computer
- Geïmporteerde beelden bewerken
- Een DVD maken

#### **Opmerkingen**

 De bijgeleverde software "Picture Motion Browser" wordt niet ondersteund op Macintosh-computers. Als u een Macintoshcomputer wilt gebruiken waarop uw camcorder is aangesloten, raadpleegt u de volgende website voor meer informatie.

http://guide.d-imaging.sony.co.jp/mac/ms/nl/

#### **Het "Handycam-handboek" (PDF) installeren en weergeven**

Als u het "Handycam-handboek" (PDF) wilt weergeven, moet u Adobe Reader installeren op uw computer.

Ga door met de installatie, zelfs als er een bevestigingsscherm voor een onbekende uitgever wordt weergegeven.

- Schakel de computer in.
- Plaats de CD-ROM (bijgeleverd) in het schijfstation van de computer.

Het selectiescherm voor de installatie wordt weergegeven.

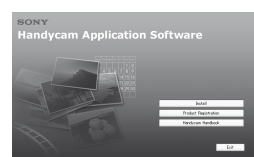

 Klik op [Handycam Handbook]. Het installatiescherm voor het "Handycamhandboek" (PDF) wordt weergegeven.

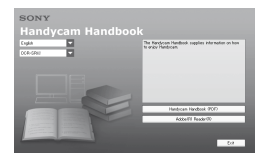

 Selecteer de gewenste taal en de modelnaam van uw Handycam en klik op [Handycam Handbook (PDF)].

De installatie wordt gestart. Als de installatie is voltooid, wordt het pictogram voor het "Handycam-handboek" (PDF) op het bureaublad van de computer weergegeven.

- De modelnaam van uw Handycam wordt aan de onderkant van het apparaat weergegeven.
- $\textcircled{\small{5}}$  Klik op [Exit]  $\rightarrow$  [Exit] en verwijder de CD-ROM uit het schijfstation van de computer. Dubbelklik op het pictogram om het "Handycam-handboek" (PDF) weer te geven.

#### **Tips**

- Macintosh-gebruikers kunnen de onderstaande procedure volgen.
	- Schakel de computer in.
	- Plaats de CD-ROM (bijgeleverd) in het schijfstation van de computer.
	- Open de map [Handbook] op de CD-ROM, dubbelklik op de map [NL] en sleep het "Handycam-handboek" naar de computer.

Dubbelklik op "Handbook.pdf" om het "Handycam-handboek" (PDF) weer te geven.

#### **"Picture Motion Browser" installeren**

#### **Systeemvereisten**

Raadpleeg de ondersteuningswebsite voor meer informatie.

- **Besturingssysteem:** Microsoft Windows 2000 Professional SP4, Windows XP SP2\*, Windows Vista\*
	- \* 64-bits versies en de startersversie worden niet ondersteund.

Standaardinstallatie is vereist. De werking is niet gegarandeerd als het bovenstaande besturingssysteem is bijgewerkt of in een multi-bootomgeving.

**Processor:** Intel Pentium III 1 GHz of sneller

#### **Geheugen:** 256 MB of meer

**Vaste schijf:** Vereist schijfvolume voor installatie: Ongeveer 500 MB (5 GB of meer is wellicht nodig wanneer u DVD-Video's maakt.)

#### **Beeldscherm:** Minimaal 1.024 × 768 punten

**Overig:** USB-poort (dit moet een standaardonderdeel zijn, Hi-Speed USB (compatibel met USB 2.0) wordt aanbevolen), DVD-brander (CD-ROMstation is nodig voor installatie)

#### **Software installeren**

- U moet de software installeren op uw Windows-computer **voordat u de camcorder aansluit op de computer**. De installatie is alleen de eerste keer vereist. De programma's die moeten worden geïnstalleerd en de procedures kunnen verschillen afhankelijk van het besturingssysteem.
- Controleer of de camcorder niet is aangesloten op de computer.
- Schakel de computer in.

#### **Opmerkingen**

- Meld u aan als beheerder voor de installatie.
- Sluit alle toepassingen die worden uitgevoerd op de computer voordat u de software installeert.
- Plaats de bijgeleverde CD-ROM in het schijfstation van de computer. Het installatiescherm wordt weergegeven.

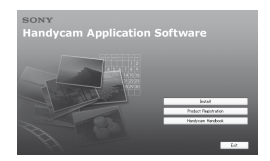

- Als het scherm niet wordt weergegeven
- Klik op [Start] en [My Computer]. (Voor Windows 2000: dubbelklik op [My Computer].)
- Dubbelklik op [SONYPICTUTIL (E:)] (CD-ROM) (schijfstation).\*
	- Stationsnamen (zoals (E:)) kunnen verschillen afhankelijk van de computer.
- Klik op [Install] in het installatiescherm van de computer.
- Selecteer de taal waarin de toepassing moet worden geïnstalleerd en klik op [Next].
- Zodra het scherm voor het bevestigen van de aansluiting wordt weergegeven, sluit u de camcorder als volgt aan op de computer. Voor DCR-SR55E/SR65E/SR75E/SR85E:
	- Sluit de netspanningsadapter aan op het Handycam Station en een stopcontact.
	- Plaats de camcorder op het Handycam Station en draai de POWER-schakelaar om het apparaat in te schakelen.
	- $\bigcirc$  Sluit de  $\dot{\mathcal{V}}$ -aansluiting (USB) van het Handycam Station aan op de  $\mathcal{V}$ aansluiting (USB) van de computer met de bijgeleverde USB-kabel. Het scherm [USB SELECT.] wordt automatisch op het LCD-scherm van de camcorder weergegeven.
	- $\bigcirc$  Raak  $[\bigcirc$  USB-AANSLTING] of [C] USB-AANSLTING] aan in het scherm [USB SELECT.] van de camcorder.

Voor DCR-SR35E/SR36E/SR45E/SR46E:

- Sluit de netspanningsadapter aan op de camcorder en een stopcontact en draai de POWER-schakelaar om het apparaat in te schakelen.
- $\bullet$  Sluit de  $\dot{\mathcal{V}}$ -aansluiting (USB) van de camcorder aan op de  $\sqrt{Y}$ -aansluiting (USB) van de computer met de bijgeleverde USB-kabel. Het scherm [USB SELECT.] wordt

automatisch op het LCD-scherm van de camcorder weergegeven.

 $\bigcirc$  Raak  $[\bigcirc]$  USB-AANSLTING] of [C] USB-AANSLTING] aan in het scherm [USB SELECT.] van de camcorder.

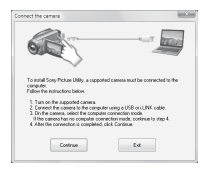

- Klik op [Continue].
- Lees de [License Agreement], selecteer [I accept the terms of the license agreement] als u akkoord gaat en klik op [Next].
- Controleer de installatie-instellingen en klik op [Install].

#### **Opmerkingen**

- Start de computer op dit moment niet opnieuw op, zelfs niet wanneer een scherm verschijnt waarin u wordt gevraagd dit te doen. Start de computer opnieuw op nadat de installatie is uitgevoerd.
- De verificatie kan enige tijd in beslag nemen.
- Volg de aanwijzingen op het scherm om de software te installeren.
	- Afhankelijk van de computer moet u wellicht software van derden installeren. Als het installatiescherm wordt weergegeven, volgt u de aanwijzingen om de vereiste software te installeren.
- Start zo nodig de computer opnieuw op om de installatie te voltooien.
- Verwijder de CD-ROM uit het schijfstation van de computer.

#### **De USB-kabel loskoppelen**

- $\textcircled{1}$  Klik op het pictogram  $\textcircled{1}$   $\rightarrow$  [Safely remove USB Mass Storage Device]  $\rightarrow$  [OK] (alleen Windows 2000) in het systeemvak in de rechterbenedenhoek van het bureaublad van de computer.
- $\textcircled{2}$  Raak [END]  $\rightarrow$  [JA] aan op het scherm van de camcorder.
- Koppel de USB-kabel los.

#### **"Picture Motion Browser" gebruiken**

Als u "Picture Motion Browser" wilt starten, klikt u op [Start]  $\rightarrow$  [All Programs]  $\rightarrow$  $[Sony Picture Utility] \rightarrow [PMB - Picture]$ Motion Browser]. Raadpleeg de "Gids voor PMB" voor algemeen gebruik van "Picture Motion Browser". Als u de "Gids voor PMB" wilt weergeven, klikt u op [Start]  $\rightarrow$  [All Programs]  $\rightarrow$  $[$ Sony Picture Utility $] \rightarrow [Help] \rightarrow [Gids]$ 

## voor PMB]. **Tips**

 Als het scherm [USB SELECT.] niet wordt weergegeven, raakt u $\bigoplus$  (HOME)  $\rightarrow$  $\boxplus$  (OVERIG)  $\rightarrow$  [USB-AANSLTING] aan.

## *Problemen oplossen* Problemen oplossen

Als er problemen optreden bij het gebruik van de camcorder, kunt u de volgende tabel gebruiken om het probleem op te lossen. Als het probleem blijft optreden, verwijdert u de stroombron en neemt u contact op met de Sony-handelaar.

#### **Opmerkingen voordat u de camcorder opstuurt ter reparatie**

- De huidige vaste schijf van de camcorder moet mogelijk worden geïnitialiseerd of gewijzigd, afhankelijk van het probleem. In deze gevallen worden de gegevens die zijn opgeslagen op de vaste schijf, verwijderd. Zorg ervoor dat u de gegevens op de interne vaste schijf opslaat (raadpleeg het "Handycam-handboek" (PDF)) op een ander medium (back-up) voordat u de camcorder opstuurt ter reparatie. U wordt niet gecompenseerd voor verlies van gegevens op de vaste schijf.
- Tijdens de reparatie wordt mogelijk een kleine hoeveelheid gegevens op de vaste schijf gecontroleerd om het probleem te kunnen onderzoeken. Uw Sony-handelaar zal echter geen gegevens kopiëren of bewaren.
- Raadpleeg het "Handycam-handboek" (PDF) voor de symptomen van de camcorder en raadpleeg de "Gids voor PMB" voor het aansluiten op de computer.

#### **De stroom wordt niet ingeschakeld.**

- Plaats een opgeladen accu in de camcorder (p. 7).
- Sluit de stekker van de netspanningsadapter aan op het stopcontact (p. 7).

#### **De camcorder functioneert niet, zelfs niet als de stroom is ingeschakeld.**

 Nadat de camcorder is ingeschakeld, duurt het enkele seconden voordat de camcorder gereed is om op te nemen. Dit duidt niet op een storing.

- Trek de stekker van de netspanningsadapter uit het stopcontact of verwijder de accu en sluit deze na ongeveer 1 minuut weer aan. Als de functies nog steeds niet werken, drukt u op de RESET-toets (p. 17) met een puntig voorwerp. (Als u op de RESET-toets drukt, worden alle instellingen, waaronder de klokinstellingen, hersteld.)
- De temperatuur van de camcorder is zeer hoog. Schakel de camcorder uit en laat deze een tijdje op een koele plaats liggen.
- De temperatuur van de camcorder is zeer laag. Schakel de camcorder uit en breng deze naar een warme omgeving. Laat de camcorder daar een tijdje liggen en schakel de camcorder vervolgens opnieuw in.

#### **De camcorder wordt warm.**

 Dit komt doordat de camcorder gedurende lange tijd is ingeschakeld. Dit duidt niet op een storing.

#### **De stroom wordt plotseling uitgeschakeld.**

- Gebruik de netspanningsadapter.
- Schakel de stroom weer in.
- Laad de accu op (p. 7).

#### **Wanneer u op START/STOP of PHOTO drukt, worden er geen beelden opgenomen.**

- Zet de POWER-schakelaar op **II** (Film) of (Stilstaand beeld) (p. 10).
- U kunt geen beelden opnemen in de slaapstand. Druk op de QUICK ON-toets (p. 17).
- Het beeld dat u zojuist hebt opgenomen, wordt vastgelegd op het opnamemedium. U kunt op dit moment geen nieuwe opnamen maken.
- Het medium van de camcorder is vol. Verwijder ongewenste beelden (p. 23).
- Het totale aantal films of stilstaande beelden overschrijdt de opnamecapaciteit van het medium. Verwijder ongewenste beelden (p. 23).

#### **Het opnemen wordt gestopt.**

 De temperatuur van de camcorder is zeer hoog/laag. Schakel de camcorder uit en laat deze een tijdje op een koele/warme plaats liggen.

#### **U kunt "Picture Motion Browser" niet installeren.**

- Controleer de computeromgeving die is vereist om "Picture Motion Browser" te installeren.
- Installeer "Picture Motion Browser" op de juiste manier (p. 24).

#### **"Picture Motion Browser" werkt niet goed.**

 Sluit "Picture Motion Browser" en start de computer opnieuw op.

#### **De camcorder wordt niet herkend door de computer.**

- Koppel alle apparaten, behalve het toetsenbord, de muis en de camcorder, los van de USB-aansluiting van de computer.
- Koppel de USB-kabel los van de computer en het Handycam Station, start de computer opnieuw op en sluit de computer en de camcorder weer op de juiste manier aan.

#### **Zelfdiagnose/waarschuwingen**

Als er aanduidingen op het LCD-scherm worden weergegeven, controleert u het volgende.

Als het probleem blijft optreden nadat u herhaaldelijk hebt geprobeerd dit op te lossen, neemt u contact op met uw Sonyhandelaar of een plaatselijke, door Sony erkende onderhoudsdienst.

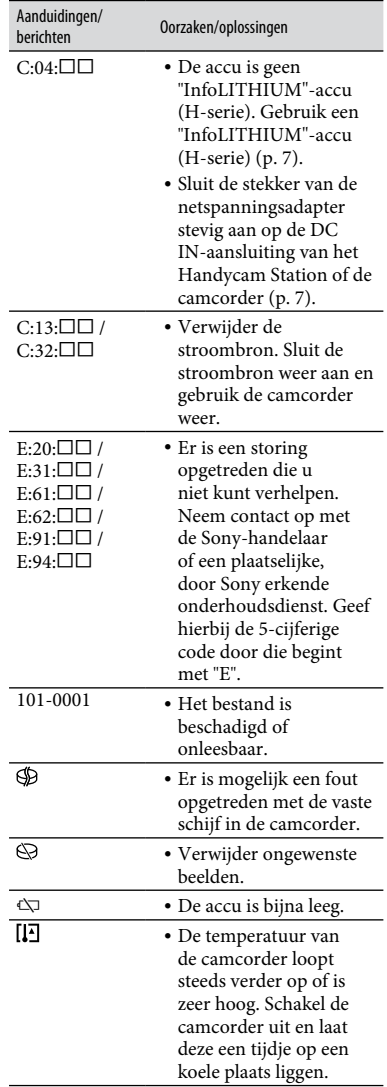

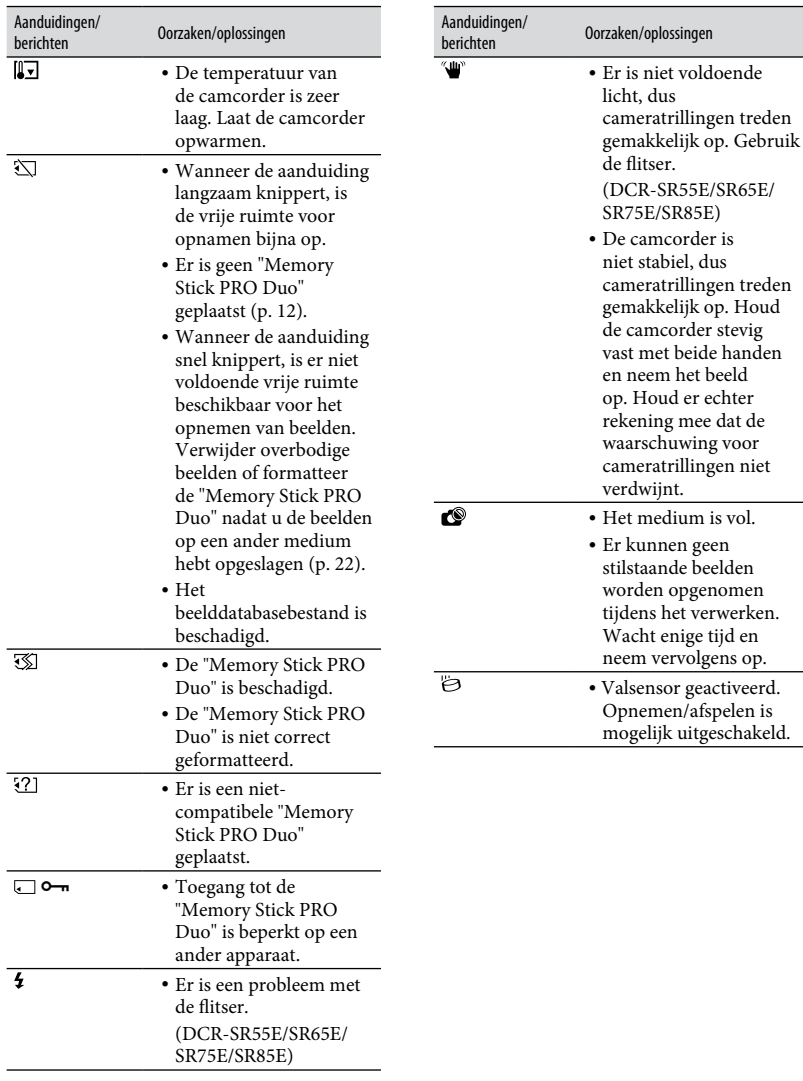

Problemen oplossen **Problemen oplossen**

trillingen treden

trillingen treden

corder stevig

het verwerken. enige tijd en rervolgens op.

# Voorzorgsmaatregelen

#### **Gebruik en onderhoud**

- Gebruik of bewaar de camcorder en accessoires niet onder de volgende omstandigheden:
	- Op extreem warme, koude of vochtige plaatsen. Laat de camcorder en de accessoires nooit achter op plaatsen waar de temperatuur tot boven 60°C kan oplopen, zoals in direct zonlicht, bij de verwarming of in een auto die in de zon staat geparkeerd. Er kunnen storingen optreden of de camcorder en de accessoires kunnen vervormen.
	- In de buurt van sterk magnetische velden of mechanische trillingen. Er kunnen storingen in de camcorder optreden.
	- In de buurt van sterke radiogolven of straling. De camcorder kan wellicht niet goed opnemen.
	- In de buurt van AM-radio-ontvangers en videoapparatuur. Er kan ruis optreden.
	- Op zandstranden en in stoffige omgevingen. Zand en stof kunnen storingen in de camcorder veroorzaken. Soms kunnen deze storingen niet meer worden hersteld.
	- Bij ramen of locaties buitenshuis waar het LCD-scherm of de lens aan direct zonlicht wordt blootgesteld. Hierdoor wordt het LCDscherm beschadigd.
- Gebruik de camcorder op 6,8 V/7,2 V gelijkstroom (accu) of 8,4 V gelijkstroom (netspanningsadapter).
- Gebruik voor werking op gelijkstroom of wisselstroom alleen de accessoires die in deze gebruiksaanwijzing worden vermeld.
- Zorg ervoor dat de camcorder niet nat wordt, bijvoorbeeld door regen of zeewater. Als de camcorder nat wordt, kunnen er storingen optreden. Soms kunnen deze storingen niet meer worden hersteld.
- Als er een voorwerp of vloeistof in de behuizing van de camcorder terechtkomt, moet u de camcorder loskoppelen van het stopcontact en deze door een Sony-handelaar laten nakijken voordat u de camcorder weer gebruikt.
- Vermijd ruwe behandeling, demontage, aanpassing en schokken door op het apparaat te slaan, het te laten vallen of erop te trappen. Wees vooral voorzichtig met de lens.
- Laat de POWER-schakelaar op OFF (CHG) staan wanneer u de camcorder niet gebruikt.
- Wikkel de camcorder tijdens gebruik nooit in textiel, zoals een handdoek. De binnenkant van de camcorder kan hierdoor ernstig oververhit
- Als u het netsnoer loskoppelt, moet u aan de stekker en niet aan het snoer trekken.
- Beschadig het netsnoer niet door er een zwaar voorwerp op te plaatsen.
- Houd de metalen contactpunten goed schoon.
- Houd de afstandsbediening en de knoopcelbatterij buiten het bereik van kinderen. Raadpleeg onmiddellijk een arts als de batterij per ongeluk wordt ingeslikt (DCR-SR55E/ SR65E/SR75E/SR85E).
- Als er elektrolytische vloeistof uit de accu is gelekt, doet u het volgende:
	- Neem contact op met een plaatselijke, door Sony erkende onderhoudsdienst.
	- Spoel vloeistof af die op uw huid is terechtgekomen.
	- Als er vloeistof in uw ogen is gekomen, wast u uw ogen met veel water en raadpleegt u zo snel mogelijk een arts.

#### **Wanneer u de camcorder langere tijd niet gebruikt**

- Schakel de camcorder zo nu en dan in en gebruik deze voor het afspelen van beelden of opnemen gedurende ongeveer 3 minuten.
- Ontlaad de accu volledig voordat u deze opbergt.

#### **LCD-scherm**

- Druk niet te hard op het LCD-scherm. Dit kan schade veroorzaken.
- Wanneer u de camcorder gebruikt in een koude omgeving, kunnen er nabeelden op het LCD-scherm verschijnen. Dit duidt niet op een storing.
- Tijdens het gebruik van de camcorder kan de achterkant van het LCD-scherm warm worden. Dit duidt niet op een storing.

#### **Het LCD-scherm reinigen**

Als het LCD-scherm vuil is door stof of vingerafdrukken, kunt u het schoonmaken met een zachte doek. Wanneer u de speciale reinigingsset voor het LCDscherm gebruikt (optioneel), mag u het reinigingsmiddel niet direct op het LCD-scherm aanbrengen. Gebruik reinigingspapier dat vochtig is gemaakt met het reinigingsmiddel.

#### **Informatie over de behuizing**

- Als de behuizing van de camcorder vuil is, reinigt u deze met een zachte, vochtige doek en veegt u de behuizing vervolgens droog met een zachte, droge doek.
- Voorkom de volgende situaties waardoor de afwerking van de behuizing kan worden beschadigd:
	- Gebruik van chemische middelen, zoals thinner, benzine, alcohol, chemische reinigingsdoekjes, insectenwerende middelen, insecticiden en zonnecrème.
	- Het apparaat gebruiken met de bovenstaande substanties op uw handen.
	- Langdurige blootstelling van de behuizing aan rubber of vinyl.

#### **Verzorging en opslag van de lens**

- Veeg het oppervlak van de lens in de volgende gevallen schoon met een zachte doek:
	- Als er vingerafdrukken op de lens zitten.
	- Op erg warme of vochtige plaatsen.
	- Wanneer de lens aan zoute lucht is blootgesteld, zoals aan zee.
- Bewaar de lens op een goed geventileerde plaats met weinig stof en vuil.
- Maak de lens regelmatig schoon om schimmelvorming te voorkomen. U kunt het best de camcorder ongeveer één keer per maand gebruiken zodat deze langere tijd in goede staat blijft.

#### **De vooraf geïnstalleerde oplaadbare batterij opladen**

De camcorder bevat een vooraf geïnstalleerde oplaadbare batterij zodat de datum, tijd en andere instellingen worden bewaard als de POWER-schakelaar op OFF (CHG) is gezet. De vooraf geïnstalleerde oplaadbare batterij wordt opgeladen wanneer de camcorder via de netspanningsadapter aangesloten is op het stopcontact of wanneer de accu is bevestigd. De oplaadbare batterij loopt volledig leeg in **ongeveer 3 maanden** als u de camcorder helemaal niet gebruikt. Gebruik de camcorder nadat de vooraf geïnstalleerde oplaadbare batterij is opgeladen.

Als de vooraf geïnstalleerde oplaadbare batterij niet is opgeladen, heeft dit echter geen invloed op het gebruik van de camera zolang u de datum niet opneemt.

#### **Procedures**

Sluit de camcorder met de bijgeleverde netspanningsadapter aan op een stopcontact en laat de camcorder langer dan 24 uur zo staan met de POWERschakelaar op OFF (CHG) gezet.

#### **De batterij van de afstandsbediening vervangen (DCR-SR55E/SR65E/SR75E/SR85E)**

- Houd het nokje ingedrukt en plaats uw nagel in de uitsparing om de batterijhouder naar buiten te trekken.
- Plaats een nieuwe batterij met de pluspool (+) naar boven gericht.
- Plaats de batterijhouder terug in de afstandsbediening tot deze vastklikt.

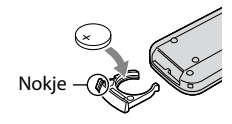

#### **WAARSCHUWING**

Bij onjuist gebruik kan de batterij ontploffen. Laad de batterij niet op, demonteer de batterij niet en gooi de batterij niet in het vuur.

 Naarmate de lithiumbatterij zwakker wordt, kan de bedieningsafstand van de afstandsbediening afnemen of functioneert de afstandsbediening wellicht niet meer correct. In dit geval moet u de batterij vervangen door een CR2025-lithiumbatterij van Sony. Als u een andere batterij gebruikt, kan dit brand of een ontploffing tot gevolg hebben.

# Technische gegevens

#### **Systeem**

Videocompressie-indeling: MPEG2/JPEG (stilstaande beelden) Audiocompressie-indeling: Dolby Digital 2 kanaals Dolby Digital Stereo Creator Videosignaal: PAL-kleur, CCIR-normen Vaste schijf DCR-SR35E/SR45E: 30 GB DCR-SR36E/SR46E/SR55E/SR65E: 40 GB DCR-SR75E/SR85E: 60 GB Als u de capaciteit van het medium meet, staat 1 GB gelijk aan 1 miljard bytes, waarvan een deel wordt gebruikt voor gegevensbeheer. Opname-indeling Film: MPEG2-PS Stilstaand beeld: Exif \*<sup>1</sup> Ver.2,2 Beeldapparaat DCR-SR35E/SR36E/SR45E/SR46E 2,25 mm (type 1/8) CCD (Charge Coupled Device) Totaal: Ongeveer 800 000 pixels Effectief (Film, 16:9): Ongeveer 490 000 pixels Effectief (Stilstaand beeld, 16:9): Ongeveer 310 000 pixels Effectief (Stilstaand beeld, 4:3): Ongeveer 410 000 pixels DCR-SR55E/SR65E/SR75E/SR85E 3,0 mm (type 1/6) CCD (Charge Coupled Device) Totaal: Ongeveer 1 070 000 pixels Effectief (Film, 16:9): Ongeveer 670 000 pixels Effectief (Stilstaand beeld, 16:9): Ongeveer 750 000 pixels Effectief (Stilstaand beeld, 4:3): Ongeveer 1 000 000 pixels Lens DCR-SR35E/SR36E/SR45E/SR46E Carl Zeiss Vario-Tessar Optisch:  $40 \times$ , Digitaal:  $80 \times$ , 2000  $\times$ Filterdiameter: 30 mm

DCR-SR55E/SR65E/SR75E/SR85E Carl Zeiss Vario-Tessar Optisch: 25  $\times$ , Digitaal: 50  $\times$ , 2000  $\times$ Filterdiameter: 30 mm

Brandpuntsafstand DCR-SR35E/SR36E/SR45E/SR46E  $F=1,8 - 4,1$ f=1,9 - 76,0 mm Indien geconverteerd naar een 35-mm fotocamera Voor films: 41 - 1 640 mm (16:9)\*<sup>2</sup> Voor stilstaande beelden: 48 - 1 920 mm (4:3) DCR-SR55E/SR65E/SR75E/SR85E  $F=1,8 - 3,2$  $f=2,5 - 62,5$  mm Indien geconverteerd naar een 35-mm fotocamera Voor films: 41 - 1 189 mm (16:9)\*<sup>2</sup> Voor stilstaande beelden: 36 - 900 mm (4:3) Kleurtemperatuur: [AUTO], [EEN DRUK], [BINNEN] (3 200 K), [BUITEN] (5 800 K) Minimale verlichting DCR-SR35E/SR36E/SR45E/SR46E 6 lx (lux) (wanneer [AUTO LGZ.SLUITER] is ingesteld op [AAN], sluitertijd 1/25 seconde) 0 lx (lux) (bij gebruik van de functie NightShot plus) DCR-SR55E/SR65E/SR75E/SR85E 8 lx (lux) (wanneer [AUTO LGZ.SLUITER] is ingesteld op [AAN], sluitertijd 1/25 seconde) 0 lx (lux) (bij gebruik van de functie

\*<sup>1</sup> "Exif" is een bestandsindeling voor stilstaande beelden, vastgelegd door de JEITA (Japan Electronics and Information Technology Industries Association). Bestanden in deze indeling kunnen beschikken over aanvullende informatie, zoals informatie over de instellingen van de camcorder op het moment dat het beeld werd opgenomen.

NightShot plus)

- \*<sup>2</sup> De waarden voor brandpuntsafstand zijn de werkelijke waarden die resulteren uit de pixeluitvoer voor groothoekopnamen.
- Gefabriceerd onder licentie van Dolby Laboratories.

#### **Ingangen/uitgangen**

A/V R-aansluiting: Video-/audio-uitgang

USB-uitgang: mini-B (DCR-SR35E/SR36E/SR55E/SR75E: alleen uitvoer)

#### **LCD-scherm**

Beeld: 6,7 cm (type 2,7, breedte-/ hoogteverhouding 16:9)

Totaalaantal pixels: 123 200 (560 × 220)

#### **Algemeen**

Stroomvereisten: 6,8 V/7,2 V (accu), 8,4 V (netspanningsadapter)

Gemiddeld stroomverbruik: tijdens cameraopname met normale helderheid.

> DCR-SR35E/SR36E/SR45E/SR46E: 2,8 W DCR-SR55E/SR65E/SR75E/SR85E: 3,0 W

Bedrijfstemperatuur: 0°C tot + 40°C

Opslagtemperatuur: -20°C tot + 60°C

Afmetingen (ongeveer):  $76.3 \times 76.6 \times 112.8 \text{ mm}$ (b×h×d) inclusief uitstekende delen en met de bijgeleverde accu bevestigd

Gewicht (ongeveer)

DCR-SR35E/SR36E/SR45E/SR46E 350 g (alleen hoofdeenheid) 400 g (inclusief de bijgeleverde oplaadbare accu) DCR-SR55E/SR65E/SR75E/SR85E 360 g (alleen hoofdeenheid) 410 g (inclusief de bijgeleverde oplaadbare accu)

#### **Handycam Station DCRA-C200 (DCR-SR55E/SR65E/SR75E/SR85E)**

#### **Ingangen/uitgangen**

A/V OUT-aansluiting: Video-/audio-uitgang

USB-uitgang: mini-B (DCR-SR55E/SR75E: alleen uitvoer)

#### **Netspanningsadapter AC-L200/ L200B**

Stroomvereisten: 100 V - 240 V wisselstroom, 50/60 Hz

Elektriciteitsverbruik: 0,35 - 0,18 A

Stroomverbruik: 18 W

Uitgangsspanning: 8,4 V gelijkstroom\*

Bedrijfstemperatuur: 0°C tot + 40°C

Opslagtemperatuur: -20°C tot + 60°C

Afmetingen (ongeveer): 48 × 29 × 81 mm (b×h×d) exclusief uitstekende delen

Gewicht (ongeveer): 170 g (exclusief netsnoer)

\* Raadpleeg het etiket op de netspanningsadapter voor andere specificaties.

## **Oplaadbare accu**

#### **NP-FH40**

Maximale uitgangsspanning: 8,4 V gelijkstroom

Uitgangsspanning: 7,2 V gelijkstroom

Capaciteit: 4,9 wh (680 mAh)

Type: Li-ion

Wijzigingen in ontwerp en technische gegevens voorbehouden zonder voorafgaande kennisgeving.

#### **Informatie over handelsmerken**

- "Handycam" en **HANDYCAM** zijn gedeponeerde handelsmerken van Sony Corporation.
- "Memory Stick", " $\sum_{\text{Weissim } x}$ ", "Memory Stick Duo", "MEMORY STICK DUO", "Memory Stick PRO Duo", "MEMORY STICK PRO DUO", "Memory Stick PRO-HG Duo" "MEMORY STICK PRO-HG DUO", "Memory Stick Micro", "MagicGate", "MAGICGATE", "MagicGate Memory Stick" en "MagicGate Memory Stick Duo" zijn handelsmerken of gedeponeerde handelsmerken van Sony Corporation.
- "InfoLITHIUM" is een handelsmerk van Sony Corporation.
- Dolby en het dubbel-D-symbool zijn handelsmerken van Dolby Laboratories.
- Microsoft, Windows, Windows Media, Windows Vista en DirectX zijn gedeponeerde handelsmerken of handelsmerken van Microsoft Corporation in de Verenigde Staten en/of andere landen.
- Macintosh en Mac OS zijn gedeponeerde handelsmerken van Apple Inc. in de Verenigde Staten en andere landen.
- Intel, Intel Core en Pentium zijn handelsmerken of gedeponeerde handelsmerken van Intel Corporation of dochterondernemingen in de Verenigde Staten en andere landen.
- Adobe, het Adobe-logo en Adobe Acrobat zijn gedeponeerde handelsmerken of handelsmerken van Adobe Systems Incorporated in de Verenigde Staten en andere landen.

Alle andere productnamen die hierin worden vermeld, kunnen de handelsmerken of gedeponeerde handelsmerken zijn van hun respectieve bedrijven. Bovendien worden ™ en "<sup>®</sup>" niet elke keer vermeld in deze handleiding.

# Διαβάστε το παρόν πριν τη χρήση

Πριν χρησιμοπoιήσετε τη μονάδα, μελετήστε πρoσεκτικά το παρόν εγχειρίδιο και φυλάξτε το σε περίπτωση που χρειαστεί να ανατρέξετε σε αυτό στο μέλλον.

#### **ΠΡOΕΙΔOΠOΙΗΣΗ**

**Για να απoфύγετε τoν κίνδυνo πυρκαγιάς ή ηλεκτρoπληξίας, μην εκθέτετε τη μoνάρδα στη βρоχή ή σε υγρασία.**

**Μην εκθέτετε τις μπαταρίες σε υπερβολική ζέστη όπως ήλιο, φωτιά ή παρόμοια στοιχεία.**

#### **ΠΡOΣOXΗ**

**Αντικαταστήστε την μπαταρία με άλλη μπαταρία τоυ ίδιоυ τύπоυ. Σε αντίθετη περίπτωση, ενδέχεται να πρоκληθεί πυρκαγιά ή ηλεκτρоπληξία.**

#### **ΓΙΑ ΠΕΛΑΤΕΣ ΣΤΗΝ ΕΥΡΩΠΗ**

#### **Πρoσoxή**

Τα ηλεκτρομαγνητικά περία στις συγκεκριμένες συχνότητες ενέχεται να επηρεάσυν την εικόνα και τον ήχο της κάμερας.

Το προϊόν αυτό έχει ελεγχθεί και έχει βρεθεί ότι συμμορφούται με τα όρια που καθορίζονται από την οδηγία περί ηλεκτρομαγνητικής συμβατότητας για χρήση καλωδίων σύνδεσης μήκους μικρότερου από 3 μέτρα (9,8 πόδια).

#### **Σημείωση**

Σε περίπτωση που διακοπεί η διαδικασία μεταφοράς δεδομένων (αποτυχία) λόγω στατικού ηλεκτρισμού ή ηλεκτρομαγνητισμού, επανεκκινήστε την εφαρμογή ή αποσυνδέστε και επανασυνδέστε το καλώδιο επικοινωνίας (καλώδιο USB κ.λπ.).

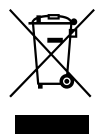

**Απoκoμιδή Παλαιoύ Ηλεκτρικoύ & Ηλεκτρoνικoύ Εξοπλισμού (Ισύει στην Ευρωπαϊκή Ένωση και άλλες Ευρωπαϊκές χώρες με ξεχωριστά συστήματα συλλογής)**

Το σύμβολο αυτό επάνω στο προϊόν ή στη συσκευασία του σημαίνει ότι το προϊόν δεν πρέπει να πεταχτεί μαζί με τα οικιακά απορρίμματα αλλά πρέπει να παραδοθεί σε ένα κατάλληλο σημείο συλλογής ηλεκτρολογικού και ηλεκτρονικού υλικού προς ανακύκλωση. Με το να βεβαιωθείτε ότι το προϊόν πετάχτηκε σωστά, βοηθάτε στην πρόληψη πιθανών αρνητικών επιπτώσεων στο περιβάλλον και την υγεία. Η ανακύκλωση των υλικών θα βοηθήσει στην εξοικονόμηση φυσικών πόρων. Για περισσότερες πληροφορίες σχετικά με την ανακύκλωση αυτού του προϊόντος, παρακαλούμε επικοινωνήστε με τις υπηρεσίες καθαριότητας του δήμου σας ή το κατάστημα όπου αγοράσατε το προϊόν. Εφαρμσιμ εξάρτημα: Τηλεχειριστήριο (DCR-SR55E/SR65E/SR75E/SR85E)

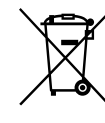

**Εναλλακτική διαχείριση φορητών ηλεκτρικών στηλών και συσσωρευτών (Ισχύει στην Ευρωπαϊκή Ένωση και άλλες Ευρωπαϊκές χώρες με ξεχωριστά συστήματα συλλγής)**

Το σύμβολο αυτό επάνω στη μπαταρία ή στη συσκευασία δείχνει ότι η μπαταρία που παρέχεται με αυτό το προϊόν δεν πρέπει να αντιμετωπίζεται όπως τα οικιακά απορρίμματα. Με το να βεβαιωθείτε ότι οι συγκεκριμένες μπαταρίες συλλέχτηκαν σωστά, βοηθάτε στην πρόληψη πιθανών αρνητικών επιπτώσεων στο περιβάλλον και την υγεία. Η ανακύκλωση των υλικών θα βοηθήσει στην εξοικνόμηση φυσικών πόρων. Στην περίπτωση προϊόντων που για λόγους ασφαλείας, επιδόσεων, η ακεραιότητας δεδομένων απαιτούν τη μόνιμη σύνδεση με μια ενσωματωμένη μπαταρία, αυτή η μπαταρία θα πρέπει να

αντικαθίσταται μόνο από εξουσιοδοτημένο τεχνικό προσωπικό. Για να εξασφαλίσετε την σωστή μεταχείριση της μπαταρίας, παραδώστε το προϊον στο τέλος της διάρκειας ζωής του στο κατάλληλο σημείο συλλογής ηλεκτρικού και ηλεκτρονικού εξπλισμού για ανακύκλωση. Στην περίπτωση όλων των άλλων μπαταριών, παρακαλούμε δείτε το τμήμα που περιγράφει πώς να αφαιρέσετε με ασφάλεια τη μπαταρία από το προϊόν. Παραδώστε την μπαταρία στο κατάλληλο σημείο συλλογής των χρησιμοποιημένων μπαταριών για ανακύκλωση. Για περισσότερες πληροφορίες σχετικά με την ανακύκλωση αυτού του προϊόντος ή της μπαταρίας, παρακαλούμε επικοινωνήστε με τον αρμόδιο φορέα ανακύκλωσης ή το κατάστημα όπου αγοράσατε το προϊόν.

#### **Σημείωση για τους πελάτες στις χώρες που ισχύουν οι οδηγίες της Ε.Ε.**

О κατασκευαστής αυτού του προϊόντς είναι η Sony Corporation, 1-7-1 Konan Minato-ku Tokyo, 108-0075 Japan. О Εξυσιοδοτημένος Αντιπρόσωπος σχετικά με την ηλεκτρομαγνητική συμβατότητα και την ασφάλεια του προϊόντος είναι η Sony Deutschland GmbH, Hedelfinger Strasse 61, 70327 Stuttgart, Germany. Για οποιοδήποτε θέμα που αφορά στη συντήρηση ή στην εγγύηση, ανατρέξτε στις διευθύνσεις που παρέχονται στα ξεχωριστά έγγραφα συντήρησης ή εγγύησης.

## **Σημειώσεις σχετικά με τη χρήση**

#### **Παρεχόμενα στοιχεία**

Οι αριθμοί σε ( ) είναι η παρεχόμενη ποσότητα.

- Μετασχηματιστής εναλλασσόμενου ρεύματος (1)
- Καλώδιο τροφοδοσίας (1)
- Handycam Station  $(1)$   $\overline{A}$  (DCR-SR55E/SR65E/ SR75E/SR85E)
- Α/V Καλώδιο σύνδεσης (1) **B**
- USB καλώδιο (1)  $\boxed{\text{C}}$
- Ασύρματο τηλεχειριστήριο (1) (DCR-SR55E/ SR65E/SR75E/SR85E) Έχει ήδη τοποθετηθεί μια μπαταρία λιθίου

τύπου κουμπιού.

- Επαναφορτιζόμενη μπαταρία NP-FH40 (1)
- Μετασχηματιστής 21 ακίδων (1) (DCR-SR55E/ SR65E/SR75E/SR85E) Μόνο για τα μοντέλα με το σήμα  $\epsilon$  τυπωμένο στην κάτω επιφάνειά τους.
- CD-ROM "Handycam Application Software" (1) (σελ. 24)
	- Picture Motion Browser (Λογισμικό)
	- PMB Guide
	- Εγχειρίδιο του Handycam (PDF)
- "Οδηγός Χρήσης" (Το παρόν εγχειρίδιο) (1)

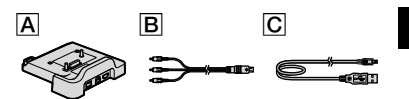

#### **Σχετικά με τη χρήση της κάμερας**

- Η κάμερα δεν είναι αδιαπέραστη από τη σκόνη, τις σταγόνες ή το νερό. Ανατρέξτε στην ενότητα "Προφυλάξεις" (σελ. 31).
- Μην κάνετε καμία από τις παρακάτω ενέργειες όταν η λυχνία λειτουργίας **| |** (Ταινία)/ (Ακίνητη εικόνα) (σελ. 10) ή ACCESS η λυχνία (σελ. 12, 17) είναι αναμμένη ή αναβοσβήνει, γιατί ενδέχεται να καταστραφεί το μέσο εγγραφής, να χαθούν οι εγγεγραμμένες εικόνες ή να προκληθούν άλλες δυσλειτουργίες.
	- Αφαίρεση του "Memory Stick PRO Duo".
	- Αφαίρεση της μπαταρίας ή του μετασχηματιστή εναλλασσόμενου ρεύματος από την κάμερα.
	- Πρόκληση μηχανικών κραδασμών ή δονήσεων στην κάμερα.
- Όταν συνδέετε την κάμερα σε κάποια άλλη συσκευή με καλώδιο, βεβαιωθείτε ότι τοποθετείτε το βύσμα σύνδεσης σωστά. Μην εισάγετε το βύσμα στον ακροδέκτη ασκώντας δύναμη, καθώς ο ακροδέκτης μπορεί να υποστεί ζημιά ή να προκληθεί δυσλειτουργία στην κάμερα.
- Μην προκαλείτε κραδασμούς ή δονήσεις στην κάμερα. Ο σκληρός δίσκος της κάμερας μπορεί να μην αναγνωρίζεται ή μπορεί να μην είναι εφικτή η εγγραφή ή αναπαραγωγή.
- Μην χρησιμοποιείτε την κάμερά σας σε περιοχές με έντονο θόρυβο. Ο σκληρός δίσκος της κάμερας μπορεί να μην αναγνωρίζεται ή μπορεί να μην είναι εφικτή η εγγραφή ή η αναπαραγωγή.
- Για την προστασία του εσωτερικού σκληρού δίσκου από κραδασμούς σε περίπτωση πτώσης,

η κάμερα διαθέτει τη λειτουργία του αισθητήρα πτώσεων\*. Σε περίπτωση πτώσης, ή σε συνθήκες έλλειψης βαρύτητας, μπορεί επίσης να εγγραφεί ο θόρυβος που δημιουργείται όταν ενεργοποιείται η λειτουργία αυτή από την κάμερα. Εάν ο αισθητήρας πτώσεων εντοπίζει μια πτώση επανειλημμένως, τότε η εγγραφή/ αναπαραγωγή μπορεί να διακοπεί.

- Εάν η θερμοκρασία της κάμερας αυξηθεί ή μειωθεί σημαντικά, ενδέχεται να μην έχετε δυνατότητα εγγραφής ή αναπαραγωγής στην κάμερα, λόγω των χαρακτηριστικών προστασίας της κάμερας, τα οποία ενεργοποιούνται σε τέτοιες συνθήκες. Στην περίπτωση αυτή, εμφανίζεται μια ένδειξη στην οθόνη LCD (σελ. 28).
- Μην θέτετε σε λειτουργία την κάμερα σε περιοχές χαμηλής πίεσης, όπου το υψόμετρο είναι μεγαλύτερο από 3.000 μέτρα. Αυτό μπορεί να προκαλέσει ζημιά στη μονάδα σκληρού δίσκου της κάμεράς σας.
- Εάν επαναλαμβάνετε τις διαδικασίες εγγραφής/διαγραφής εικόνων για μεγάλο διάστημα, θα προκληθεί κατακερματισμός των δεδομένων στο μέσο εγγραφής. Δεν μπορείτε να αποθηκεύσετε ή να εγγράψετε εικόνες. Σε μια τέτοια περίπτωση, αποθηκεύστε πρώτα τις εικόνες σας σε κάποιον τύπο εξωτερικού μέσου αποθήκευσης και στη συνέχεια πραγματοποιήστε [ΔΙΑΜΟΡ.ΜΕΣΩΝ]\*.
- Στερεώστε τον ιμάντα της βιντεοκάμερας και κρατήστε την σωστά κατά την εγγραφή.

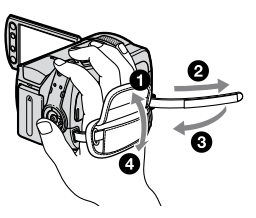

 Για να προσαρμόσετε τον πίνακα LCD, ανοίξτε τον κατά 90 μοίρες προς την κάμερα ((1)) και στη συνέχεια περιστρέψτε την στη βέλτιστη γωνία για εγγραφή ή αναπαραγωγή (②). Μπορείτε να περιστρέψετε τον πίνακα LCD κατά 180 μοίρες προς την πλευρά του φακού (2) για εγγραφή σε λειτουργία ειδώλου.

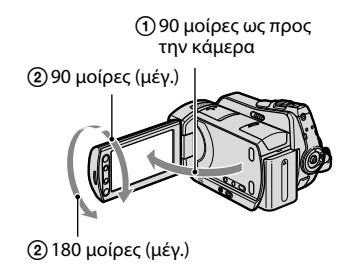

- Η οθόνη LCD είναι κατασκευασμένη με τεχνολογία υψηλής ακριβείας έτσι ώστε, ποσοστό άνω του 99,99% των pixel να είναι λειτουργικά. Ωστόσο, ενδέχεται να εμφανιστούν μικροσκοπικές μαύρες κουκκίδες ή/και φωτεινές κουκκίδες (λευκού, κόκκινου, μπλε ή πράσινου χρώματος) κατά τρόπο συνεχή στην οθόνη LCD. Οι κουκκίδες αυτές είναι φυσιολογικές, οφείλονται στη διαδικασία κατασκευής και δεν επηρεάζουν με οποιονδήποτε τρόπο την εγγραφή.
- Αφαιρέστε το μονωτικό φύλλο πριν από τη χρήση του τηλεχειριστηρίου. (DCR-SR55E/SR65E/SR75E/SR85E)

Μονωτικό φύλλο

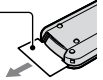

#### **Τύποι "Memory Stick" που μπορείτε να χρησιμοποιήσετε με την κάμερά σας**

- Για την εγγραφή ταινιών, συστήνεται να χρησιμοποιήσετε "Memory Stick PRO Duo" χωρητικότητας 512 MB ή περισσότερο, με την ένδειξη:
	- MEMORY STICK PRO DUO ("Memory Stick PRO Duo")\*
	- MEMORY STICK PRO-HG DUO ("Memory Stick PRO-HG Duo")
- \* Διατίθενται με την ένδειξη Mark2 ή όχι.
- Τα "Memory Stick PRO Duo" με χωρητικότητα έως 8 GB λειτουργούν κανονικά με αυτή την κάμερα.
- Ανατρέξτε στη σελίδα 11 για το διαθέσιμο χρόνο εγγραφής ενός "Memory Stick PRO Duo".
- Τα "Memory Stick PRO Duo" και "Memory Stick PRO-HG Duo" αναφέρονται και τα δύο ως "Memory Stick PRO Duo" σε αυτό το εγχειρίδιο.
# **Σχετικά με την εγγραφή**

- Πριν ξεκινήσετε την εγγραφή, ελέγξτε τη λειτουργία εγγραφής για να βεβαιωθείτε ότι επιτυγχάνεται εγγραφή εικόνας και ήχου χωρίς προβλήματα.
- Δεν παρέχεται αποζημίωση για τυχόν αποτυχία ή απώλεια εγγραφών, ακόμη και εάν η εγγραφή ή η αναπαραγωγή δεν είναι δυνατή λόγω δυσλειτουργίας της κάμερας, του μέσου εγγραφής, κλπ.
- Τα συστήματα έγχρωμης τηλεόρασης διαφέρουν ανάλογα με τη χώρα/περιοχή. Για να αναπαράγετε τις εγγραφές σε τηλεόραση, η τηλεόραση θα πρέπει να διαθέτει σύστημα PAL.
- Τα πνευματικά δικαιώματα τηλεοπτικών προγραμμάτων, ταινιών, βιντεοκασετών και άλλου υλικού ενδέχεται να είναι νομικά κατοχυρωμένα. Η μη εξουσιοδοτημένη εγγραφή τέτοιου υλικού ενδέχεται να είναι αντίθετη με τους νόμους περί πνευματικών δικαιωμάτων.

#### **Αποθηκεύστε όλα τα εγγεγραμμένα δεδομένα εικόνων**

 Για την αποτροπή της απώλειας των δεδομένων εικόνων σας, αποθηκεύετε περιοδικά όλες τις εγγεγραμμένες εικόνες σας σε εξωτερικό μέσο. Συνιστάται η αποθήκευση των δεδομένων εικόνων σε ένα δίσκο, όπως ένα DVD-R μέσω του υπολογιστή σας\*. Επίσης, μπορείτε να αποθηκεύσετε τα δεδομένα εικόνων σας χρησιμοποιώντας ένα VCR ή μια συσκευή εγγραφής DVD/HDD\*.

#### **Όταν η κάμερα συνδέεται σε υπολογιστή**

 Μην επιχειρείτε τη διαμόρφωση του σκληρού δίσκου της κάμερας μέσω υπολογιστή. Εάν το κάνετε αυτό, η κάμερά σας μπορεί να μην λειτουργεί σωστά.

#### **Σημείωση σχετικά την απόρριψη/μεταφορά**

 Εάν εκτελείτε [ΔΙΑΜΟΡ.ΜΕΣΩΝ]\* για να διαμορφώσετε το σκληρό δίσκο της κάμερας, τα δεδομένα ενδέχεται να μη διαγραφούν πλήρως από το σκληρό δίσκο. Όταν μεταφέρετε την κάμερα, συστήνεται να εκτελέσετε τη λειτουργία [ ΑΔΕΙΟ]\* για αποτροπή ανάκτησης των δεδομένων σας. Εκτός από τα παραπάνω, κατά την απόρριψη της κάμερας, συνιστάται να καταστρέψετε το πραγματικό σώμα της κάμερας.

#### **Πληροφορίες σχετικά με τη ρύθμιση γλώσσας**

 Οι ενδείξεις οθόνης που εμφανίζονται σε κάθε τοπική γλώσσα χρησιμοποιούνται για την επεξήγηση των διαδικασιών λειτουργίας. Εάν χρειάζεται, αλλάξτε τη γλώσσα των ενδείξεων της οθόνης πριν χρησιμοποιήσετε την κάμερα (σελ. 10).

#### **Πληροφορίες για το παρόν εγχειρίδιο**

- Οι εικόνες και οι ενδείξεις οθόνης LCD που εμφανίζονται στο παρόν εγχειρίδιο λήφθηκαν με χρήση ψηφιακής φωτογραφικής μηχανής και ενδέχεται να φαίνονται διαφορετικές από αυτό που πραγματικά βλέπετε.
- Σε αυτό το Οδηγός Χρήσης, ο σκληρός δίσκος και το "Memory Stick PRO Duo" καλούνται "μέσα εγγραφής".
- Εάν δεν υποδεικνύεται συγκεκριμένα, οι εικόνες στο παρόν εγχειρίδιο βασίζονται στο μοντέλο DCR-SR85E.
- Οι σκηνές προέρχονται από το Windows Vista κι ενδέχεται να διαφέρουν, ανάλογα με το λειτουργικό σύστημα του υπολογιστή.
- \* Ανατρέξτε επίσης στην ενότητα "Εγχειρίδιο του Handycam" (PDF) και "PMB Guide".

# Περιεχόμενα

Διαβάστε το παρόν πριν τη χρήση ........2

# **Ξεκινώντας**

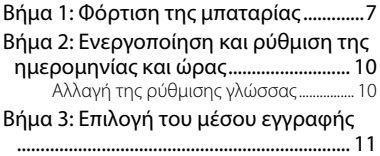

# **Εγγραφή/Αναπαραγωγή**

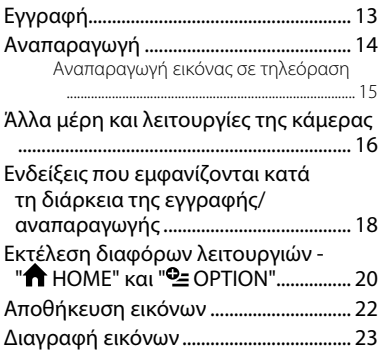

# **Απόλαυση με έναν υπολογιστή**

# Πραγματοποίηση εργασιών με

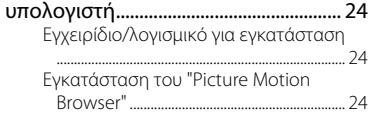

# **Επίλυση προβλημάτων**

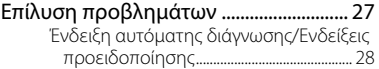

# **Επιπρόσθετες πληροφορίες**

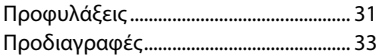

# *Ξεκινώντας* Βήμα 1: Φόρτιση της μπαταρίας

#### DCR-SR55E/SR65E/SR75E/SR85E

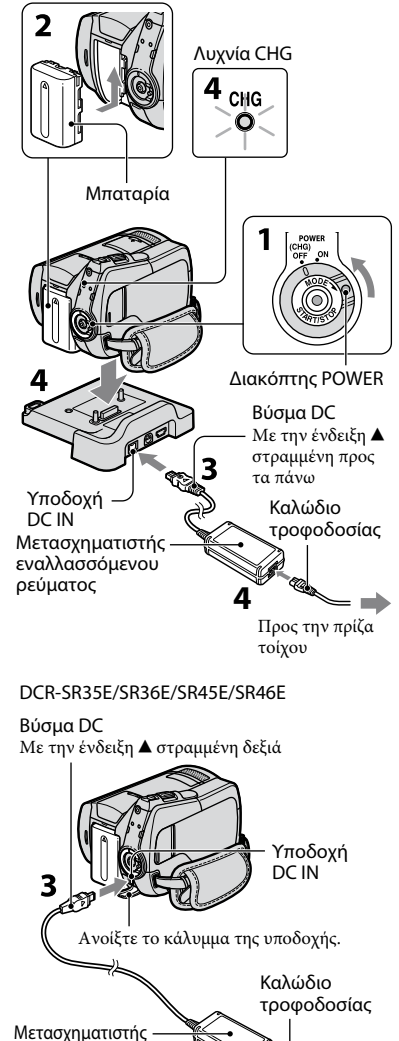

Προς την πρίζα τοίχου

εναλλασσόμενου ρεύματος

**Μπορείτε να φορτίσετε τη μπαταρία "InfoLITHIUM" (σειρά H) αφού την τοποθετήσετε στην κάμερά σας.**

#### **Σημειώσεις**

- Η κάμερα λειτουργεί μόνο με μπαταρία "InfoLITHIUM" (σειρά H).
- **1 Γυρίστε τον διακόπτη POWER προς την κατεύθυνση του βέλους, στη θέση OFF (CHG) (προεπιλεγμένη ρύθμιση).**
- **2 Τοποθετήστε τη μπαταρία σύροντάς την προς την κατεύθυνση του βέλους μέχρι να ασφαλίσει στη θέση της.**
- **3 Για DCR-SR55E/SR65E/SR75E/SR85E: Συνδέστε το μετασχηματιστή εναλλασσόμενου ρεύματος στην υποδοχή DC IN της κάμεράς σας Handycam Station.**

**Για DCR-SR35E/SR36E/SR45E/SR46E: Συνδέστε το μετασχηματιστή εναλλασσόμενου ρεύματος στην υποδοχή DC IN της κάμεράς σας.** Ανοίξτε το κάλυμμα της υποδοχής και συνδέστε σταθερά το βύσμα DC του μετασχηματιστή εναλλασσόμενου ρεύματος στην υποδοχή DC IN.

**4 Για DCR-SR55E/SR65E/SR75E/SR85E:** 

**Συνδέστε το καλώδιο τροφοδοσίας στο μετασχηματιστή εναλλασσόμενου ρεύματος και την πρίζα του τοίχου. Τοποθετήστε με ασφαλή τρόπο την κάμερα στο Handycam Station, έως ότου ασφαλίσει.**

 Όταν τοποθετείτε την κάμερα στη Handycam Station, κλείστε το κάλυμμα της υποδοχής DC IN.

#### **Για DCR-SR35E/SR36E/SR45E/SR46E: Συνδέστε το καλώδιο τροφοδοσίας στο μετασχηματιστή εναλλασσόμενου ρεύματος και την πρίζα τοίχου.**

Η λυχνία CHG (φόρτιση) ανάβει και η φόρτιση αρχίζει.

Η λυχνία CHG (φόρτισης) σβήνει όταν η μπαταρία φορτιστεί πλήρως.

Αποσυνδέστε το μετασχηματιστή εναλλασσόμενου ρεύματος από την υποδοχή DC IN κρατώντας ταυτόχρονα το βύσμα DC και το Handycam Station (DCR-SR55E/ SR65E/SR75E/SR85E) ή την κάμερά σας (DCR-SR35E/SR36E/SR45E/SR46E).

# **Συμβουλές**

 Για DCR-SR55E/SR65E/SR75E/SR85E: Όπως στα DCR-SR35E/SR36E/SR45E/ SR46E, μπορείτε να φορτίσετε την μπαταρία συνδέοντας το μετασχηματιστή εναλλασσόμενου ρεύματος στην κάμερα.

#### **Για να αφαιρέσετε τη μπαταρία**

Γυρίστε τον διακόπτη POWER στη θέση OFF (CHG).

Σύρετε το μοχλό απελευθέρωσης BATT (μπαταρίας) και αφαιρέστε τη μπαταρία.

απελευθέρωσης BATT (μπαταρίας)

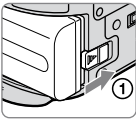

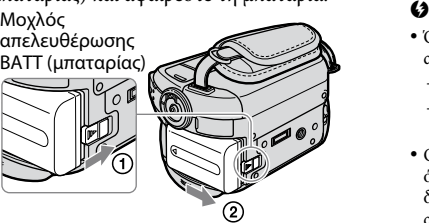

# **Διαθέσιμος χρόνος λειτουργίας από την παρεχόμενη μπαταρία**

Χρόνος φόρτισης:

Χρόνος κατά προσέγγιση (λεπτά) που απαιτείται για τη φόρτιση μιας μπαταρίας που έχει αποφορτιστεί πλήρως.

Χρόνος εγγραφής/αναπαραγωγής: Διαθέσιμος χρόνος κατά προσέγγιση (λεπτά), όταν χρησιμοποιείτε μια πλήρως φορτισμένη μπαταρία.

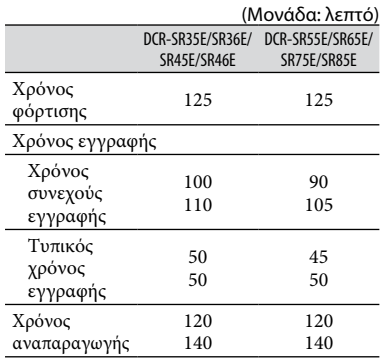

Επάνω: Όταν ως μέσο εγγραφής έχει οριστεί ο σκληρός δίσκος

Κάτω: Όταν ως μέσο εγγραφής έχει οριστεί το "Memory Stick PRO Duo"

### **Σημειώσεις**

- Όλοι οι χρόνοι υπολογίζονται κάτω από τις ακόλουθες συνθήκες:
	- Λειτουργία εγγραφής: [SP]
	- Ο οπισθοφωτισμός της οθόνης LCD ανάβει: [ON]
- Ο τυπικός χρόνος εγγραφής δείχνει το χρόνο, όταν εκτελείτε επανειλημμένες εκκινήσεις/ διακοπές της εγγραφής, όταν ενεργοποιείτε/ απενεργοποιείτε την κάμερα και χρησιμοποιείτε το ζουμ.

#### **Σχετικά με τη μπαταρία**

- Πριν την αλλαγή της μπαταρίας ή την αφαίρεση του μετασχηματιστή εναλλασσόμενου ρεύματος από την κάμερα, γυρίστε τον διακόπτη POWER στη θέση OFF (CHG) και βεβαιωθείτε ότι η λυχνία (Ταινία)/ λυχνία (Ακίνητη εικόνα) (σ. 10)/ λυχνίες ACCESS (σ. 12, 17) είναι σβηστές.
- Η κάμερα δεν τροφοδοτείται από τη μπαταρία, όσο ο μετασχηματιστής εναλλασσόμενου ρεύματος είναι συνδεδεμένος στην υποδοχή DC IN της κάμερας ή στο Handycam Station (DCR-SR55E/SR65E/SR75E/SR85E), ακόμα και αν το καλώδιο τροφοδοσίας έχει αποσυνδεθεί από την πρίζα του τοίχου.

#### **Σχετικά με το χρόνο φόρτισης/εγγραφής/ αναπαραγωγής**

- Οι χρόνοι υπολογίζονται όταν η κάμερα χρησιμοποιείται στους 25°C (συνιστάται η χρήση σε θερμοκρασίες από 10°C έως 30°C).
- Ο διαθέσιμος χρόνος εγγραφής και αναπαραγωγής είναι μικρότερος, όταν χρησιμοποιείτε την κάμερα σε χαμηλή θερμοκρασία.
- Ο διαθέσιμος χρόνος εγγραφής και αναπαραγωγής θα είναι μικρότερος, ανάλογα με τις συνθήκες στις οποίες χρησιμοποιείτε την κάμερα.

#### **Σχετικά με το μετασχηματιστή εναλλασσόμενου ρεύματος**

- Συνδέετε το τροφοδοτικο στην πληιέστερη πρίζα τοίχου, όταν το χρησιμοποιείτε. Σε περίπτωση δυσλειτουργίας κατά τη χρήση της κάμερας, αποσυνδέστε το τροφοδοτικό από την πρίζα τοίχου αμέσως.
- Μη χρησιμοποιείτε το τροφοδοτικο, ενώ είναι τοποθετημένο σε στενό χώρο, όπως ανάμεσα σε ένα τοίχο και έπιπλο.
- Μην βραχυκυκλώνετε το βύσμα DC του μετασχηματιστή εναλλασσόμενου ρεύματος ή τους πόλους της μπαταρίας με οποιοδήποτε μεταλλικό αντικείμενο. Ενδέχεται να προκληθεί δυσλειτουργία.
- Ακόμη και αν η κάμερα είναι απενεργοποιημένη, εξακολουθεί να τροφοδοτείται με ρεύμα από το δίκτυο όσο είναι συνδεδεμένη με το τροφοδοτικό που με τη σειρά του είναι στην πρίζα.

# Βήμα 2: Ενεργοποίηση και ρύθμιση της ημερομηνίας και ώρας

**Λ** (HOME) (σελ. 20)

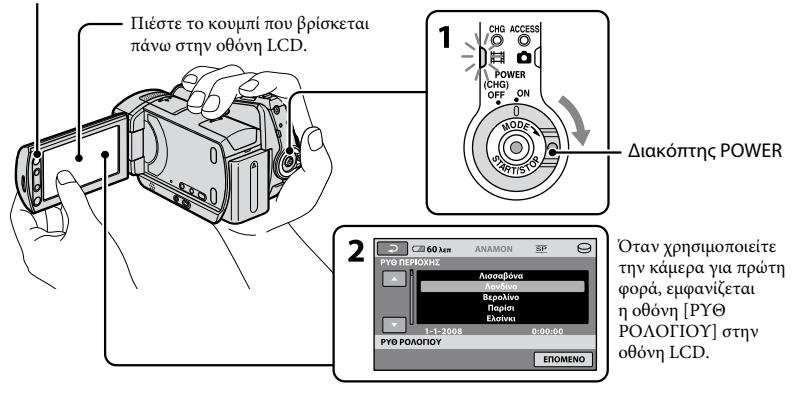

#### **1 Ενώ πιέζετε το πράσινο κουμπί, γυρίστε τον διακόπτη POWER επανειλημμένα προς την κατεύθυνση του βέλους μέχρι να ανάψει η αντίστοιχη λυχνία.**

 **(Ταινία):** Για την εγγραφή ταινιών **Δ (Ακίνητη εικόνα):** Για την εγγραφή ακίνητων εικόνων

Μεταβείτε στο βήμα **3** όταν ενεργοποιείτε την κάμερά σας για πρώτη φορά.

• Όταν ανάβετε τη λυχνία  $\blacksquare$  (Ακίνητη εικόνα), ο λόγος όψεως οθόνης αλλάζει σε 4:3 αυτόματα.

# **2** Πιέστε  $\bigcap$  (HOME)  $\rightarrow \square$

**(ΡΥΘΜΙΣΕΙΣ) [ΡΥΘ.ΩΡ./ ΓΛΩΣ.] [ΡΥΘ ΡΟΛΟΓΙΟΥ].**

Εμφανίζεται η οθόνη [ΡΥΘ ΡΟΛΟΓΙΟΥ].

# **3 Επιλέξτε την επιθυμητή γεωγραφική περιοχή, χρησιμοποιώντας τα / και, στη συνέχεια, πιέστε [ΕΠΟΜΕΝΟ].**

#### **4 Ρυθμίστε το [ΚΑΛΟΚ ΩΡΑ], [Ε] (έτος), [Μ] (μήνας), [Η] (ημέρα), ώρα και λεπτό, έπειτα πιέστε**  $|OK|$ **.**

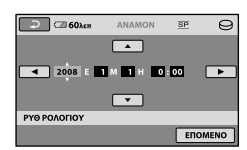

Το ρολόι αρχίζει να λειτουργεί.

# **Συμβουλές**

- Η ημερομηνία και η ώρα δεν εμφανίζονται κατά την εγγραφή, αλλά εγγράφονται αυτόματα στο μέσο εγγραφής και μπορούν να προβληθούν κατά τη διάρκεια της αναπαραγωγής.
- Μπορείτε να απενεργοποιήσετε τους ήχους "μπιπ" για τη λειτουργία πατώντας  $(HOME) \rightarrow \blacksquare$  (ΡΥΘΜΙΣΕΙΣ)  $\rightarrow$  [ΡΥΘΜ. ΗΧΟΥ/ΕΜΦ.]  $\rightarrow$  [ΕΝΔΕΙΚ.ΗΧΟΣ]  $\rightarrow$ [ΑΠΕΝΕΡΓΟΠ].

# **Αλλαγή της ρύθμισης γλώσσας**

Μπορείτε να αλλάξετε τις ρυθμίσεις της οθόνης, ώστε να εμφανίζουν μηνύματα σε μια συγκεκριμένη γλώσσα. Πιέστε το  $\bigstar$  (HOME)  $\rightarrow \blacksquare$ (ΡΥΘΜΙΣΕΙΣ)  $\rightarrow$  [ΡΥΘ.ΩΡ./ [ΑΓΛΩΣ.] [ ΡΥΘΜ.ΓΛΩΣ.] και στη συνέχεια την γλώσσα της επιλογής σας.

# Βήμα 3: Επιλογή του μέσου εγγραφής

Μπορείτε να επιλέξετε τον σκληρό δίσκο ή το "Memory Stick PRO Duo" ως το μέσο εγγραφής/αναπαραγωγής/επεξεργασίας στην κάμερά σας. Επιλέξτε ξεχωριστό μέσο εγγραφής για τις ταινίες και για τις ακίνητες εικόνες.

Η προεπιλεγμένη ρύθμιση τόσο για τις ταινίες, όσο και για τις εικόνες είναι ο σκληρός δίσκος.

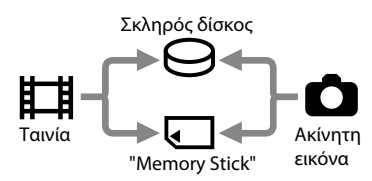

#### **Σημειώσεις**

- Μπορείτε να πραγματοποιήσετε λειτουργίες εγγραφής/αναπαραγωγής/επεξεργασίας μόνο για το επιλεγμένο μέσο εγγραφής. Όταν επιθυμείτε να πραγματοποιήσετε αλλαγή, επιλέξτε ξανά το μέσο εγγραφής.
- Ο χρόνος εγγραφής με τη λειτουργία εγγραφής [SP] (προκαθορισμένη ρύθμιση) είναι ο εξής (περίπου):
	- Εσωτερικός σκληρός δίσκος: DCR-SR35E/SR45E: 10 ώρες 40 λεπτά DCR-SR36E/SR46E/SR55E/SR65E: 14 ώρες 30 λεπτά

DCR-SR75E/SR85E: 21 ώρες 50 λεπτά

- "Memory Stick PRO Duo" (4 GB) της Sony Corporation: 80 λεπτά
- Ελέγξτε τον αριθμό των εγγράψιμων σταθερών εικόνων στην οθόνη LCD της κάμεράς σας (σελ. 18).

# **1 Πιέστε (HOME) Καρτέλα (ΔΙΑΧΕΙΡΙΣΗ ΜΕΣΩΝ) στην οθόνη.**

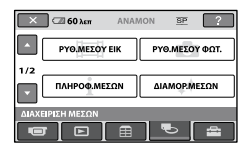

**2 Πιέστε [ΡΥΘ.ΜΕΣΟΥ ΕΙΚ] για να επιλέξετε το μέσο εγγραφής για τις ταινίες και πιέστε [ΡΥΘ.ΜΕΣΟΥ ΦΩΤ.] για να επιλέξετε το μέσο εγγραφής για τις ακίνητες εικόνες.**

Εμφανίζεται η οθόνη ρύθμισης μέσου εγγραφής.

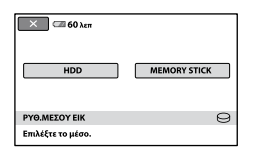

# **3 Επιλέξτε το μέσο εγγραφής που θέλετε να ορίσετε.**

# $4 \text{ 114}$  **Πιέστε** [NAI]  $\rightarrow$  <sup>[OK]</sup>.

Το μέσο εγγραφής αλλάζει.

# **Για να επιβεβαιώσετε τη ρύθμιση του μέσου εγγραφής**

- Περιστρέψτε επανειλημμένα τον διακόπτη POWER για να ενεργοποιηθεί η λυχνία (Ταινία)/ λυχνία (Ακίνητη εικόνα), ανάλογα με τις ρυθμίσεις μέσου εγγραφής που επιθυμείτε να ελέγξετε.
- Στην οθόνη επιλέξτε το εικονίδιο των μέσων εγγραφής.

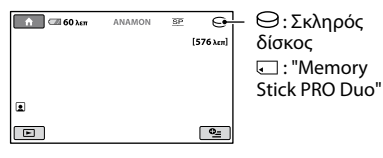

#### **Αφαίρεση του "Memory Stick PRO Duo"**

Προετοιμάστε ένα "Memory Stick PRO Duo" εάν ως μέσο εγγραφής έχει επιλεχθεί το [MEMORY STICK].

Σχετικά με τους τύπους "Memory Stick" που μπορείτε να χρησιμοποιήσετε στην κάμερά σας, ανατρέξτε στη σελίδα 4.

### **1 Τοποθετήστε το "Memory Stick PRO Duo".**

- Ανοίξτε το κάλυμμα του Memory Stick Duo προς την κατεύθυνση του βέλους.
- Τοποθετήστε ένα "Memory Stick PRO Duo" στην υποδοχή Memory Stick Duo προς τα δεξιά έως ότου ασφαλίσει στη θέση του.
- Κλείστε το κάλυμμα του Memory Stick Duo.

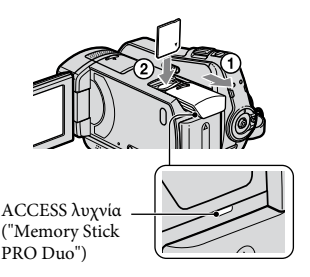

**2 Εάν έχετε επιλέξει ως μέσο εγγραφής ταινιών το [MEMORY STICK], γυρίστε τον διακόπτη POWER έως ότου ανάψει η λυχνία (Ταινία).**

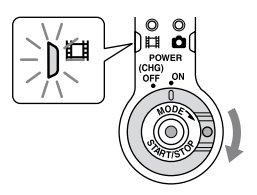

Η οθόνη [Δημιουργία νέου αρχ.βάσης δεδομ.εικόνων.] εμφανίζεται στην οθόνη LCD όταν τοποθετείτε ένα νέο "Memory Stick PRO Duo".

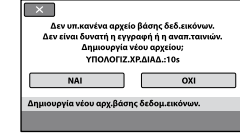

# **3 Πιέστε [ΝΑΙ].**

Για εγγραφή μόνο ακίνητων εικόνων σε ένα "Memory Stick PRO Duo", πιέστε [ΟΧΙ].

#### **Διαγραφή του "Memory Stick PRO Duo"**

Ανοίξτε το κάλυμμα του Memory Stick Duo και σπρώξτε ελαφρά στο "Memory Stick PRO Duo".

### **Σημειώσεις**

- Μην ανοίγετε το κάλυμμα του Memory Stick Duo κατά την εγγραφή.
- Η τοποθέτηση ενός "Memory Stick PRO Duo" ασκώντας δύναμη προς τη λάθος κατεύθυνση ενδέχεται να προκαλέσει βλάβη στο "Memory Stick PRO Duo", στην υποδοχή του Memory Stick Duo ή στα δεδομένα εικόνων.
- Εάν εμφανιστεί η ένδειξη [Αποτυχία δημιουργίας νέου αρχείου βάσης δεδομένων εικόνων. Είναι πιθανό να μην υπάρχει επαρκής ελεύθερος χώρος.] στο βήμα **3**, εκτελέστε διαμόρφωση του "Memory Stick PRO Duo". Κατά τη διαμόρφωση, θα διαγραφούν όλα τα δεδομένα που έχουν εγγραφεί στο "Memory Stick PRO Duo".
- Όταν πιέζετε και αφαιρείτε το "Memory Stick PRO Duo" προσέξτε να μην τιναχτεί και πέσει στο έδαφος.

Εγγραφή/Αναπαραγωγή **Εγγραφή/Αναπαραγωγή**

Ą,

pioto i

Ô

Гò

Οι εικόνες εγγράφονται στο μέσο που έχει επιλεγεί στη ρύθμιση μέσου (σελ. 11). Η προεπιλεγμένη ρύθμιση τόσο για τις ταινίες, όσο και για τις εικόνες είναι ο σκληρός δίσκος.

# Εγγραφή

Διακόπτης LENS COVER START/STOP<sup>I</sup>A  $\bigcap$   $\bigcap$   $\bigcap$   $\bigcap$   $\bigcap$   $\bigcap$   $\bigcap$ EFFPAC  $\circ$  $0:00:14$ 300 λεπ ø 叵  $\Box$ Διακόπτης POWER  $[ANAMON] \rightarrow [ETP A \Phi]$  : Για εγγραφή ταινιών : Για εγγραφή ακίνητων εικόνων**PHOTO**  $\blacksquare$ 

# **1 Γυρίστε τον διακόπτη LENS COVER για να ανοίξει.**

# **2 Γυρίστε το διακόπτη POWER μέχρι να ανάψει η αντίστοιχη λυχνία.**

曲

Πατήστε το πράσινο κουμπί μόνο όταν ο διακόπτης POWER βρίσκεται στη θέση OFF (CHG).

 $\hookrightarrow$ PHOTO

Q

# **3 Ξεκινήστε την εγγραφή.**

START/STOP<sup>B</sup>

#### **Ταινίες**

### **Πιέστε START/STOP (ή ).**

Για να σταματήσετε την εγγραφή, πιέστε το START/STOP ξανά.

# **Ακίνητες εικόνες**

Αναβοσβήνει Ανάβει

**Πατήστε PHOTO για να προσαρμόσετε την εστίαση (ακούγεται ένας χαρακτηριστικός ήχος) και στη συνέχεια πατήστε το πλήρως (ακούγεται ένα κλικ).** To IIIIIII εμφανίζεται δίπλα από το  $\ominus$  ή το ... Όταν εξαφανιστεί η ένδειξη **!!!!!!!**, η εικόνα έχει εγγραφεί.

### **Συμβουλές**

- Μπορείτε να ελέγξετε τον ελεύθερο χώρο του μέσου εγγραφής, πατώντας την επιλογή  $\bigwedge^{\bullet}$  (HOME)  $\rightarrow \bigotimes$  (ΔΙΑΧΕΙΡΙΣΗ ΜΕΣΩΝ) [ΠΛΗΡΟΦ.ΜΕΣΩΝ].
- Ο μέγιστος χρόνος συνεχόμενης εγγραφής ταινιών είναι περίπου 13 ώρες.
- Όταν ένα αρχείο ταινίας υπερβαίνει τα 2 GB, τότε δημιουργείται αυτόματα το επόμενο αρχείο ταινίας.

# Αναπαραγωγή

Μπορείτε να αναπαραγάγετε τις εικόνες που έχουν εγγραφεί στο μέσο το οποίο έχετε επιλέξει από τη ρύθμιση μέσου (σελ. 11).

Η προεπιλεγμένη ρύθμιση είναι ο σκληρός δίσκος.

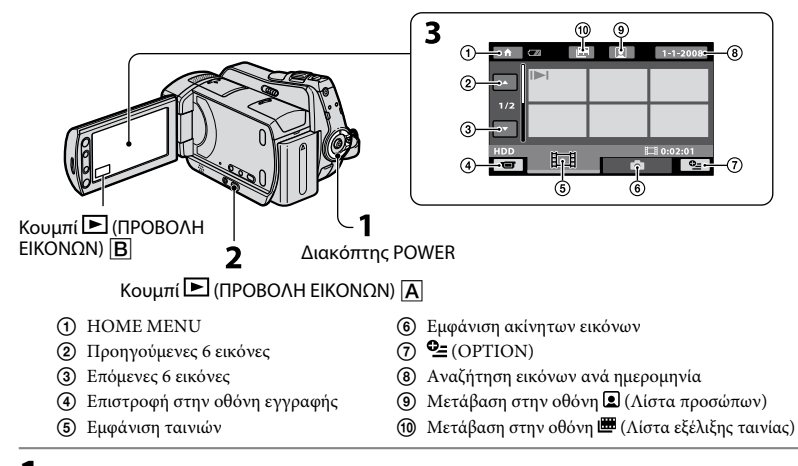

# **1 Γυρίστε τον διακόπτη POWER για να ενεργοποιήσετε την κάμερα.**

# **2 Πιέστε το (ΠΡΟΒΟΛΗ ΕΙΚΟΝΩΝ) (ή κουμπί).**

Η οθόνη VISUAL INDEX εμφανίζεται στην οθόνη LCD. (Ενδέχεται να απαιτηθούν ορισμένα δευτερόλεπτα.)

這

# **3 Ξεκινήστε την αναπαραγωγή.**

#### **Ταινίες**

#### **Πιέστε την καρτέλα και την ταινία που θέλετε να αναπαραχθεί.**

Μετάβαση στην αρχή της σκηνής/ προηγούμενη ταινία πιέζετε

Εναλλαγή αναπαραγωγής ή παύσης κάθε φορά που Επόμενη ταινία

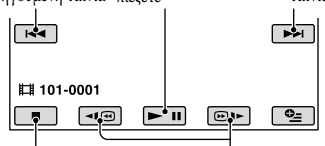

Διακοπή (μετάβαση στην οθόνη VISUAL INDEX) Κίνηση προς τα πίσω/προς τα εμπρός **Ακίνητες εικόνες**

#### ō.

#### **Πιέστε την καρτέλα και την ακίνητη εικόνα που θέλετε να αναπαραχθεί.**

Κουμπί παρουσίασης διαφανειών

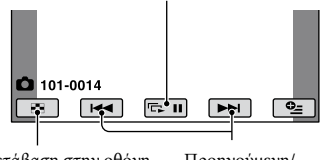

Μετάβαση στην οθόνη VISUAL INDEX

Προηγούμενη/ Επόμενη

# **Ρύθμιση της έντασης ήχου στις ταινίες**

Όταν επιλέγετε μια ταινία, πατήστε την επιλογή <sup>0</sup> (ΟΡΤΙΟΝ) - Σ Καρτέλα [ΕΝΤΑΣΗ ΗΧΟΥ], και στη συνέχεια προσαρμόστε τον ήχο με  $=$  /  $\pm$ .

# **Συμβουλές**

 εμφανίζεται με την εικόνα σε κάθε καρτέλα που αναπαράχθηκε/εγγράφηκε τελευταία. Όταν επιλέγετε την εικόνα με την ένδειξη  $\blacktriangleright$   $\blacktriangleright$ , μπορείτε να το αναπαραγάγετε από το σημείο που σταματήσατε προηγούμενα.

### **Αναπαραγωγή εικόνας σε τηλεόραση**

Συνδέστε την κάμερα στην υποδοχή εισόδου μιας τηλεόρασης ή ενός VCR, χρησιμοποιώντας καλώδιο σύνδεσης A/V (παρέχεται) ή ένα καλώδιο σύνδεσης A/V μεS VIDEO (προαιρετικό). Για λεπτομέρειες, ανατρέξτε στο "Εγχειρίδιο του Handycam" (PDF).

#### DCR-SR35E/SR36E/SR45E/SR46E

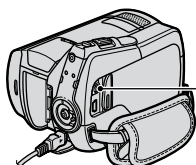

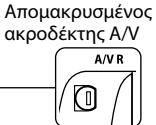

OUT

Yποδοχή A/V DCR-SR55E/SR65E/SR75E/ SR85E A/V OUT ie III

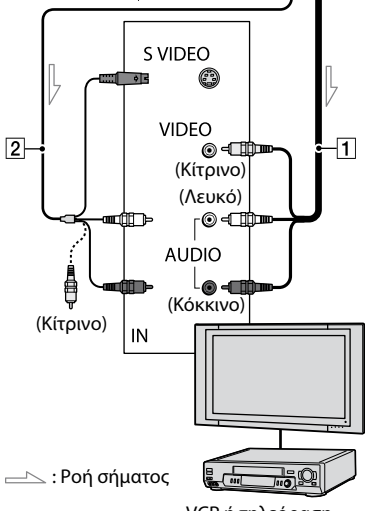

VCR ή τηλεόραση

# Άλλα μέρη και λειτουργίες της κάμερας

Κουμπιά, βύσματα κ.λπ., που δεν εξηγούνται σε άλλα κεφάλαια, εξηγούνται εδώ.

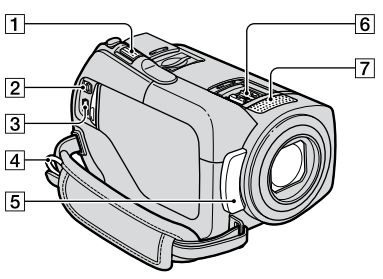

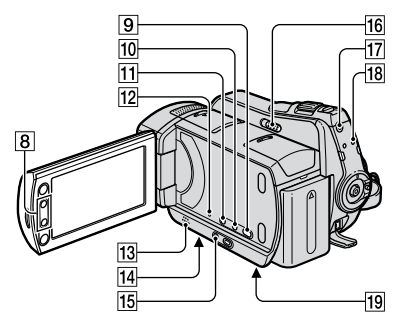

Handycam Station (DCR-SR55E/SR65E/SR75E/SR85E)

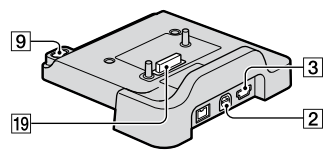

# **Εγγραφή/Αναπαραγωγή**

Μοχλός power zoom

Για πιο αργό ζουμ, μετακινήστε το μοχλό power zoom ελαφρά. Για ταχύτερο ζουμ, μετακινήστε το μοχλό περισσότερο.

Μπορείτε να μεγεθύνετε ακίνητες εικόνες από 1,1 έως 5 φορές το αρχικό τους μέγεθος (Ζουμ αναπαραγωγής).

- Όταν πιέζετε την οθόνη κατά τη διάρκεια του ζουμ αναπαραγωγής, το σημείο που πιέσατε θα εμφανιστεί στο κέντρο του προβαλλόμενου πλαισίου.
- Άγκιστρο για τον ιμάντα ώμου Προσάρτηση του ιμάντα ώμου (προαιρετικό).
- |**5**| Αισθητήρας τηλεχειρισμού (DCR-SR55E/SR65E/SR75E/SR85E)/Θύρα υπέρυθρων Λήψη του σήματος από το τηλεχειριστήριο.
- Ενσωματωμένο μικρόφωνο
- Κουμπιά ζουμ
	- Πάτημα για μεγέθυνση/σμίκρυνση. Μπορείτε να μεγεθύνετε ακίνητες εικόνες από 1,1 έως 5 φορές το αρχικό τους μέγεθος (Ζουμ αναπαραγωγής).
		- Όταν πιέζετε την οθόνη κατά τη διάρκεια του ζουμ αναπαραγωγής, το σημείο που πιέσατε θα εμφανιστεί στο κέντρο της οθόνης LCD.
- $\overline{9}$  Κουμπί  $\overline{9}$  (DISC BURN) Δημιουργήστε έναν δίσκο συνδέοντας την κάμερα στον υπολογιστή. Για λεπτομέρειες, ανατρέξτε στο "PMB Guide" (σελ. 24).
- Κουμπί DISP/BATT INFO Μπορείτε να ενεργοποιήσετε την οθόνη με το πάτημα όταν η τροφοδοσία ρεύματος είναι ενεργοποιημένη. Κατά τα πάτημα όταν η τροφοδοσία ρεύματος είναι απενεργοποιημένη OFF (CHG), μπορείτε να ελέγξετε το υπόλοιπο μπαταρίας.
- Κουμπί (οπισθοφωτισμός) Πιέστε (οπισθοφωτισμός) για να εμφανιστεί Σγια προσαρμογή της έκθεσης για θέματα με οπισθοφωτισμό. Πιέστε (οπισθοφωτισμός) ξανά για να ακυρώσετε τη λειτουργία οπισθοφωτισμού.

### Κουμπί RESET

Πιέστε RESET για επαναφορά όλων των ρυθμίσεων, συμπεριλαμβανομένου του ρολογιού.

#### Ηχείο

- Υποδοχή τριπόδου (κάτω επιφάνεια) Τοποθετήστε το τρίποδο (προαιρετικό: το μήκος της βίδας πρέπει να είναι λιγότερο από 5,5 mm) στην υποδοχή του χρησιμοποιώντας μια βίδα.
- Κουμπί EASY Πιέστε EASY για να εμφανιστεί και ορίζονται αυτόματα οι περισσότερες ρυθμίσεις για εύκολη εγγραφή/ αναπαραγωγή. Για ακύρωση, πιέστε EASY ξανά.
- Διακόπτης NIGHTSHOT PLUS Θέστε τον διακόπτη NIGHTSHOT PLUS στη θέση ON (εμφανίζεται το )για εγγραφή σε σκοτεινά μέρη.
- Κουμπί QUICK ON

Η λυχνία QUICK ON αναβοσβήνει και η κάμερα μεταβαίνει σε λειτουργία εξοικονόμησης ενέργειας (κατάσταση αναστολής λειτουργίας). Για την επόμενη εγγραφή πιέστε ξανά QUICK ON. Η κάμερα επιστρέφει σε κατάσταση αναμονής εγγραφής σε διάστημα περίπου 1 δευτερολέπτου. Χρησιμοποιώντας τη ρύθμιση [ΑΝΑΜ. ΓΡ.ΕΝΕΡΓ.], μπορείτε να ορίσετε το χρονικό διάστημα μετά από την πάροδο του οποίου η κάμερα θα μεταβαίνει σε κατάσταση αναστολής λειτουργίας.

Λυχνία ACCESS (Σκληρός δίσκος) Όταν η λυχνία ACCESS είναι αναμμένη ή αναβοσβήνει, η κάμερα εγγράφει/ διαβάζει δεδομένα.

### **Σύνδεση σε άλλες συσκευές**

- Υποδοχή Απομακρυσμένος ακροδέκτης A/V / A/V OUT Σύνδεση με το καλώδιο σύνδεσης A/V.
- $\boxed{3}$  Υποδοχή Υ (USB) (DCR-SR35E/SR36E/SR55E/SR75E: μόνο έξοδος) Σύνδεση με το καλώδιο USB.
- $\overline{6}$  Active Interface Shoe  $\overline{A}^{\text{Active}}_{\text{Interfaces}$  (DCR-SR55E/SR65E/SR75E/SR85E) Το Active Interface Shoe παρέχει τροφοδοσία σε προαιρετικά εξαρτήματα όπως σε μια λυχνία βίντεο, ένα φλας ή ένα μικρόφωνο. Το εξάρτημα μπορεί να ενεργοποιηθεί ή να απενεργοποιηθεί καθώς χειρίζεστε τον διακόπτη POWER στην κάμερα.
- Σύνδεσμος διασύνδεσης Συνδέστε την κάμερά σας και το Handycam Station. (DCR-SR55E/SR65E/SR75E/SR85E)

# Ενδείξεις που εμφανίζονται κατά τη διάρκεια της εγγραφής/αναπαραγωγής

**Εγγραφή ταινιών**

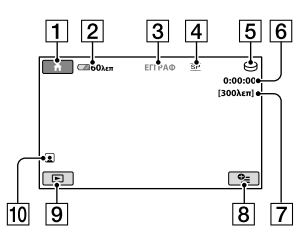

# **Εγγραφή ακίνητων εικόνων**

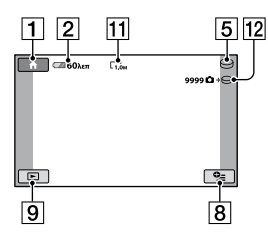

# **Προβολή ταινιών**

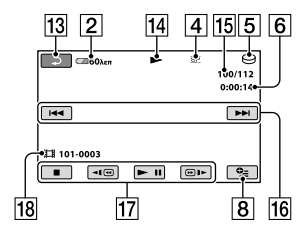

# **Προβολή ακίνητων εικόνων**

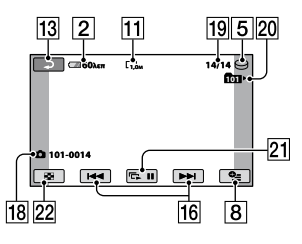

# $\boxed{1}$  Κουμπί HOME

- Υπόλοιπο μπαταρίας (περίπου)
- Κατάσταση εγγραφής ([ΑΝΑΜΟΝ] (αναμονή) ή [ΕΓΓΡΑΦ] (εγγραφή))
- Λειτουργία εγγραφής (HQ/SP/LP)
- Το μέσο εγγραφής/αναπαραγωγής
- Μετρητής (ώρα/λεπτό/δευτερόλεπτο)
- Εναπομείναντες χρόνοι εγγραφής
- Κουμπί OPTION
- Κουμπί ΠΡΟΒΟΛΗ ΕΙΚΟΝΩΝ
- Ρύθμιση Λίστα προσώπων
- Μέγεθος εικόνας
- Κατά προσέγγιση αριθμών εγγράψιμων σταθερών εικόνων/Μέσα εγγραφής
- Κουμπί επιστροφής
- Λειτουργία αναπαραγωγής
- Αριθμός τρέχουσας αναπαραγόμενης ταινίας/Αριθμός συνολικών εγγεγραμμένων ταινιών
- Κουμπί προηγούμενο/επόμενο
- Κουμπιά λειτουργίας βίντεο
- Όνομα αρχείου δεδομένων
- Αριθμός τρέχουσας αναπαραγόμενης ακίνητης εικόνας /Αριθμός εγγεγραμμένων ακίνητων εικόνων
- Φάκελος αναπαραγωγής Εμφανίζεται μόνο κατά τη διάρκεια εγγραφής ακίνητων εικόνων σε "Memory Stick PRO Duo".
- Κουμπί παρουσίασης διαφανειών
- Κουμπί VISUAL INDEX

# **Ενδείξεις όταν έχετε πραγματοποιήσει αλλαγές**

Οι παρακάτω ενδείξεις εμφανίζονται κατά την εγγραφή/αναπαραγωγή για να υποδείξουν τις ρυθμίσεις της κάμερας.

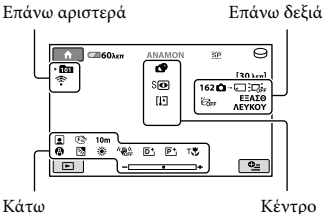

#### **Επάνω αριστερά**

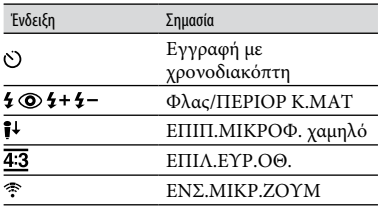

#### **Επάνω δεξιά**

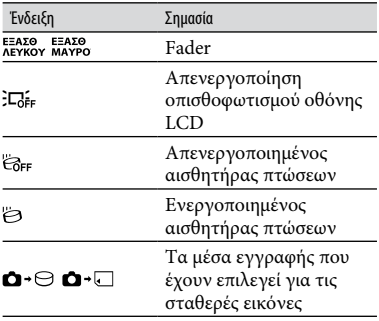

#### **Κέντρο**

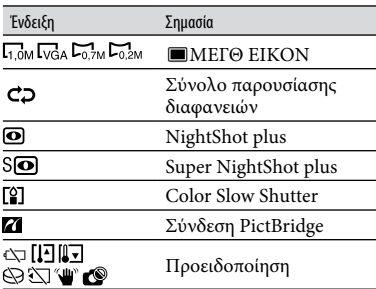

#### **Κάτω**

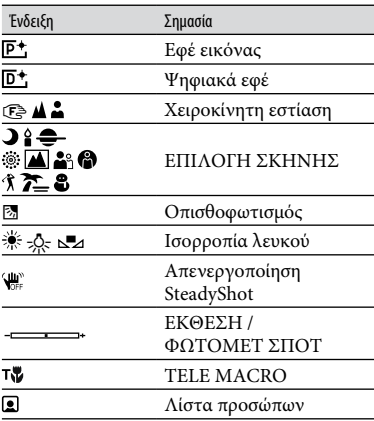

### **Συμβουλές**

- Οι ενδείξεις και οι θέσεις τους παρουσιάζονται κατά προσέγγιση και διαφέρουν από αυτά που φαίνονται στην πραγματικότητα. Ανατρέξτε στην ενότητα "Εγχειρίδιο του Handycam" (PDF) για λεπτομέρειες.
- Η ημερομηνία και η ώρα εγγραφής εγγράφονται αυτόματα στα μέσα εγγραφής. Δεν εμφανίζονται κατά την εγγραφή. Ωστόσο, μπορείτε να τα ορίσετε ως [ΚΩΔ ΔΕΔΟΜΕΝ] κατά τη διάρκεια της αναπαραγωγής.

# Εκτέλεση διαφόρων λειτουργιών - "**11** ΗΟΜΕ" και<br>"<del>©\_</del> ΟΡΤΙΟΝ"

Μπορείτε να προβάλλετε την οθόνη μενού πιέζοντας  $\bigoplus$  (HOME)  $\bigoplus$  (ή  $\bigoplus$ )/ (OPTION). Για λεπτομέρειες στα στοιχεία μενού, ανατρέξτε στο "Εγχειρίδιο του Handycam" (PDF) (σελ. 24).

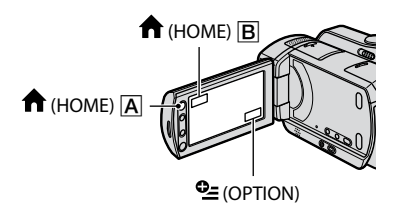

# **Χρήση του HOME MENU**

Μπορείτε να αλλάξετε τις ρυθμίσεις λειτουργίας ανάλογα με τις ανάγκες σας. Πιέστε  $\bigoplus$  (HOME)  $\bigcap$  (ή  $\bigcap$ ) για εμφάνιση της οθόνης μενού.

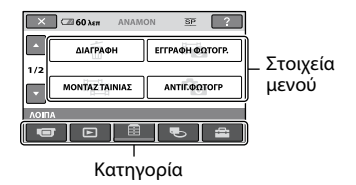

- **1 Ακουμπήστε το στοιχείο της επιθυμητής κατηγορίας για να αλλάξετε τη ρύθμιση.**
- **2 Ακολουθήστε τον οδηγό που εμφανίζεται στην οθόνη για την περαιτέρω λειτουργία.**

# **Συμβουλές**

- Αν το στοιχείο δεν εμφανίζεται στην οθόνη, πιέστε το  $\blacksquare$  /  $\blacksquare$  για να αλλάξετε τη σελίδα.
- Για την απόκρυψη της οθόνηςHOME MENU,  $πι$ έστε  $|\mathsf{X}|$ .

 Δεν επιτρέπεται η επιλογή ή η ταυτόχρονη ενεργοποίηση των σκιασμένων στοιχείων στην τρέχουσα κατάσταση εγγραφής/ αναπαραγωγής.

#### **Για να δείτε την εξήγηση του HOME MENU (HELP)**

- $($ 1) Πιέστε  $($ HOME)  $[$ A $($ ή $[$ B $]$ ).
- Πιέστε (HELP). Το κάτω μέρος του κουμπιού (HELP) γίνεται πορτοκαλί.

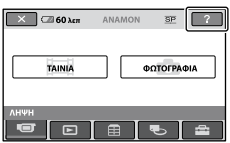

# **Χρήση του OPTION MENU**

Tο μενού <sup>0</sup>≡ (OPTION) εμφανίζεται όπως το αναδυόμενο παράθυρο που εμφανίζεται όταν κάνετε δεξί κλικ με το ποντίκι στον υπολογιστή.

Πιέστε <sup>0</sup> (ΟΡΤΙΟΝ), στη συνέχεια εμφανίζονται τα στοιχεία μενού που μπορείτε να ρυθμίσετε.

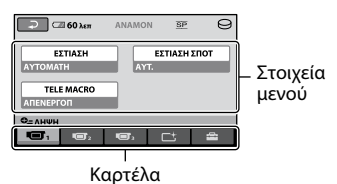

**1 Ακουμπήστε το στοιχείο της επιθυμητής καρτέλας για να αλλάξετε τη ρύθμιση.**

**2 Μετά την ολοκλήρωση της ρύθμισης, πιέστε <sup>ΟΚ</sup>.** 

# **Σημειώσεις**

- στην οθόνη, πιέστε άλλη καρτέλα. Αν δεν μπορείτε να βρείτε το στοιχείο πουθενά, η λειτουργία δεν είναι διαθέσιμη στην παρούσα κατάσταση.
- Δεν είναι δυνατή η χρήση του μενού <sup>0</sup>Ξ (OPTION) κατά τη λειτουργία Easy Handycam.

# **Στοιχεία του HOME MENU**

### **Κατηγορία (ΛΗΨΗ)**

ΤΑΙΝΙΑ\*<sup>1</sup>

ΦΩΤΟΓΡΑΦΙΑ\*<sup>1</sup>

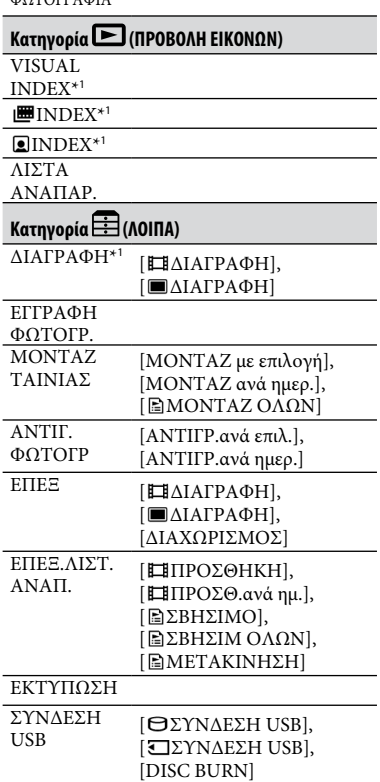

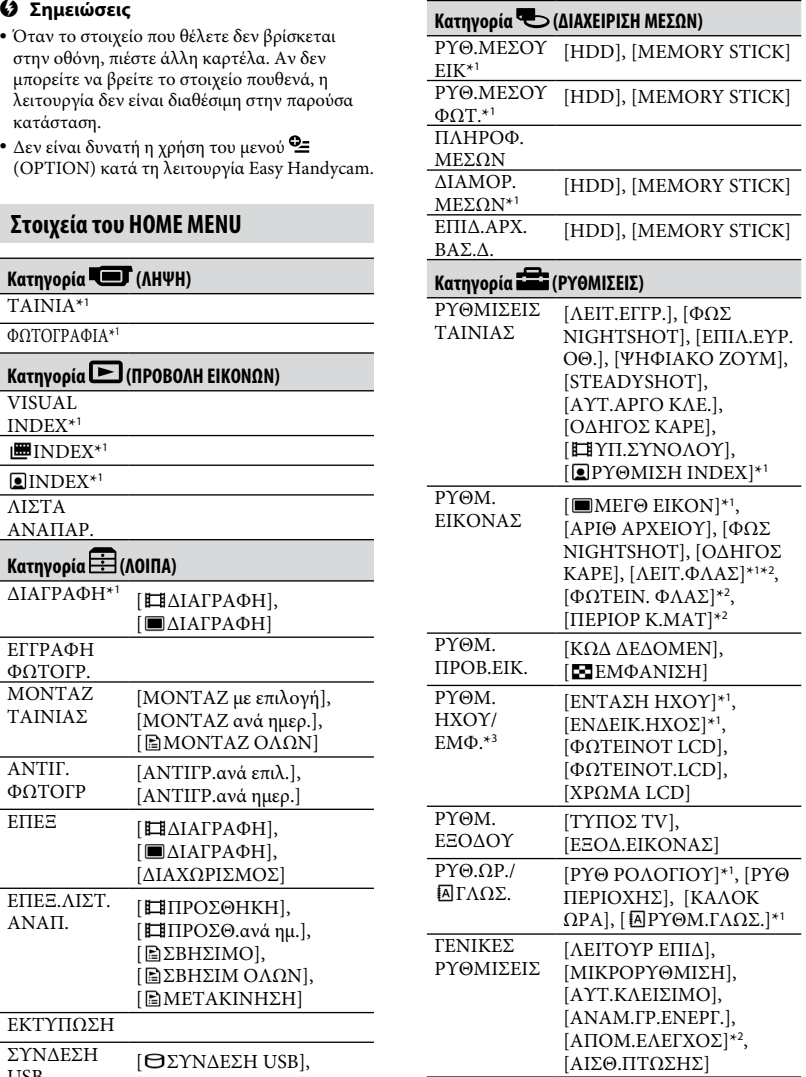

\*<sup>1</sup> Μπορείτε επίσης να ρυθμίσετε το στοιχείο κατά τη λειτουργία Easy Handycam.

\*<sup>2</sup> DCR-SR55E/SR65E/SR75E/SR85E

\*<sup>3</sup> Το όνομα μενού αλλάζει σε [ΡΥΘΜΙΣΕΙΣ ΗΧΟΥ] κατά τη λειτουργία Easy Handycam.

#### **Στοιχεία του OPTION MENU**

Τα στοιχεία που ρυθμίζονται μόνο στο OPTION MENU περιγράφονται παρακάτω.

#### **Καρτέλα**

[ΕΣΤΙΑΣΗ], [ΕΣΤΙΑΣΗ ΣΠΟΤ], [TELE MACRO], [ΕΚΘΕΣΗ], [ΦΩΤΟΜΕΤ ΣΠΟΤ], [ΕΠΙΛΟΓΗ ΣΚΗΝΗΣ], [ΙΣΟΡΡ ΛΕΥΚΟΥ], [COLOR SLOW SHTR], [S. NIGHTSHOT PLS]

#### **Καρτέλα**

[FADER], [ΨΗΦΙΑΚΑ ΕΦΕ], [ΕΦΕ ΕΙΚΟΝΑΣ]

### **Καρτέλα**

[ΕΝΣ.ΜΙΚΡ.ΖΟΥΜ], [ΕΠΙΠ.ΜΙΚΡΟΦ.], [ΧΡΟΝΟΔΙΑΚΟΠΤ]

 **(Η καρτέλα εξαρτάται από την κατάσταση/ Χωρίς καρτέλα)**

[ΠΡΟΒΟΛΗ ΔΙΑΦ], [ΡΥΘ.ΠΡΟΒ.ΔΙΑΦ.], [ΑΝΤΙΓΡΑΦΑ], [ΗΜΕΡΟΜ/ΩΡΑ], [ΜΕΓΕΘΟΣ]

# Αποθήκευση εικόνων

Λόγω της περιορισμένης χωρητικότητας του μέσου εγγραφής, φροντίστε να αποθηκεύετε τα δεδομένα εικόνων σε κάποιον τύπο εξωτερικού μέσου εγγραφής, όπως ένα DVD-R ή έναν υπολογιστή. Μπορείτε να αποθηκεύετε τις εικόνες που εγγράφονται στην κάμερα, όπως περιγράφεται παρακάτω.

# **Με χρήση υπολογιστή**

Χρησιμοποιώντας το "Picture Motion Browser" στο CD-ROM που παρέχεται, μπορείτε να αποθηκεύσετε εικόνες που είναι εγγεγραμμένες στην κάμερά σας. Για λεπτομέρειες, ανατρέξτε στο "PMB Guide" στο παρεχόμενο CD-ROM.

#### **Δημιουργία DVD με το One Touch (One Touch Disc Burn)**

Μπορείτε να αποθηκεύσετε εύκολα τις εικόνες που έχουν εγγραφεί στον σκληρό δίσκο της κάμερας απευθείας σε ένα DVD πατώντας το πλήκτρο <sup>4</sup> (DISC BURN).

#### **Αποθήκευση εικόνων σε υπολογιστή (Easy PC Back-up)**

Μπορείτε να αποθηκεύσετε τις εγγεγραμμένες εικόνες της κάμερας στον σκληρό δίσκο ενός υπολογιστή.

#### **Δημιουργία DVD με επιλεγμένες εικόνες**

Μπορείτε να αποθηκεύσετε τις εικόνες που έχετε εισαγάγει στον υπολογιστή σας, σε ένα DVD. Μπορείτε επίσης να επεξεργαστείτε αυτές τις εικόνες.

#### **Σύνδεση της κάμερας σε άλλες συσκευές**

Για λεπτομέρειες, ανατρέξτε στο "Εγχειρίδιο του Handycam" (PDF).

#### **Σύνδεση με το καλώδιο σύνδεσης A/V**

Μπορείτε να αντιγράψετε σε VCR, συσκευές εγγραφής DVD/HDD.

# Διαγραφή εικόνων

# **Σύνδεση με το καλώδιο USB**

Μπορείτε να αντιγράψετε σε συμβατές συσκευές αντιγραφής ταινιών DVD κ.λπ.

# **Συμβουλές**

 Μπορείτε να αντιγράψετε ταινίες ή ακίνητες εικόνες από τον σκληρό δίσκο σε "Memory Stick PRO Duo".

 $\Pi$ ιέστε  $\bigcap$  (HOME) →  $\boxplus$  (ΛΟΙΠΑ)  $\rightarrow$  [MONTAZ TAINIAΣ]/[ANTIF. ΦΩΤΟΓΡ].

Επιλέξτε το μέσο εγγραφής που περιέχει τις εικόνες τις οποίες θέλετε να διαγράψετε πριν τη λειτουργία (σ. 11).

# **Διαγραφή ταινιών**

**1** Πιέστε **Λ** (HOME)  $\rightarrow$   $\overline{E}$  (ΛΟΙΠΑ)  $\rightarrow$ **[ΔΙΑΓΡΑΦΗ].**

# **2 Πιέστε [ ΔΙΑΓΡΑΦΗ].**

# **3 Πιέστε [ ΔΙΑΓΡΑΦΗ].**

# **4 Πιέστε την ταινία που θέλετε να διαγράψετε.**

Η επιλεγμένη ταινία επισημαίνεται με  $\dot{\epsilon}$ να  $\boldsymbol{V}$ .

# $5$  Πιέστε  $\overline{OK}$   $\rightarrow$  [NAI]  $\rightarrow$   $\overline{OK}$ .

#### **Για να διαγράψετε όλες τις ταινίες ταυτόχρονα**

Στο βήμα **3**, πιέστε [ ΔΙΑΓΡ.ΟΛΩΝ]  $[NAI] \rightarrow [NAI] \rightarrow \boxed{OK}$ .

### **Για διαγραφή των ακίνητων εικόνων**

- Στο βήμα **2**, πιέστε [ ΔΙΑΓΡΑΦΗ].
- Πιέστε [ ΔΙΑΓΡΑΦΗ] και στη συνέχεια πιέστε την ακίνητη εικόνα προς διαγραφή. Η επιλεγμένη ακίνητη εικόνα επισημαίνεται  $\mathsf{u}\varepsilon\mathbf{V}$ .
- $\textcircled{3}$  Πιέστε  $\textcircled{0K} \rightarrow \text{[NAI]} \rightarrow \textcircled{0K}$ .

# **Συμβουλές**

 Για να διαγράψετε όλες τις ακίνητες εικόνες στο μέσο εγγραφής, στο βήμα (2), πιέστε  $[$   $\blacksquare$ ΔΙΑΓΡ.ΟΛΩΝ]  $\rightarrow$  [NAI]  $\rightarrow$  [NAI]  $\rightarrow$  $\overline{\mathsf{D}\mathsf{K}}$ 

# Πραγματοποίηση εργασιών με υπολογιστή

# **Εγχειρίδιο/λογισμικό για εγκατάσταση**

#### **"Εγχειρίδιο του Handycam" (PDF)**

Το "Εγχειρίδιο του Handycam" (PDF) περιέχει λεπτομερείς εξηγήσεις σχετικά με την κάμερα και την πρακτική της χρήση.

#### **"Picture Motion Browser" (μόνο για χρήστες Windows)**

Το "Picture Motion Browser" είναι το παρεχόμενο λογισμικό. Μπορείτε να απολαύσετε τις ακόλουθες λειτουργίες.

- Δημιουργία DVD με ένα πάτημα
- Εισαγωγή εικόνων σε υπολογιστή
- Επεξεργασία των εικόνων που έχουν εισαχθεί
- Δημιουργία DVD

### **Σημειώσεις**

 Το παρεχόμενο λογισμικό "Picture Motion Browser" δεν υποστηρίζεται από υπολογιστές Macintosh. Για να χρησιμοποιήσετε έναν υπολογιστή Macintosh συνδεδεμένο στην κάμερα, δείτε την παρακάτω τοποθεσία Web για λεπτομέρειες.

http://guide.d-imaging.sony.co.jp/mac/ms/gr/

#### **Εγκατάσταση και προβολή "Εγχειρίδιο του Handycam" (PDF)**

Για προβολή του "Εγχειρίδιο του Handycam" (PDF), πρέπει να εγκαταστήσετε το Adobe Reader στον υπολογιστή σας.

Συνεχίστε την εγκατάσταση, ακόμα και αν εμφανιστεί οθόνη επιβεβαίωσης άγνωστου εκδότη.

- Ενεργοποιήστε τον υπολογιστή.
- Τοποθετήστε το CD-ROM (παρέχεται) στη μονάδα δίσκου του υπολογιστή σας.

Εμφανίζεται η οθόνη επιλογής για εγκατάσταση.

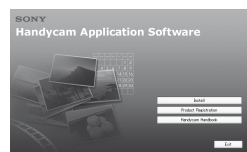

 Κάντε κλικ στο [Handycam Handbook]. Εμφανίζεται η οθόνη εγκατάστασης "Εγχειρίδιο του Handycam" (PDF).

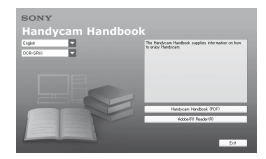

- Επιλέξτε την επιθυμητή γλώσσα και το όνομα μοντέλου της Handycam, στη συνέχεια κάντε κλικ στο [Handycam Handbook (PDF)]. Αρχίζει η εγκατάσταση. Όταν ολοκληρωθεί η εγκατάσταση, εμφανίζεται το εικονίδιο συντόμευσης του "Εγχειρίδιο του Handycam" (PDF) στην επιφάνεια εργασίας του υπολογιστή σας.
	- Το όνομα μοντέλου του Handycam είναι τυπωμένο στην κάτω επιφάνεια.
- (5) Κάντε κλικ στο [Exit] → [Exit], στη συνέχεια αφαιρέστε το CD-ROM από τη μονάδα δίσκου του υπολογιστή σας. Για προβολή του "Εγχειρίδιο του Handycam" (PDF), κάντε κλικ στο εικονίδιο συντόμευσης.

# **Συμβουλές**

- Για χρήστες Macintosh, ακολουθήστε τα παρακάτω βήματα:
	- Ενεργοποιήστε τον υπολογιστή.
	- Τοποθετήστε το CD-ROM (παρέχεται) στη μονάδα δίσκου του υπολογιστή σας.
	- Ανοίξτε τον φάκελο [Handbook] στο CD-ROM, κάντε διπλό κλικ στον φάκελο [GR] και με εκτελέστε μεταφορά και απόθεση του "Εγχειρίδιο του Handycam" στον υπολογιστή. Για προβολή του "Εγχειρίδιο του

Handycam" (PDF), κάντε κλικ στο "Handbook.pdf".

#### **Εγκατάσταση του "Picture Motion Browser"**

### **Απαιτήσεις συστήματος**

Για περισσότερες πληροφορίες, ανατρέξτε στον ιστότοπο υποστήριξης.

- **Λειτουργικό σύστημα:** Microsoft Windows 2000 Professional SP4, Windows XP SP2\*, Windows Vista\*
	- \* Δεν υποστηρίζονται εκδόσεις 64-bit και την έκδοση Starter.

Απαιτείται βασική εγκατάσταση. Η λειτουργία δεν διασφαλίζεται, εάν το παραπάνω λειτουργικό σύστημα έχει αναβαθμιστεί ή σε περιβάλλον πολλαπλής εκκίνησης.

- **CPU:** Intel Pentium III 1 GHz ή ταχύτερος
- **Μνήμη:** 256 MB ή μεγαλύτερη
- **Σκληρός δίσκος:** Απαιτούμενος χώρος για εγκατάσταση: Περίπου 500 MB (ενδέχεται να χρειάζονται 5 GB ή περισσότερα κατά τη δημιουργία DVD-Videos.)
- **Οθόνη:** Ελάχιστη ανάλυση 1,024 × 768 κουκκίδες
- **Λοιπά:** Θύρα Ψ USB (πρέπει να διατίθεται στον βασικό εξοπλισμό, Hi-Speed USB (συμβατό με USB 2.0) συστήνεται), μονάδα εγγραφής DVD (ο οδηγός CD-ROM είναι απαραίτητος για εγκατάσταση)

#### **Εγκατάσταση λογισμικού**

Πρέπει να εγκαταστήσετε το λογισμικό στον υπολογιστή σας με Windows

**πριν συνδέσετε την κάμερα με τον υπολογιστή**. Η εγκατάσταση απαιτείται μόνο την πρώτη φορά.

Τα περιεχόμενα που εγκαθίστανται και οι διαδικασίες ενδέχεται να διαφέρουν ανάλογα με το λειτουργικό σύστημα που χρησιμοποιείτε.

- Βεβαιωθείτε ότι η βιντεοκάμερα δεν είναι συνδεδεμένη στον υπολογιστή.
- Ενεργοποιήστε τον υπολογιστή.

#### **Σημειώσεις**

- Συνδεθείτε ως Διαχειριστής για την εγκατάσταση.
- Κλείστε όλες τις εφαρμογές που εκτελούνται στον υπολογιστή πριν εγκαταστήσετε το λογισμικό.

 Τοποθετήστε το παρεχόμενο CD-ROM στη μονάδα δίσκου του υπολογιστή σας. Εμφανίζεται η οθόνη εγκατάστασης.

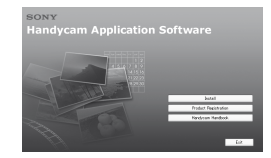

#### Αν δεν εμφανιστεί η οθόνη

- Κάντε κλικ στο [Start] και στη συνέχεια κλικ στο [My Computer]. (Στα Windows 2000, κάντε διπλό κλικ στο [My Computer].)
- Κάντε διπλό κλικ στην επιλογή [SONYPICTUTIL (E:)] (CD-ROM) (μονάδα δίσκου).\*
	- \* Τα ονόματα μονάδων (όπως (Ε:)) ενδέχεται να διαφέρουν ανάλογα με τον υπολογιστή.
- Κάντε κλικ στην επιλογή [Install] στην οθόνη εγκατάστασης του υπολογιστή σας.
- Επιλέξτε τη γλώσσα για την εφαρμογή που πρόκειται να εγκαταστήσετε και στη συνέχεια κάντε κλικ στο κουμπί [Next].
- Καθώς εμφανίζεται η οθόνη για επιβεβαίωση της σύνδεσης, συνδέστε την κάμερά σας με τον υπολογιστή σύμφωνα με τα παρακάτω βήματα.

Για DCR-SR55E/SR65E/SR75E/SR85E:

- Συνδέστε το μετασχηματιστή εναλλασσόμενου ρεύματος στο Handycam Station και σε μια πρίζα του τοίχου.
- Τοποθετήστε την κάμερα πάνω στο Handycam Station, και έπειτα γυρίστε τον διακόπτη POWER για να την θέσετε σε λειτουργία.
- Συνδέστε την υποδοχή Υποδοχή (USB) του Handycam Station στο Υποδοχή Ψ (USB) του υπολογιστή με χρήση του παρεχόμενου καλωδίου USB. Η οθόνη [ΕΠΙΛΟΓΗ USB] εμφανίζεται αυτόματα στην οθόνη LCD της κάμεράς σας.
- **4** Πιέστε [ $\bigcirc$  ΣΥΝΔΕΣΗ USB] ή [ ΣΥΝΔΕΣΗ USB] στην ο θόνη [ΕΠΙΛΟΓΗ USB] της κάμεράς σας.

#### Για DCR-SR35E/SR36E/SR45E/SR46E:

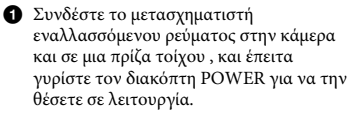

**2** Συνδέστε την υποδοχή Υποδοχή Ψ(USB) της κάμερας στο Υποδοχή Ψ(USB) του υπολογιστή με χρήση του παρεχόμενου καλωδίου USB.

Εμφανίζεται η οθόνη [ΕΠΙΛΟΓΗ USB] αυτόματα στη οθόνη LCD της κάμεράς σας.

**3** Πιέστε [ $\ominus$  ΣΥΝΔΕΣΗ USB] ή [ ΣΥΝΔΕΣΗ USB] στην ο θόνη [ΕΠΙΛΟΓΗ USB] της κάμεράς σας.

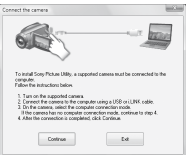

- Κάντε κλικ στο [Continue].
- Διαβάστε [License Agreement], επιλέξτε [I accept the terms of the license agreement] αν συμφωνείτε και κάντε κλικ στο κουμπί, κάντε κλικ στο κουμπί [Next].
- Επιβεβαιώστε τις ρυθμίσεις εγκατάστασης και μετά κάντε κλικ στο κουμπί [Install].

#### **Σημειώσεις**

- Ακόμη κι εάν εμφανιστεί μια οθόνη η οποία σας ζητά να κάνετε επανεκκίνηση του υπολογιστή σας, δεν χρειάζεται να κάνετε την επανεκκίνηση αυτήν τη στιγμή. Επανεκκινήστε τον υπολογιστή αφού ολοκληρώσετε την εγκατάσταση.
- Ενδέχεται να χρειαστεί λίγος χρόνος για την πιστοποίηση.
- Ακολουθήστε τις οδηγίες που εμφανίζονται στην οθόνη για να εγκαταστήσετε το λογισμικό.
	- Ανάλογα με τον υπολογιστή, ενδέχεται να απαιτείται η εγκατάσταση λογισμικού τρίτων. Αν εμφανιστεί η οθόνη εγκατάστασης, ακολουθήστε τις οδηγίες για να εγκαταστήσετε το απαιτούμενο λογισμικό.
- Επανεκκινήστε τον υπολογιστή, εάν χρειάζεται, για την ολοκλήρωση της εγκατάστασης.

 Αφαιρέστε το CD-ROM από τη μονάδα δίσκου του υπολογιστή σας.

#### **Αποσύνδεση του καλωδίου USB**

- (1) Κάντε κλικ στο εικονίδιο **(2)** → [Safely remove USB Mass Storage Device]  $\rightarrow$  [OK] (Windows 2000 μόνο) της γραμμής εργασιών στην κάτω δεξιά άκρη της επιφάνειας εργασίας του υπολογιστή σας.
- (2) Πιέστε [ΤΕΛ] → [ΝΑΙ] στην οθόνη της κάμερας.
- Αποσυνδέστε το καλώδιο USB.

#### **Λειτουργία "Picture Motion Browser"**

Για εκκίνηση του "Picture Motion Browser", κάντε κλικ στο [Start]  $\rightarrow$  [All  $Programs] \rightarrow [Sony Picture Utility] \rightarrow$ [PMB - Picture Motion Browser]. Για τη βασική λειτουργία του "Picture Motion Browser", δείτε το "PMB Guide". Για εμφάνιση του "PMB Guide", κάντε  $\kappa\lambda\iota\kappa$  στο [Start] → [All Programs] →  $[$ Sony Picture Utility $] \rightarrow [Help] \rightarrow [PMB]$ Guide].

#### **Συμβουλές**

 Εάν η οθόνη [ΕΠΙΛΟΓΗ USB] δεν εμφανιστεί,  $πιέστε$ **Π** $(HOME) →  $\mathbf{H}$ (ΛΟΙΠΑ) →$ [ΣΥΝΔΕΣΗ USB].

# Επίλυση προβλημάτων

Εάν αντιμετωπίσετε οποιοδήποτε πρόβλημα χρησιμοποιώντας την κάμερα, ανατρέξτε στον παρακάτω πίνακα για να το επιλύσετε. Εάν το πρόβλημα εξακολουθεί να εμφανίζεται, αποσυνδέστε την κάμερα από την πηγή ρεύματος και επικοινωνήστε με τον τοπικό αντιπρόσωπο της Sony.

#### **Σημειώσεις που πρέπει να λαμβάνονται υπόψη πριν την αποστολή της κάμερας για επισκευή**

- Ανάλογα με το πρόβλημα, ενδέχεται να απαιτείται η επαναφορά των ρυθμίσεων ή η αλλαγή του υπάρχοντος σκληρού δίσκου της κάμερας. Στην περίπτωση αυτή, τα δεδομένα που βρίσκονται αποθηκευμένα στον σκληρό δίσκο θα διαγραφούν. Φροντίστε να αποθηκεύσετε τα δεδομένα του εσωτερικού σκληρού δίσκου (δείτε το "Εγχειρίδιο του Handycam" (PDF)) σε άλλο μέσο (αντίγραφο ασφαλείας), πριν στείλετε την κάμερά σας για επισκευή. Δεν παρέχεται αποζημίωση για τυχόν απώλεια των δεδομένων του σκληρού δίσκου σας.
- Κατά τη διάρκεια της επισκευής, ενδέχεται να χρειαστεί να ελέγξουμε μια ελάχιστη ποσότητα δεδομένων που είναι αποθηκευμένα στον σκληρό δίσκο, προκειμένου να μελετήσουμε το πρόβλημα. Ωστόσο, ο αντιπρόσωπος της Sony δεν θα κρατήσει αντίγραφο ούτε θα συγκρατήσει τα δεδομένα σας.
- Για τα συμπτώματα της κάμεράς σας, δείτε το "Εγχειρίδιο του Handycam" (PDF) και για σύνδεση με τον υπολογιστή, δείτε το "PMB Guide".

# **Η κάμερα δεν ενεργοποιείται.**

- Τοποθετήστε μια φορτισμένη μπαταρία στη βιντεοκάμερα (σελ. 7).
- Συνδέστε το καλώδιο του μετασχηματιστή εναλλασσόμενου ρεύματος στην πρίζα του τοίχου (σελ. 7).

#### **Η κάμερα δεν λειτουργεί παρόλο που η τροφοδοσία ρεύματος είναι ενεργοποιημένη.**

 Αφού τεθεί σε λειτουργία, η κάμερα χρειάζεται μερικά δευτερόλεπτα μέχρι να είναι έτοιμη να αρχίσει την εγγραφή. Δεν πρόκειται για δυσλειτουργία.

- Αποσυνδέστε το μετασχηματιστή εναλλασσόμενου ρεύματος από την πρίζα του τοίχου ή αφαιρέστε τη μπαταρία. Κατόπιν, συνδέστε τον ξανά μετά από περίπου 1 λεπτό. Αν και πάλι δεν λειτουργεί, πιέστε το κουμπί RESET (σελ. 16) χρησιμοποιώντας ένα αιχμηρό αντικείμενο. (Αν πιέσετε το κουμπί RESET, γίνεται επαναφορά όλων των ρυθμίσεων, συμπεριλαμβανομένου του ρολογιού.)
- Η θερμοκρασία της κάμερας είναι εξαιρετικά υψηλή. Απενεργοποιήστε την κάμερα και αφήστε την για λίγο σε δροσερό μέρος.
- Η θερμοκρασία της κάμερας είναι εξαιρετικά χαμηλή. Απενεργοποιήστε την κάμερα και μεταφέρετέ την σε ζεστό μέρος. Αφήστε την κάμερα εκεί για λίγη ώρα και στη συνέχεια, ενεργοποιήστε την ξανά.

# **Η κάμερα θερμαίνεται.**

 Αυτό συμβαίνει γιατί η κάμερα είναι ενεργοποιημένη για μεγάλο χρονικό διάστημα. Δεν πρόκειται για δυσλειτουργία.

### **Η κάμερα απενεργοποιείται απότομα.**

- Χρησιμοποιήστε τον μετασχηματιστή εναλλασσόμενου ρεύματος.
- Ενεργοποιήστε ξανά την κάμερα.
- Φορτίστε τη μπαταρία (σελ. 7).

#### **Πατώντας το START/STOP ή το PHOTO δεν γίνεται εγγραφή εικόνων.**

- Γυρίστε τον διακόπτη POWER στη θέση ΠΙ (Ταινία) ή Ω (Ακίνητη εικόνα) (σελ. 10).
- Δεν είναι δυνατή η εγγραφή εικόνων σε κατάσταση αναστολής λειτουργίας. Πατήστε το κουμπί QUICK ON (σ. 17).
- Η κάμερα εγγράφει στο μέσο εγγραφής την εικόνα που έχετε μόλις τραβήξει. Δεν μπορείτε να κάνετε νέα εγγραφή κατά τη διάρκεια αυτής της περιόδου.
- Το μέσο εγγραφής της κάμερας έχει γεμίσει. Διαγράψτε τις εικόνες που δεν χρειάζεστε (σελ. 23).

 Ο συνολικός αριθμός ταινιών ή ακίνητων εικόνων υπερβαίνει τη χωρητικότητα του μέσου εγγραφής. Διαγράψτε τις εικόνες που δεν χρειάζεστε (σελ. 23).

#### **Η εγγραφή σταματάει.**

 Η θερμοκρασία της κάμερας είναι εξαιρετικά υψηλή/χαμηλή. Απενεργοποιήστε την κάμερα και αφήστε την για λίγο σε δροσερό/ζεστό μέρος.

#### **Δεν μπορείτε να εγκαταστήσετε το "Picture Motion Browser".**

- Ελέγξτε το περιβάλλον υπολογιστή που απαιτείται για εγκατάσταση "Picture Motion Browser".
- Εγκαταστήστε το "Picture Motion Browser" κανονικά (σελ. 24).

#### **"Picture Motion Browser" δεν λειτουργεί σωστά.**

 Εκτελέστε έξοδο από το "Picture Motion Browser" και επανεκκινήστε τον υπολογιστή σας.

#### **Ο υπολογιστής δεν αναγνωρίζει την βιντεοκάμερά σας.**

- Αποσυνδέστε από τον υπολογιστή την υποδοχή USB του υπολογιστή σας, εκτός από το πληκτρολόγιο, το ποντίκι και την κάμερά σας.
- Αποσυνδέστε το καλώδιο USB από τον υπολογιστή και το Handycam Station, επανεκκινήστε τον υπολογιστή και, στη συνέχεια, επανασυνδέστε σωστά τον υπολογιστή και την κάμερά σας.

### **Ένδειξη αυτόματης διάγνωσης/ Ενδείξεις προειδοποίησης**

Εάν στην οθόνη LCD εμφανιστούν προειδοποιητικές ενδείξεις, ελέγξτε τα ακόλουθα.

Εάν το πρόβλημα εξακολουθεί να υπάρχει, αφού έχετε προσπαθήσει να το επιδιορθώσετε μερικές φορές, επικοινωνήστε με τον αντιπρόσωπο της Sony ή το τοπικό εξουσιοδοτημένο κέντρο σέρβις της Sony.

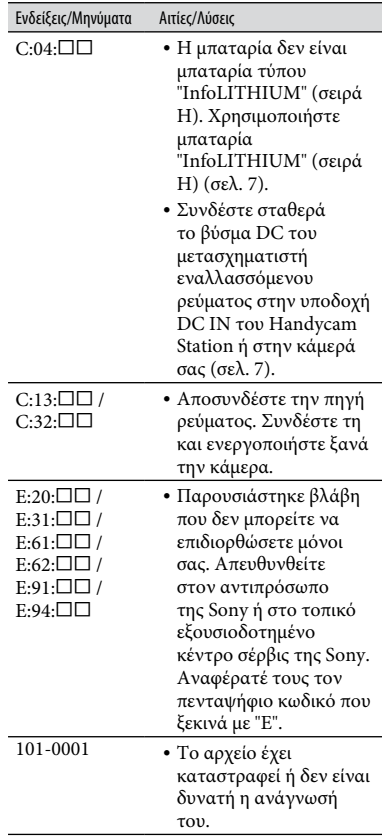

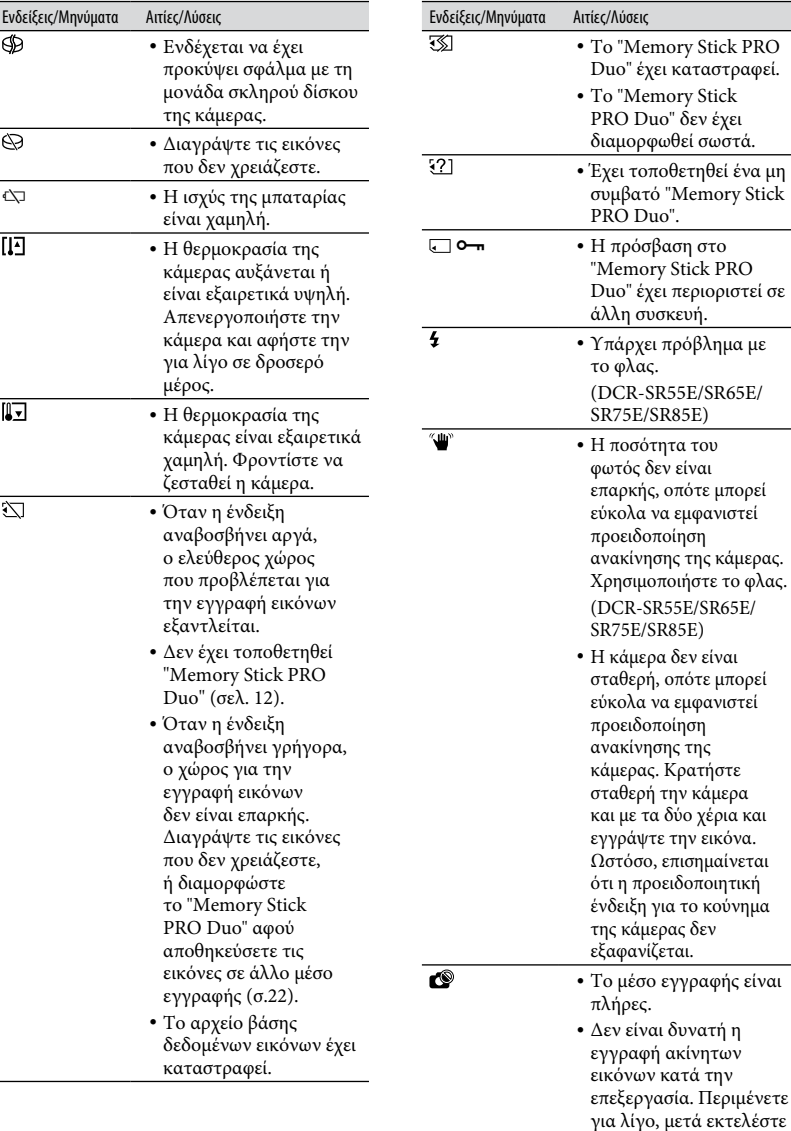

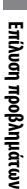

την εγγραφή.

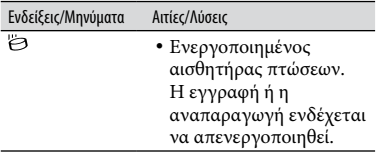

# Προφυλάξεις

# **Σχετικά με τη χρήση και τη φροντίδα**

- Μην χρησιμοποιείτε ή φυλάσσετε την κάμερα και τα εξαρτήματά της στις ακόλουθες θέσεις:
	- Σε οποιοδήποτε μέρος με εξαιρετικά υψηλή, χαμηλή θερμοκρασία ή υγρασία. Ποτέ μην αφήνετε την κάμερα και τα εξαρτήματά της εκτεθειμένα σε θερμοκρασίες άνω των 60°C , όπως σε σημεία απευθείας ηλιακής ακτινοβολίας, κοντά σε εστίες θέρμανσης ή σε αυτοκίνητο που είναι σταθμευμένο στον ήλιο. Μπορεί να προκληθούν δυσλειτουργίες ή να παραμορφώσεις.
	- Κοντά σε ισχυρά μαγνητικά πεδία ή μηχανικές δονήσεις. Ενδέχεται να προκληθεί δυσλειτουργία της βιντεοκάμερας.
	- Κοντά σε ραδιοκύματα ή ακτινοβολία μεγάλης έντασης. Η εγγραφή ενδέχεται να μην είναι αποτελεσματική.
	- Κοντά σε δέκτες ΑΜ και εξοπλισμό βίντεο. Ενδέχεται να προκληθεί θόρυβος.
	- Στην αμμουδιά ή οπουδήποτε υπάρχει σκόνη. Εάν εισέλθει άμμος ή σκόνη στην κάμερα, ενδέχεται να προκληθεί δυσλειτουργία. Μερικές φορές η συγκεκριμένη δυσλειτουργία δεν μπορεί να αποκατασταθεί.
	- Κοντά σε παράθυρα ή εξωτερικούς χώρους, όπου η οθόνη LCD ή ο φακός ίσως εκτίθενται στις ακτίνες του ήλιου. Αυτό είναι επιβλαβές για την οθόνη LCD.
- Χρησιμοποιήστε την κάμερα με DC 6,8 V/7,2 V (μπαταρία) ή DC 8,4 V (μετασχηματιστής εναλλασσόμενου ρεύματος).
- Για λειτουργία με συνεχές ή εναλλασσόμενο ρεύμα, χρησιμοποιήστε τα εξαρτήματα που υποδεικνύονται σε αυτές τις οδηγίες λειτουργίας.
- Φροντίστε ώστε η κάμερά σας να μην βραχεί, για παράδειγμα, από τη βροχή ή από το νερό της θάλασσας. Εάν η κάμερα βραχεί, ενδέχεται να προκληθεί δυσλειτουργία. Μερικές φορές η συγκεκριμένη δυσλειτουργία δεν μπορεί να αποκατασταθεί.
- Αν κάποιο στερεό αντικείμενο ή υγρό εισέλθει στο εσωτερικό της θήκης, αποσυνδέστε την κάμερα και δώστε την για έλεγχο σε κάποιον αντιπρόσωπο της Sony προτού την χρησιμοποιήσετε ξανά.
- Αποφύγετε τον αδέξιο χειρισμό, την αποσυναρμολόγηση, την τροποποίηση, τις κρούσεις ή τα κτυπήματα, π.χ. με σφυρί, από πτώση ή πάτημα του προϊόντος. Να είστε ιδιαίτερα προσεκτικοί με το φακό.
- Διατηρείτε το διακόπτη POWER στη θέση OFF (CHG) όταν δεν χρησιμοποιείτε την κάμερα.
- Κατά τη διάρκεια της λειτουργίας, μην τυλίγετε

την κάμερα, για παράδειγμα, με πετσέτα. Με αυτό τον τρόπο, ενδέχεται να προκληθεί σταδιακή αύξηση της θερμοκρασίας στο εσωτερικό της.

- Όταν αποσυνδέετε το καλώδιο τροφοδοσίας ρεύματος, τραβήξτε από το βύσμα και όχι το καλώδιο.
- Μην προκαλείτε ζημίες στο καλώδιο τροφοδοσίας ρεύματος τοποθετώντας, για παράδειγμα, κάτι βαρύ επάνω σε αυτό.
- Διατηρείτε καθαρές τις μεταλλικές επαφές.
- Φυλάσσετε το τηλεχειριστήριο και τη μπαταρία τύπου κουμπιού μακριά από παιδιά. Σε περίπτωση κατάποσης της μπαταρίας, απευθυνθείτε αμέσως στον ιατρό σας (DCR-SR55E/SR65E/SR75E/SR85E).
- Σε περίπτωση διαρροής του ηλεκτρολύτη της μπαταρίας:
	- απευθυνθείτε στο κατά τόπους εξουσιοδοτημένο κέντρο σέρβις της Sony.
	- Ξεπλύνετε, εάν το υγρό έχει έρθει σε επαφή με το δέρμα σας.
	- εάν το υγρό έρθει σε επαφή με τα μάτια σας, ξεπλύνετε με άφθονο νερό και ζητήστε αμέσως τη συμβουλή ιατρού.

#### **Όταν δεν χρησιμοποιείτε την κάμερα για μεγάλο χρονικό διάστημα**

- Θα πρέπει να την ενεργοποιείτε σε τακτά χρονικά διαστήματα και να την αφήνετε να λειτουργεί, π.χ. για αναπαραγωγή ή εγγραφή εικόνων, για 3 λεπτά περίπου.
- Χρησιμοποιήστε τη μπαταρία έως ότου εξαντληθεί, πριν την φυλάξετε.

# **Οθόνη LCD**

- Μην ασκείτε υπερβολική πίεση στην οθόνη LCD, καθώς ενδέχεται να προκληθεί βλάβη.
- Αν η κάμερα χρησιμοποιείται σε ψυχρό μέρος, ενδέχεται να εμφανίζεται ένα κατάλοιπο εικόνας στην οθόνη LCD. Δεν πρόκειται για δυσλειτουργία.
- Κατά τη χρήση της κάμερας, το πίσω μέρος της οθόνης LCD ενδέχεται να θερμανθεί. Δεν πρόκειται για δυσλειτουργία.

### **Καθαρισμός της οθόνης LCD**

Αν στην οθόνη LCD υπάρχουν αποτυπώματα ή σκόνη, συνιστάται ο καθαρισμός της με ένα μαλακό πανί. Όταν χρησιμοποιείτε το σετ καθαρισμού οθόνης LCD (προαιρετικό), μην εφαρμόζετε το υγρό καθαρισμού απευθείας στην οθόνη LCD. Χρησιμοποιήστε χαρτί καθαρισμού το οποίο έχετε βρέξει με το υγρό.

# **Σχετικά με το χειρισμό της θήκης**

- Εάν η θήκη είναι βρώμικη, καθαρίστε το σώμα της κάμερας με ένα μαλακό πανί που έχετε βρέξει ελαφρά με νερό και, στη συνέχεια, σκουπίστε τη θήκη με ένα στεγνό μαλακό πανί.
- Αποφύγετε τις παρακάτω ενέργειες ώστε να μην προκληθεί ζημιά στο φινίρισμα:
	- Χρήση χημικών, όπως αραιωτικό, βενζίνη, αλκοόλη, πανιά εμποτισμένα σε χημικές ουσίες, εντομοαπωθητικά, εντομοκτόνα και αντηλιακά.
	- Χειρισμός της κάμερας με τις παραπάνω ουσίες, με γυμνά χέρια.
	- Επαφή της θήκης με αντικείμενα από λάστιχο ή βινύλιο για μεγάλο χρονικό διάστημα.

#### **Σχετικά με τη φροντίδα και τη φύλαξη του φακού**

- Καθαρίστε την επιφάνεια του φακού με ένα μαλακό πανί στις παρακάτω περιπτώσεις:
	- Όταν υπάρχουν αποτυπώματα στην επιφάνεια του φακού.
	- Σε θερμές ή υγρές τοποθεσίες.
	- Όταν ο φακός εκτίθεται στον αέρα της θάλασσας, όπως συμβαίνει στην παραλία.
- Φυλάξτε τον σε καλά αεριζόμενο χώρο, όπου δεν μπορεί να εισέλθει σκόνη ή βρωμιά.
- Για να αποφύγετε το σχηματισμό μούχλας, καθαρίζετε τακτικά το φακό όπως περιγράφεται παραπάνω. Συνιστάται η λειτουργία της κάμερας μία φορά το μήνα έτσι, ώστε να διατηρείται σε άριστη κατάσταση για μεγάλο χρονικό διάστημα.

#### **Σχετικά με τη φόρτιση της προεγκατεστημένης επαναφορτιζόμενης μπαταρίας**

Η κάμερα διαθέτει μια προεγκατεστημένη, επαναφορτιζόμενη μπαταρία για να διατηρεί την ημερομηνία, την ώρα και άλλες ρυθμίσεις ακόμη κι όταν ο διακόπτης POWER βρίσκεται στη θέση OFF (CHG). Η προεγκατεστημένη επαναφορτιζόμενη μπαταρία φορτίζεται πάντα όταν η κάμερά σας είναι συνδεδεμένη στην πρίζα τοίχου μέσω του μετασχηματιστή εναλλασσόμενου ρεύματος ή όταν είναι τοποθετημένη η μπαταρία. Η επαναφορτιζόμενη μπαταρία αποφορτίζεται πλήρως σε **περίπου 3 μήνες** αν δεν χρησιμοποιήσετε καθόλου την κάμερα. Χρησιμοποιήστε την κάμερά σας, αφού φορτίσετε την προεγκατεστημένη επαναφορτιζόμενη μπαταρία. Ωστόσο, ακόμα κι αν η προεγκατεστημένη επαναφορτιζόμενη μπαταρία δεν είναι φορτισμένη, δεν επηρεάζεται η λειτουργία της κάμερας, εάν δεν εγγράφετε την ημερομηνία.

#### **Διαδικασίες**

Συνδέστε την κάμερα σε μία πρίζα του τοίχου χρησιμοποιώντας το μετασχηματιστή εναλλασσόμενου ρεύματος και αφήστε την με το διακόπτη POWER στη θέση OFF (CHG) για περισσότερες από 24 ώρες.

#### **Για την αλλαγή της μπαταρίας του τηλεχειριστηρίου (DCR-SR55E/SR65E/SR75E/SR85E)**

- Καθώς πατάτε την προεξοχή, τοποθετήστε το νύχι σας στη σχισμή για να τραβήξετε έξω τη θήκη της μπαταρίας.
- Τοποθετήστε μια νέα μπαταρία με την πλευρά + στραμμένη προς τα επάνω.
- Τοποθετήστε τη θήκη της μπαταρίας πίσω προς το τηλεχειριστήριο μέχρι να εφαρμόσει.

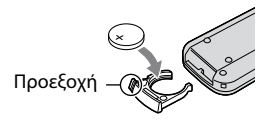

### **ΠΡΟΕΙΔΟΠΟΙΗΣΗ**

Υπάρχει κίνδυνος να εκραγεί η μπαταρία, εάν δεν την χειρίζεστε σωστά. Μην επαναφορτίζετε τη μπαταρία, μην την αποσυναρμολογείτε και μην την πετάτε στη φωτιά.

 Όταν η μπαταρία λιθίου εξαντληθεί, η απόσταση από την οποία λειτουργεί το τηλεχειριστήριο μπορεί να ελαττωθεί ή το τηλεχειριστήριο ενδέχεται να μην λειτουργεί σωστά. Σε αυτή την περίπτωση, αντικαταστήστε τη μπαταρία με μια μπαταρία λιθίου Sony CR2025. Εάν χρησιμοποιήσετε άλλον τύπο μπαταρίας, υπάρχει κίνδυνος πυρκαγιάς ή έκρηξης.

# Προδιαγραφές

#### **Σύστημα**

Μορφή συμπίεσης βίντεο: MPEG2/JPEG (Ακίνητες εικόνες) Μορφή συμπίεσης ήχου: Dolby Digital 2 κανάλιαDolby Digital Stereo Creator Σήμα βίντεο: έγχρωμο PAL, πρότυπα CCIR Σκληρός δίσκος DCR-SR35E/SR45E: 30 GB DCR-SR36E/SR46E/SR55E/SR65E: 40 GB DCR-SR75E/SR85E: 60 GB Κατά τη μέτρηση της χωρητικότητας των μέσων αποθήκευσης, το 1GB ισούται με 1 δισεκατομμύριο bytes, ένα μέρος των οποίων χρησιμοποιείται για διαχείριση δεδομένων. Μορφή εγγραφής Ταινία: MPEG2-PS Ακίνητη εικόνα: Exif \*<sup>1</sup> Έκδοση 2,2 Συσκευή εικόνας DCR-SR35E/SR36E/SR45E/SR46E 2,25 mm (τύπος 1/8) CCD (Charge Coupled Device) Χονδρικά: περίπου 800 000 pixel Ενεργά (Ταινία, 16:9): περίπου 490 000 pixel Ενεργά (Ακίνητη εικόνα, 16:9): περίπου 310 000 pixel Ενεργά (Ακίνητη εικόνα, 4:3): περίπου 410 000 pixel DCR-SR55E/SR65E/SR75E/SR85E 3,0 mm (τύπος 1/6) CCD (Charge Coupled Device) Χονδρικά: περίπου 1 070 000 pixel Ενεργά (Ταινία, 16:9): περίπου 670 000 pixel Ενεργά (Ακίνητη εικόνα, 16:9): περίπου 750 000 pixel Ενεργά (Ακίνητη εικόνα, 4:3): περίπου 1 000 000 pixel Φακός DCR-SR35E/SR36E/SR45E/SR46E Carl Zeiss Vario-Tessar Οπτικό : 40 ×, Ψηφιακό: 80 ×, 2 000 × Διάμετρος φίλτρου: 30 mm

DCR-SR55E/SR65E/SR75E/SR85E Carl Zeiss Vario-Tessar Οπτικό : 25 ×, Ψηφιακό: 50 ×, 2 000 × Διάμετρος φίλτρου: 30 mm

Εστιακό μήκος DCR-SR35E/SR36E/SR45E/SR46E  $F=1,8 - 4,1$ f=1,9 - 76,0 mm Όταν μετατρέπεται σε φωτογραφική μηχανή 35 mm Για ταινίες: 41 - 1 640 mm (16:9)\*<sup>2</sup> Για ακίνητες εικόνες: 48 - 1 920 mm (4:3) DCR-SR55E/SR65E/SR75E/SR85E  $F=1,8 - 3,2$ f=2.5 - 62.5 mm Όταν μετατρέπεται σε φωτογραφική μηχανή 35 mm Για ταινίες: 41 - 1 189 mm (16:9)\*<sup>2</sup> Για ακίνητες εικόνες: 36 - 900 mm (4:3)

Θερμοκρασία χρώματος: [ΑΥΤΟΜΑΤΗ], [1 ΠΑΤΗΜΑ], [ΕΣΩΤΕΡΙΚΟΣ] (3 200 K), [ΕΞΩΤΕΡΙΚΟΣ] (5 800 K)

Ελάχιστη φωτεινότητα DCR-SR35E/SR36E/SR45E/SR46E 6 lx (lux) (όταν το [ΑΥΤ.ΑΡΓΟ ΚΛΕ.] είναι ρυθμισμένο στο [ΕΝΕΡΓΟΠΟΙΜ], Ταχύτητα κλείστρου 1/25 δευτερολέπτου) 0 lx (lux) (κατά τη λειτουργία NightShot plus)

DCR-SR55E/SR65E/SR75E/SR85E 8 lx (lux) (όταν το [ΑΥΤ.ΑΡΓΟ ΚΛΕ.] είναι ρυθμισμένο στο [ΕΝΕΡΓΟΠΟΙΜ], Ταχύτητα κλείστρου 1/25 δευτερολέπτου) 0 lx (lux) (κατά τη λειτουργία NightShot plus)

- \*<sup>1</sup> Το "Exif" είναι μια μορφή αρχείου για ακίνητες εικόνες, που έχει καθιερωθεί από το JEITA (Japan Electronics and Information Technology Industries Association). Τα αρχεία αυτής της μορφής μπορούν να περιέχουν πρόσθετες πληροφορίες, όπως πληροφορίες ρύθμισης της κάμεράς σας κατά την εγγραφή.
- \*<sup>2</sup> Οι αριθμοί εστιακού μήκους είναι πραγματικοί αριθμοί που προκύπτουν από την ένδειξη pixel ευρείας οθόνης.
- Κατασκευάστηκε κατόπιν άδειας της Dolby Laboratories.

#### **Σύνδεσμοι εισόδου/εξόδου**

- Απομακρυσμένος ακροδέκτης A/V: Υποδοχή εξόδου βίντεο/ήχου
- Υποδοχή USB: mini-B (DCR-SR35E/SR36E/SR55E/SR75E: μόνο έξοδος)

#### **Οθόνη LCD**

Εικόνα: 6,7 cm (τύπου 2,7, λόγος όψεως 16:9) Συνολικός αριθμός pixel: 123 200 (560 × 220)

#### **Γενικά**

Απαιτήσεις ισχύος: 6,8 V/7,2 V (μπαταρία) 8,4 V (μετασχηματιστής εναλλασσόμενου ρεύματος)

Μέση κατανάλωση ισχύος: Κατά την εγγραφής κάμερας με κανονική φωτεινότητα.

DCR-SR35E/SR36E/SR45E/SR46E: 2,8 W DCR-SR55E/SR65E/SR75E/SR85E: 3,0 W

Θερμοκρασία λειτουργίας: 0°C έως + 40°C

Θερμοκρασία αποθήκευσης: -20°C έως + 60°C

Διαστάσεις (περίπου): 76,3 × 76,6 × 112,8 mm (π×υ×β) συμπεριλαμβανομένων των μερών που προεξέχουν με τοποθετημένη την παρεχόμενη μπαταρία

Μάζα (περίπου) DCR-SR35E/SR36E/SR45E/SR46E 350 g μόνο η κεντρική μονάδα 400 g συμπεριλαμβανομένης της παρεχόμενης επαναφορτιζόμενης μπαταρίας DCR-SR55E/SR65E/SR75E/SR85E 360 g μόνο η κεντρική μονάδα 410 g συμπεριλαμβανομένης της παρεχόμενης επαναφορτιζόμενης μπαταρίας

#### **Handycam Station DCRA-C200 (DCR-SR55E/SR65E/SR75E/SR85E)**

#### **Σύνδεσμοι εισόδου/εξόδου**

Υποδοχή A/V OUT: Υποδοχή εξόδου βίντεο/ ήχου Υποδοχή USB: mini-B (DCR-SR55E/SR75E: μόνο έξοδος)

#### **Μετασχηματιστής εναλλασσόμενου ρεύματος AC-L200/L200B**

Απαιτήσεις ισχύος: AC 100 V - 240 V, 50/60 Hz

Τρέχουσα κατανάλωση: 0,35 - 0,18 A

Κατανάλωση ισχύος: 18 W

Τάση εξόδου: DC 8,4 V\*

Θερμοκρασία λειτουργίας: 0°C έως + 40°C

Θερμοκρασία αποθήκευσης: -20°C έως + 60°C

Διαστάσεις (περίπου): 48 × 29 × 81 mm (π×υ×β) εκτός των μερών που προεξέχουν

Μάζα (περίπου): 170 g εκτός του καλωδίου τροφοδοσίας

\* Δείτε την ετικέτα στον μετασχηματιστή εναλλασσόμενου ρεύματος για άλλες προδιαγραφές.

# **Επαναφορτιζόμενη μπαταρία NP-FH40**

Μέγιστη τάση εξόδου: DC 8,4 V Τάση εξόδου: DC 7,2 V Χωρητικότητα: 4,9 wh (680 mAh)

Τύπος: Ιόντων λιθίου

Ο σχεδιασμός και οι προδιαγραφές υπόκεινται σε αλλαγές χωρίς προειδοποίηση.

#### **Σχετικά με τα εμπορικά σήματα**

- Τα "Handycam" και **ΗΛΙΤΙΕΥ ΕΛΙΤΙ** είναι σήματα κατατεθέντα της Sony Corporation.
- Τα "Memory Stick", "<sub>www.sna</sub>", "Memory Stick Duo", "MEMORY STICK DUO", "Memory Stick PRO Duo", "MEMORY STICK PRO DUO",<br>"Memory Stick PRO-HG Duo", "MEMORY STICK PRO-HG DUO", "Memory Stick Micro", "MagicGate", "MAGICGATE", "MagicGate Memory Stick" και "MagicGate Memory Stick Duo" είναι σήματα κατατεθέντα ή εμπορικά σήματα της Sony Corporation.
- Το "InfoLITHIUM" είναι εμπορικό σήμα της Sony Corporation.
- Το Dolby και το σύμβολο διπλού D είναι εμπορικά σήματα της Dolby Laboratories.
- Τα Microsoft, Windows, Windows Media, Windows Vista και DirectX είναι σήματα κατατεθέντα ή εμπορικά σήματα της Microsoft Corporation στις Η.Π.Α. ή/και σε άλλες χώρες.
- Τα Macintosh και Mac OS είναι σήματα κατατεθέντα της Apple Inc. στις Η.Π.Α. και σε άλλες χώρες.
- Τα Intel, Intel Core και Pentium είναι εμπορικά σήματα ή σήματα κατατεθέντα της Intel Corporation ή θυγατρικών αυτής, στις Η.Π.Α. και σε άλλες χώρες.
- Το Adobe, το λογότυπο Adobe και το Adobe Acrobat είναι σήματα κατατεθέντα ή εμπορικά σήματα της Adobe Systems Incorporated στις Η.Π.Α. ή/και σε άλλες χώρες.

Όλα τα υπόλοιπα ονόματα προϊόντων που αναφέρονται στο παρόν μπορεί να είναι εμπορικά σήματα ή σήματα κατατεθέντα των αντίστοιχων εταιρειών τους. Επιπλέον, ™ και "®" δεν αναφέρονται σε όλες τις περιπτώσεις στο παρόν εγχειρίδιο.

# Ευρωπαϊκή Εγγύηση Sony

# **Αγαπητέ πελάτη,**

Σας ευχαριστούμε που αγοράσατε αυτό το προϊόν της Sony. Ελπίζουμε να μείνετε ικανοποιημένοι από τη χρήση του. Στην απίθανη περίπτωση που το προϊόν σας χρειαστεί σέρβις (επισκευή) κατά τη διάρκεια της εγγύησης, παρακαλείστε να επικοινωνήσετε με το κατάστημα αγοράς ή μ' ένα μέλος του δικτύου εξυσιοδοτημένων σέρβις **(ASN)** της Ευρωπαϊκής Оικονομικής Ζώνης **(ΕOZ)** ή και άλλων χωρών που αναφέρονται σ' αυτή την εγγύηση ή στα συνοδευτικά φυλλάδια **(Περιοχή Κάλυψης της Εγγύησης)**.

Μπορείτε να βρείτε λεπτομέρειες για τα μέλη του δικτύου ASN, για παράδειγμα σε τηλεφωνικούς καταλόγους, στους καταλόγους προϊόντων μας και στις ιστσελίδες μας. Για να αποφύγετε κάθε περιττή ταλαιπωρία σας, συνιστύμε να διαβάσετε προσεκτικά το εγειρίδιο χρήσης προτού ψάξετε για επισκευή κατά τη διάρκεια της εγγύησης.

# **Η Εγγύησή Σας**

Η παρούσα εγγύηση ισχύει για το προϊόν της Sony που αγοράσατε, εφόσον κάτι τέτοιο αναφέρεται στα φυλλάδια που συνόδευαν το προϊόν σας, υπό την προϋπόθεση ότι αγοράστηκε εντός της Περιοχής Κάλυψης της Εγγύησης.

Με την παρούσα, η Sony εγγυάται ότι το προϊόν είναι απαλλαγμένο από κάθε ελάττωμα σχετιζόμενο με τα υλικά ή την κατασκευή, για μια περοίδο ΕΝОΣ ΕΤОΥΣ από την ημερομηνία της αρχικής αγοράς. Η αρμόδια για να προσφέρει και εκπληρώσει την παρούσα εγγύηση εταιρεία Sony, είναι αυτή που αναφέρεται σ' αυτήν την Εγγύηση ή στο συνδευτικό φυλλάδιο στη χώρα όπου επιδιώκεται η επισκευή κατά τη διάρκεια της εγγύησης.

Εάν, εντός της περιόδου εγγύησης, αποδειχθεί ελαττωματικό το προϊον (κατά την ημερομηνία της αρχικής αγοράς) λόγω ακατάλληλων υλικών ή κατασκευής, η Sony ή ένα μέλος του δικτύου ASN της

Περιοχής Κάλυψης της Εγγύησης θα επισκευάσει ή θα αντικαταστήσει (κατ' επιλογή της Sony) χωρίς επιβάρυνση για εργατικά ή ανταλλακτικά, το προϊόν ή τα ελαττωματικά εξαρτήματά του, εντός εύλογου χρόνου, βάσει των όρων και συνθηκών που παρατίθενται παρακάτω. Η Sony και τα μέλη του δικτύου ASN μπορούν να αντικαταστήσουν ελαττωματικά προϊόντα ή εξαρτήματα με νέα ή ανακυκλωμένα προϊόντα ή εξαρτήματα. Ὀλα τα πρϊόντα και εξαρτήματα που έχουν αντικατασταθεί γίνονται ιδιοκτησία της Sony.

# **Όροι**

- 1. Επισκευές δυνάμει της παρούσας εγγύησης θα γίνονται μόνο εάν προσκομισθεί το πρωτότυπο τιμολόγιο ή η απόδειξη πώλησης (με την ένδειη της ημερομηνίας αγοράς, του μοντέλου του προϊόντος και του ονόματος του εμπόρου) μαζί με το ελαττωματικό προϊόν εντός της περιόδου εγγύησης. Η Sony και τα μέλη του δικτύου ASN μπορούν να αρνηθούν τη δωρεάν επισκευή κατά την περίοδο εγγυήσεως εάν δεν προσκομισθούν τα προαναφερόμενα έγγραφα ή εάν δεν προκύπτουν από αυτά η ημερομηνία αγοράς, το προϊόν ή το μοντέλο του προϊόντος ή το όνομα του εμπόρου. Η παρούσα εγγύηση δεν ισχύει εάν ο τύπος του μοντέλου ή ο σειριακός αριθμός του προϊόντος έχει αλλοιωθεί, διαγραφεί, αφαιρεθεί ή καταστεί δυσανάγνωστος.
- 2. Για να αποφευχθεί βλάβη ή απώλεια/ διαγραφή σε αφαιρούμενα ή αποσπώμενα μέσα ή συσκευές αποθήκευσης δεδομένων, οφείλετε να τα αφαιρέσετε πριν παραδώσετε το προϊόν σας για επισκευή κατά την περίοδο εγγύησης.
- 3. Η παρούσα εγγύηση δεν καλύπτει τα έξοδα και τους κινδύνους μεταφοράς που συνδέονται με τη μεταφορά του προϊόντος σας προς και από τη Sony ή μέλς του δικτύου ASN.
- 4. Η παρούσα εγγύηση δεν καλύπτει τα εξής:.
	- Περιοδική συντήρηση και επισκευή ή αντικατάσταση εξαρτημάτων ως αποτέλεσμα φυσιολογικής φθοράς.
	- Αναλώσιμα (συστατικά μέρη για τα οποία προβλέπεται περιοδική αντικατάσταση

κατά τη διάρκεια ζωής ενός προϊόντος όπως μη επαναφορτιζόμενες μπαταρίες, φυσίγγια εκτύπωσης, γραφίδες, λάμπες, κλπ.).

- Ζημιά ή ελαττώματα που προκλήθηκαν λόγω μη τήρησης των οδηγιών χρήσης, λειτουργίας ή χειρισμού.
- •Ζημιές ή αλλαγές στο προϊόν που προκλήθηκαν από
- Κακή χρήση, που περιλαμβάνει
	- \* χειρισμό που επιφέρει φυσική, αισθητική ή επιφανειακή ζημιά ή αλλαγές στο προϊόν ή βλάβη σε οθόνες υγρών κρυστάλλων
	- \* μη κανονική ή μη σύμφωνη με τις οδηγίες της Sony εγκατάσταση ή χρήση του προϊόντος
	- \* μη συντήρηση του προϊόντος σύμφωνα με τις οδηγίες σωστής συντήρησης της Sony
	- \* εγκατάσταση ή χρήση του προϊόντος με τρόπο μη σύμφωνο με τις τεχνικές προδιαγραφές και τα πρότυπα ασφαλείας που ισχύουν στη χώρα όπου έχει εγκατασταθεί και χρησιμοποιείται το προϊόν.
- Μολύνσεις από ιούς ή χρήση του προϊόντος με λογισμικό που δεν παρέχεται με το προϊόν ή λανθασμένη εγκατάσταση του λογισμικού.
- Την κατάσταση ή τα ελαττώματα των συστημάτων με τα οποία χρησιμοποιείται ή στα οποία ενσωματώνεται το προϊόν εκτός από άλλα προϊόντα της Sony ειδικά σχεδιασμένα για να χρησιμοποιούνται με το εν λόγω προϊόν.
- Χρήση του προϊόντος με εξαρτήματα, περιφερειακο εξπλισμό και άλλα προϊόντα των οποίων ο τύπος, η κατάσταση και το πρότυπο δεν συνιστώνται από τη Sony.
- Επισκευή ή επιχειρηθείσα επισκευή από άτομα που δεν είναι μέλη της Sony ή του δικτύου ASN.
- Ρυθμίσεις ή προσαρμογές χωρίς την προηγούμενη γραπτή συγκατάθεση της Sony, στις οποίες συμπεριλαμβάνονται:
	- \* η αναβάθμιση του προϊόντος πέρα από τις προδιαγραφές ή τα χαρακτηριστικά που περιγράφονται στο εγχειρίδιο χρήσης ή
- \* οι τροποποιήσεις του προϊόντος με σκοπό να συμμορφωθεί προς εθνικές ή τοπικές τεχνικές προδιαγραφές και πρότυπα ασφαλείας που ισχύουν σε χώρες για τις οποίες το προϊόν δεν είχε σχεδιαστεί και κατασκευαστεί ειδικά.
- Αμέλεια.
- Ατυχήματα, πυρκαγιά, υγρά, χημικές και άλλες ουσίες, πλημμύρα, δονήσεις, υπερβολική θερμότητα, ακατάλληλο εξαερισμό, υπέρταση, υπερβολική ή εσφαλμένη τροφοδοσία ή τάση εισόδου, ακτινοβολία, ηλεκτροστατικές εκκενώσεις συμπεριλαμβανομένου του κεραυνού, άλλες εξωτερικές δυνάμεις και επιδράσεις.
- 5. Η παρούσα εγγύηση καλύπτει μόνο τα υλικά μέρη του προϊόντος. Δεν καλύπτει το λογισμικό (είτε της Sony, είτε τρίτων κατασκευαστών) για το οποίο παρέχεται ή πρόκειται να ισχύσει μια άδεια χρήσης τελικού χρήστη ή χωριστές δηλώσεις εγγύησης ή εξαιρέσεις από την εγγύηση.

# **Εξαιρέσεις και περιορισμοί**

Mε εξαίρεση των όσων αναϕέρονται ανωτέρω, η Sony δεν παρέχει καμία εγγύηση (ρητή, σιωπηρή, εκ του νόμου ή άλλη) όσον αφορά την ποιότητα, την απόδοση, την ακρίβεια, την αξιοπιστία, την καταλληλότητα του προϊόντος ή του λογισμικού που παρέχεται ή συνοδεύει το προϊόν, για συγκεκριμένο σκοπό. Εάν η ισχύουσα νομοθεσία απαγορεύει πλήρως ή μερικώς την παρούσα εξαίρεση, η Sony εξαιρεί ή περιορίζει την εγγύησή της μόνο στη μέγιστη έκταση που επιτρέπει η ισχύουσα νομοθεσία.

Оποιαδήποτε εγγύηση η οποία δεν εξαιρείται πλήρως (στο μέτρο που το επιτρέπει η ισχύουσα νομοθεσία) θα περιορίζεται στη διάρκεια ισχύος της παρούσας εγγύησης.

Η μοναδική υπχρέωση της Sony σύμφωνα με την παρούσα εγγύηση είναι η επισκευή ή η αντικατάσταση προϊόντων που υπόκεινται στους όρους και συνθήκες της εγγύησης. Η Sony δεν ευθύνεται για οποιαδήποτε απώλεια ή ζημιά που σχετίζεται με τα προϊόντα, το σέρβις, την

παρούσα εγγύηση, συμπεριλαμβανομένων

– των οικονομικών και άυλων απωλειών – του τιμήματος που καταβλήθηκε για την αγορά του προϊόντος – της απώλειας κερδών, εισοδήματος, δεδομένων, επικαρπίας ή χρήσης του προϊόντος ή οποιωνδήποτε συνδεδεμένων προϊόντων – της άμεσης, παρεπόμενης ή επακόλουθης απώλειας ή ζημίας, ακόμη και αν αυτή η απώλεια ή ζημία αφορά σε:

- Μειωμένη λειτουργία ή μη λειτουργία του προϊόντος ή συνδεδεμένων προϊόντων λόγω ελαττωμάτων ή μη διαθεσιμότητας κατά την περίοδο που αυτό βρίσκεται στη Sony ή σε μέλος του δικτύου ASN, η οποία προκάλεσε διακοπή διαθεσιμότητας του προϊόντος, απώλεια χρόνου χρήστη ή διακοπή της εργασίας.
- Παροχή ανακριβών πληροφοριών από το προϊόν ή από συνδεδεμένα προϊόντα.
- Ζημιά ή απώλεια προγραμμάτων λογισμικού ή αφαιρούμενων μέσων αποθήκευσης δεδομένων ή

• Μολύνσεις από ιούς ή άλλες αιτίες. Τα ανωτέρω ισχύουν για απώλειες και ζημιές, που υπόκεινται σε οιεσδήποτε γενικές αρχές δικαίου, συμπεριλαμβανομένης της αμέλειας ή άλλων αδικοπραξιών, αθέτησης σύμβασης, ρητής ή σιωπηρής εγγύησης, και απολυτης ευθύνης (ακόμα και για θέματα για τα οποία η Sony ή μέλος του δικτύου ASN έχει ειδοποιηθεί για τη δυνατότητα προκλησης τέτοιων ζημιών).

Στο μέτρο που η ισχύουσα νομοθεσία απαγορεύει ή περιορίζει αυτές τις εξαιρέσεις ευθύνης, η Sony εξαιρεί ή περιρίζει την ευθύνη της μόνο στη μέγιστη έκταση που της επιτρέπει η ισχύουσα νομοθεσία. Για παράδειγμα, μερικά κράτη απαγορεύυν την εξαίρεση ή τον περιορισμό ζημιών που οφείλονται σε αμέλεια, σε βαριά αμέλεια, σε εκ προθέσεως παράπτωμα, σε δόλο και παρόμοιες πράξεις. Σε καμία περίπτωση, η ευθύνη της Sony κατά την παρούσα εγγύηση, δεν υπερβαίνει την τιμή που καταβλήθηκε για την αγορά του προϊόντος, ωστόσο αν η ισχύουσα νομοθεσία επιτρέπει μόνο περιορισμούς ευθυνών υψηλότερου βαθμού, θα ισχύουν οι τελευταίοι.

# **Τα επιφυλασσόμενα νόμιμα δικαιώματά σας**

О καταναλωτής έχει έναντι της Sony τα δικαιώματα που απορρέουν από την παρούσα εγγύηση, σύμφωνα με τους όρους που περιέχονται σε αυτήν, χωρίς να παραβλάπτονται τα δικαιώματά του που πηγάζουν από την ισύουσα εθνική νομοθεσία σχετικά με την πώληση καταναλωτικών προϊόντων. Η παρούσα εγγύηση δεν θίγει τα νόμιμα δικαιώματα που ενδεχομένως να έχετε, ούτε εκείνα που δεν μπορούν να εξαιρεθούν ή να περιοριστούν, ούτε δικαιώματά σας εναντι των προσώπων από τα οποία αγοράσατε το προϊόν. Η διεκδίκηση οποιωνδήποτε δικαιωμάτων σας εναπόκειται αποκλειστικά σε εσάς.

### **Sony Hellas A.E.E.**

Ρ. Φεραίου 44-46 & Λ. Μεσογείων 253-255 154 51 Ν. Ψυχικό

### **Τμήμα Εξυπηρέτησης Πελατών Sony**

Τηλ. 801 11 92000 e-mail : cic-greece@eu.sony.com Version 1.0 - 01.2004

**SONY** 

**FR/NL/GR FR/NL/GR** 

Des informations complémentaires sur ce produit et des réponses à des questions fréquemment posées sont disponibles sur notre site Web d'assistance client.

Extra informatie over dit product en antwoorden op veelgestelde vragen vindt u op onze website voor klantenondersteuning.

Πρόσθετες πληροφορίες και απαντήσεις σε συχνές ερωτήσεις που αφορούν το προϊόν αυτό μπορείτε να βρείτε στο τμήμα υποστήριξης πελατών στην ιστοσελίδα μας.

#### http://www.sony.net/

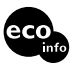

Imprimé sur papier recyclé à 70 % ou plus avec de l'encre à base d'huile végétale sans COV (composés organiques volatils).

Gedrukt op 70% of hoger kringlooppapier met VOC (vluchtige organische verbinding)vrije inkt op basis van plantaardige olie.

Εκτυπωμένο σε 70% ή περισσότερο ανακυκλωμένο χαρτί με χρήση μελανιού βασισμένου σε φυτικά έλαια, που δεν εμπεριέχει ΠΟΕ (Πτητικές Οργανικές Ενώσεις).

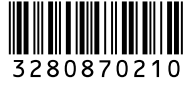

Printed in Japan